# **"SISTEMA INFORMÁTICO DE GESTIÓN DE COMPRAS, VENTAS Y SERVICIOS PARA LA EMPRESA A Y H SERVICIOS INFORMÁTICOS DE RAÚL ARSENIO OVIEDO"**

**ALEXIS DAVID OVELAR CANDIA**

# **TUTOR: ING. RUBÉN DAVID MERCADO PAVÓN**

**Tesis presentada al Decanato de Informática para su aprobación como requisito para la obtención del Título de Licenciatura en Análisis de Sistemas Informáticos**

**Dr. Juan Eulogio Estigarribia, 2022**

# <span id="page-1-0"></span>**Constancia de aprobación del tutor**

Quien suscribe, Ing. Rubén David Mercado Pavón con documento de Identidad Nº 2.992.332 Tutor del trabajo de investigación titulado "Sistema de gestión de compra, venta y servicio para la empresa A y H Servicios Informáticos", elaborado por el alumno, Alexis David Ovelar Candia, para obtener el título de Licenciatura en análisis de sistemas informáticos, se hace constar que dicho trabajo reúne los requisitos exigidos por Decanato de Informática de la UTIC y puede ser sometido a evaluación y presentarse ante los docentes que fueren designados para integrar la Mesa Examinadora.

En la ciudad de Juan Eulogio Estigarribia, a los 09 días del mes de diciembre de 2022.

<u>Maufus —</u>

Ing. Rubén D. Mercado P.

# <span id="page-2-0"></span>**Dedicatoria**

- A Dios por darme la fuerza para seguir día a día con mi estudio de tesis.
- A mis padres que gracias a su sabiduría influyeron en mí la madurez para lograr todos los objetivos en la vida, y por todo el amor brindado.
- A todos los profesores por las orientaciones pertinentes.

# <span id="page-3-0"></span>**Agradecimientos**

- A Dios, por acompañarme todos los días.
- A mi padre, Isidro Ovelar, por el aliento a estudiar.
- A mi madre, Leoncia Candia por la compañía y apoyo.
- A mi tutor el Ing. Rubén Mercado por sus asesorías y direcciones en el trabajo de investigación.

<span id="page-4-0"></span>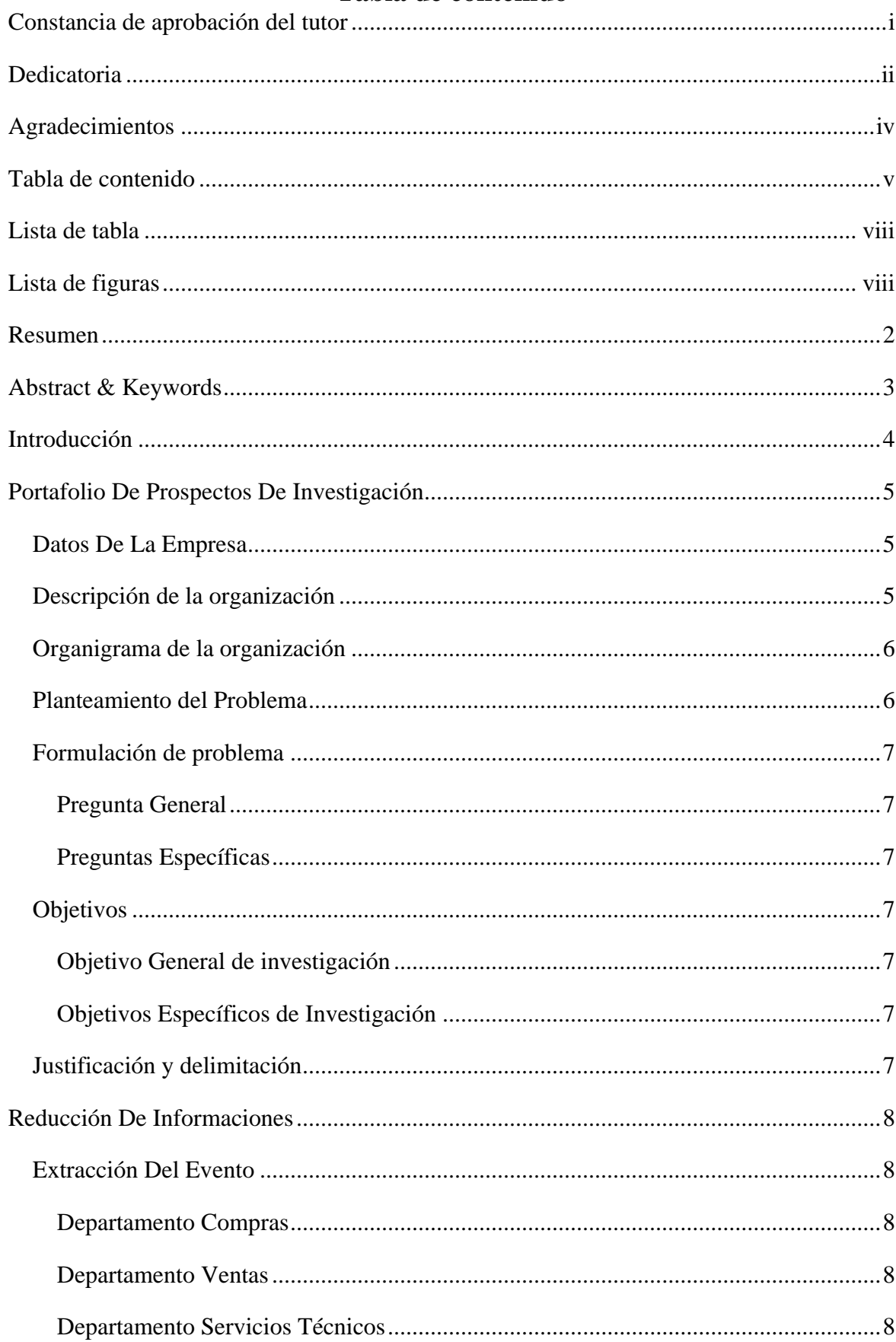

# Tabla de contenido

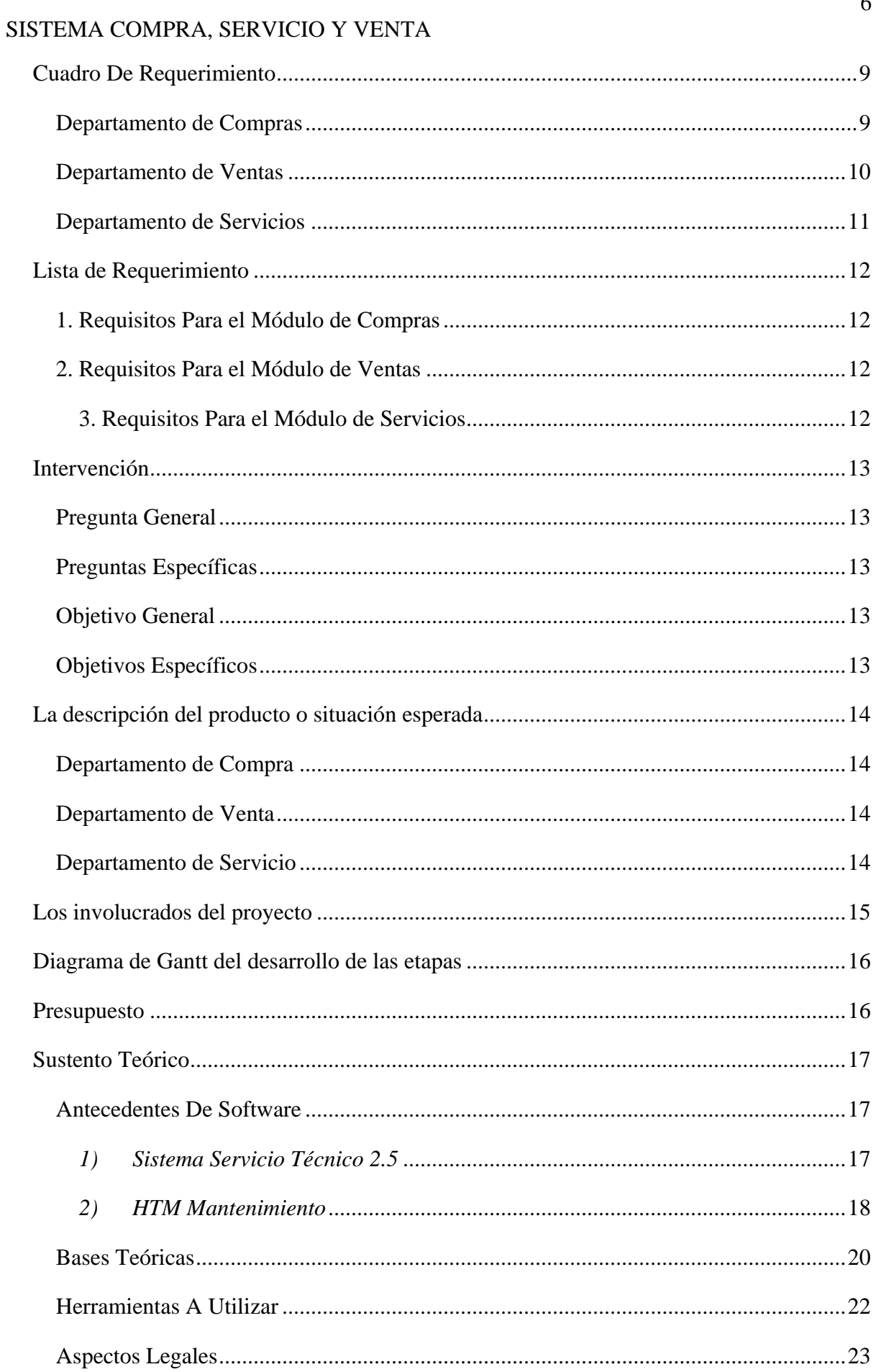

 $\overline{6}$ 

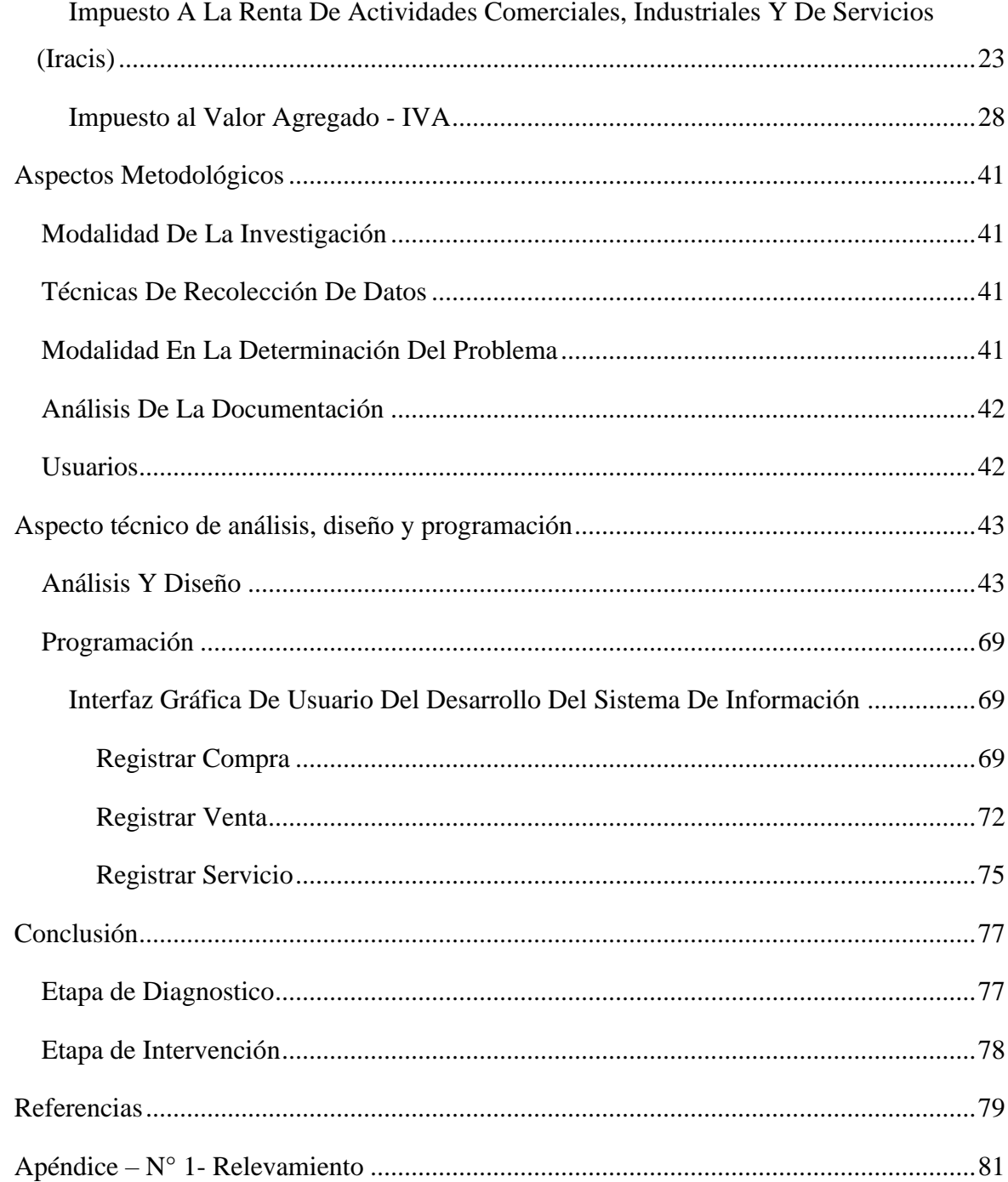

# **Lista de tabla**

<span id="page-7-0"></span>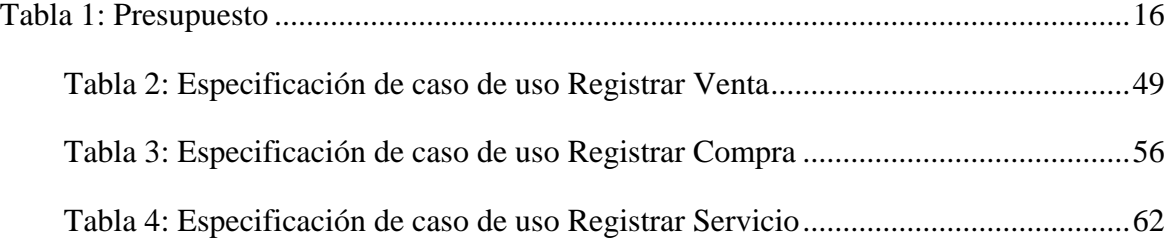

# **Lista de figuras**

<span id="page-7-1"></span>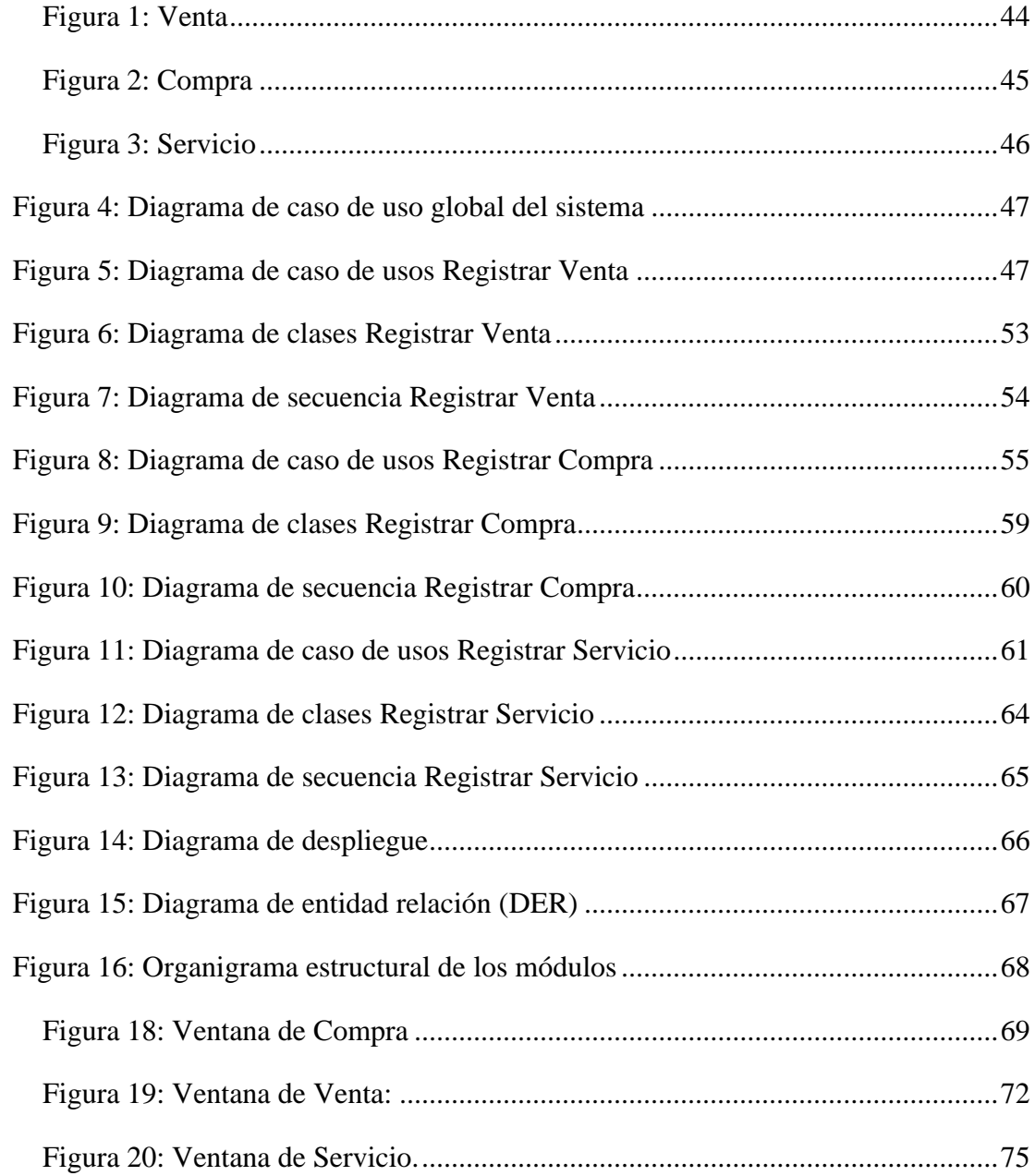

# **"SISTEMA INFORMÁTICO DE GESTIÓN DE COMPRAS, VENTAS Y SERVICIOS PARA LA EMPRESA A Y H SERVICIOS INFORMÁTICOS DE RAÚL ARSENIO OVIEDO"**

Alexis David Ovelar Candia

Universidad Tecnológica Intercontinental Dr. Juan Eulogio Estigarribia, Paraguay

Carrera de Licenciatura en análisis de sistemas informáticos, Sede de Dr. Juan Eulogio Estigarribia

ovelaralexis908@gmail.com

#### **Resumen**

<span id="page-9-0"></span>Los sistemas informáticos son herramientas que pretende ayudar a automatizar los procesos de las empresas que se realizan de manera manual. En este sentido esta investigación es con enfoque en el paradigma tecnológico de cual se toma dos etapas: la diagnostica o investigación y la intervención. Para la primera etapa se fija un objetivo general que es la describir el procesamiento de las informaciones en los módulos de compra, servicio y venta de la empresa A y H Servicios Informáticos. En la segunda etapa se pretende desarrollar un sistema informático que permita procesar las informaciones en los módulos de compra, servicio y venta. En la etapa de diagnóstico se entrevistó a un gerente de compra, de servicio y de ventas. Para la reducción de la información se identificó los eventos, se construyó el cuadro de requerimiento y se elaboró la lista de requerimientos. El resultado permitió desarrollar un sistema informático en Escritorio, que permite procesar las informaciones de manera automática a través de herramientas de análisis, diseño y programación orientada a objeto. Se demuestra el producto final como un sistema integrado de los tres módulos mencionados anteriormente, con un material audiovisual.

*Palabras clave:* sistemas informáticos, orientado a objeto, automática.

#### **Abstract & Keywords**

<span id="page-10-0"></span>Computer systems are tools that aim to help automate company processes that are carried out manually. In this sense, this research is focused on the technological paradigm from which two stages are taken: diagnosis or research and intervention. For the first stage, a general objective is set, which is to describe the processing of information in the purchase, service and sale modules of the company A and H Computer Services. In the second stage, it is intended to develop a computer system that allows the processing of information in the purchase, service and sale modules. In the diagnosis stage, a purchasing, service and sales manager was interviewed. For the reduction of information, the events were identified, the requirement table was built and the list of requirements was prepared. The result allowed the development of a desktop computer system, which allows information to be processed automatically through analysis, design and object-oriented programming tools. The final product is demonstrated as an integrated system of the three modules mentioned above, with audiovisual material.

<span id="page-10-1"></span>Keywords: computer systems, object oriented, automatic.

#### **Introducción**

El sistema informática es la ciencia aplicada que abarca el estudio y aplicación del procedimiento automático de la información utilizando dispositivos electrónicos y sistemas computacionales, con esta ventaja de la informática impacto bastante en ventaja al mundo entero logrando bastante desarrollar a las empresas con sus trabajos logrando mayor eficiencia en los trabajos de las distintas empresas, obligando a las empresas a desenvolverse por motivo de la competencia, por la eficiencia que está ofreciendo la informática dentro de la empresa.

Debido a esta evolución las distintas empresas se han desarrollado bastante con la ayuda del sistema informático otros se han quedado atascado o cerraron su empresa por motivo de no poder informatizar su empresa por el costo de las tecnologías y el desarrollo de aplicaciones u otros por motivo de la evolución que está avanzado muy rápido.

<span id="page-11-0"></span>Así también con este software que va a ser desarrollado va a consistir en cubrir algunas áreas que tiene la empresa, este software ayudara a la empresa en desarrollar mejor su organización y en el manejo de los productos de la empresa que actualmente está desarrollando en papeles, planillas, etc.

### **Portafolio De Prospectos De Investigación**

#### <span id="page-12-0"></span>**Datos De La Empresa**

- **Nombre:** A y H Servicios Informáticos.
- **Dueño de la Empresa:** Alexis David Ovelar Candia.
- **Dirección:** Calle Santiago Leguizamón.
- **Ciudad:** Raúl Arsenio Oviedo.
- **Tamaño:** Cuenta con un local propio.
- **Actividad Comercial:** Compras, Ventas Y Servicios
- **Compras y ventas de:** accesorios de celulares y computadoras en Gral.
- <span id="page-12-1"></span>• **Servicios de:** Reparación de Celulares y Computadoras.

## **Descripción de la organización**

A y H Servicios Informáticos es una empresa dedicada a las actividades de compra y venta y reparación de celulares y computadoras de todas las marcas, asimismo cuenta con trabajo de impresiones en general y diseño de tarjeta de cualquier evento. La empresa está situada cerca del campo santo en la calle Santiago Leguizamón.

Actualmente la empresa cuenta con una persona de encargada de la parte compras y pedidos; una persona encargada de la parte administrativa, pedido y ventas, una persona que se encarga de los servicios técnicos.

El departamento de compra se encarga de hacer los inventarios, ordenes de compras y emitir.

El departamento de venta se encarga de la atención al cliente, pedidos de los clientes, recepción de los productos disponibles.

<span id="page-12-2"></span>El departamento de servicio técnico se encarga de realizar las tareas de reparación de celulares y computadoras, recuperación de archivos de computadores, mantenimiento en Gral.

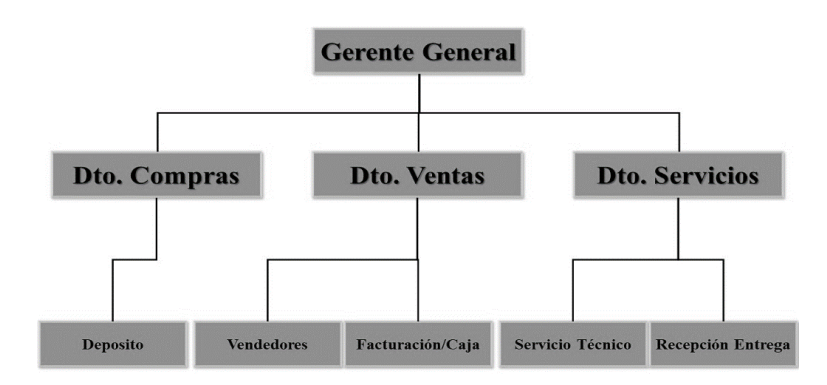

#### <span id="page-13-0"></span>**Organigrama de la organización**

### **Planteamiento del Problema**

Actualmente la empresa A y H Servicios Informáticos no cuenta con un sistema informático para poder controlar sus gestiones que realiza diariamente las compras, ventas y servicios técnicos, por el momento todas las gestiones lo realizan por medio de planillas y cuadernos lo que origina muchos problemas en la hora de controlar sus gestiones por planillas y en cuadernos, causando que los trabajos no sean eficientes en los procesos por la falta de un buen control de las informaciones.

En el sector de compra, actualmente lo realiza en planillas y en facturas que le provee sus proveedores, causando muchas veces confusiones en la hora de querer verificar los precios de los productos, así también no puede realizar un buen orden de compra, es decir, en la hora de hacer pedidos a sus proveedores realiza un prepuesto propio de cuando le alcanza con las facturas anteriores y muchas veces no se encuentra tal factura causando problemas en ese momento.

En el sector de venta, todas las ventas y facturación que realiza todo el día, lo registra en planilla y en cuadernos, esto es una organización muy complicada ya que no hay buena organización, causando problemas en la hora de hacer ajuste en la caja para saber cuánto se vendió día a día, en otra parte es difícil manejar cual producto se está agotando ya que no hay una actualización continuo en la cantidad de producto en la planilla causando muchas veces que en la hora de hacer alguna venta unos productos se hallen agotado causando molestia a los clientes.

<span id="page-13-1"></span>En el sector de servicios técnicos, a veces se pierde muchas informaciones para hacer los trabajos, ya que muchas veces hay muchos dispositivos que trabajar y no hay un registro donde dice que servicio se debe de hacer a tal producto (reparación o mantenimiento), causando muchas veces dudas en el trabajo de que realizar a tal dispositivo (notebook o celular).

#### **Formulación de problema**

#### <span id="page-14-0"></span> **Pregunta General**

• ¿Cómo se procesan las informaciones en los módulos de compra, venta y servicio para la empresa A y H Servicios Informáticos?

#### <span id="page-14-1"></span> **Preguntas Específicas**

- ¿Cuáles son los eventos en los módulos de compra, venta y servicio?
- ¿Cuál es el cuadro de requerimiento que permita obtener los eventos, requerimientos, estímulo y respuesta?
- ¿Cuál es la lista de requerimiento que permita definir el alcance del sistema en sus módulos de compra, venta y servicio?

# <span id="page-14-2"></span>**Objetivos**

#### <span id="page-14-3"></span> **Objetivo General de investigación**

• Describir el procesamiento de las informaciones en los módulos de compra, venta y Servicio para la empresa A y H Servicios Informáticos.

#### <span id="page-14-4"></span> **Objetivos Específicos de Investigación**

- Identificar los eventos en los módulos de compra, venta y servicio
- Construir el cuadro de requerimiento que permita obtener los eventos, requerimientos, estímulo y respuesta
- Elaborar la lista de requerimiento que permita definir el alcance del sistema en sus módulos de compra, venta y servicio

#### <span id="page-14-5"></span> **Justificación y delimitación**

Con las observaciones iniciales realizadas en la empresa de A y H Servicios Informáticos, donde se observa la necesidad de una herramienta que le facilite más los procesos de los trabajos, ya que actualmente cuenta con algunos problemas en los procesos de compra, venta y servicio técnico haciendo que la empresa trabaje lenta y con mala organización causando perdida. Para poder suprimir estos problemas se va a construir un software que pueda cubrir las necesidades y hacer que la empresa trabaje más ligera y con más organización, optimizando así los trabajos de la empresa. El desarrollo e implementación de este software traerá beneficios al propietario y en los distinto módulos y se tendrá una mejor atención al cliente.

#### **Reducción De Informaciones**

# <span id="page-15-1"></span><span id="page-15-0"></span>**Extracción Del Evento**

#### <span id="page-15-2"></span>**Departamento Compras**

- 1) Encargado de compra registra pedidos
- 2) Encargado de compra genera ordenes de compras
- 3) Encargado de compra gestiona compras y generar cuentas a pagar
- 4) Encargado de compra registra nota de crédito y debito
- 5) Encargado de compra registra libro de compra
- 6) Encargado de controlar inventario
- 7) Encargado de compra solicita informes de compras

# <span id="page-15-3"></span>**Departamento Ventas**

- 1) Encargado de venta registra apertura y genera cierre de caja
- 2) Encargado de venta genera el arqueo de caja
- 3) Encargado de venta genera recaudaciones a depositar
- 4) Encargado de venta gestiona ventas y generar cuentas a cobrar
- 5) Encargado de venta gestiona las cobranzas e imprime recibo
- 6) Encargado de venta registra nota de crédito y debito
- 7) Encargado de venta registra libro de venta
- 8) Encargado de venta solicita informes de ventas

## <span id="page-15-4"></span>**Departamento Servicios Técnicos**

- 1) Encargado de servicio registra recepción
- 2) Encargado de servicio registra diagnostico
- 3) Encargado de servicio genera presupuesto
- 4) Encargado de servicio registra Orden de Servicios
- 5) Encargado de servicio gestiona Servicios
- 6) Encargado de servicio registra Insumos Utilizados
- 7) Encargado de servicio registra retiro de equipo
- 8) Encargado de servicio registra reclamos de clientes
- 9) Encargado de venta solicita informes de servicios

# <span id="page-16-0"></span>**Cuadro De Requerimiento Departamento de Compras**

<span id="page-16-2"></span><span id="page-16-1"></span>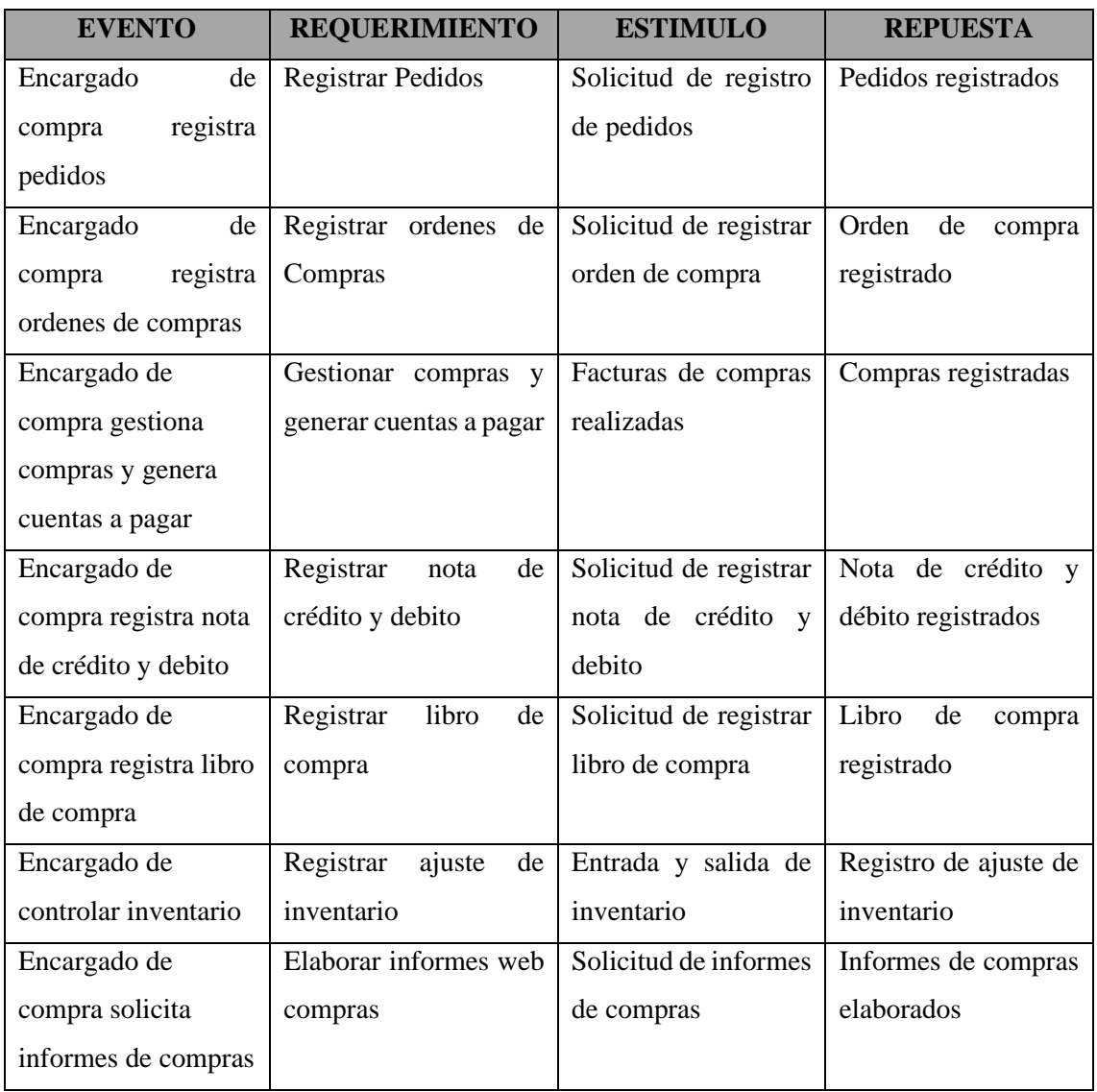

# **Departamento de Ventas**

<span id="page-17-0"></span>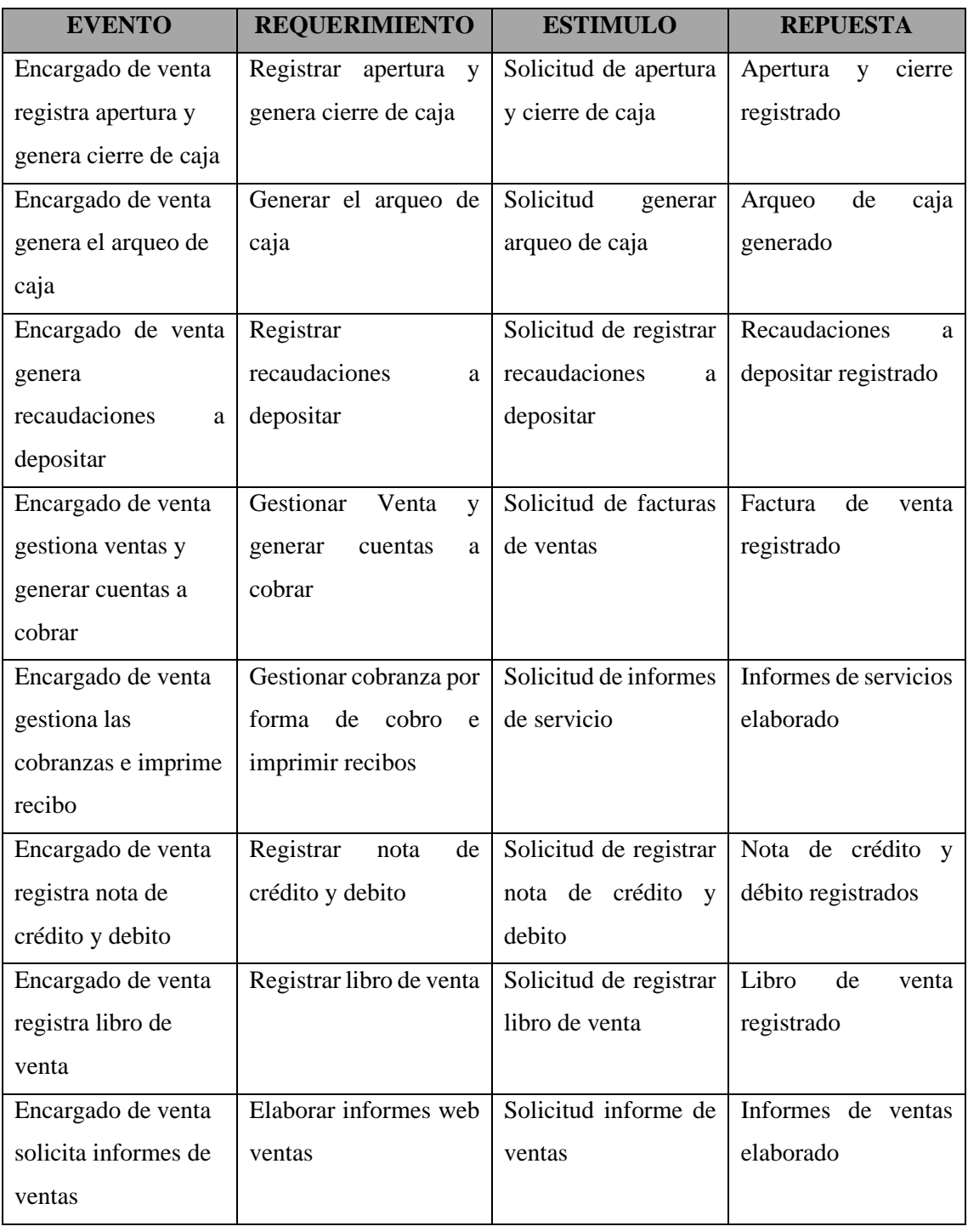

# **Departamento de Servicios**

<span id="page-18-0"></span>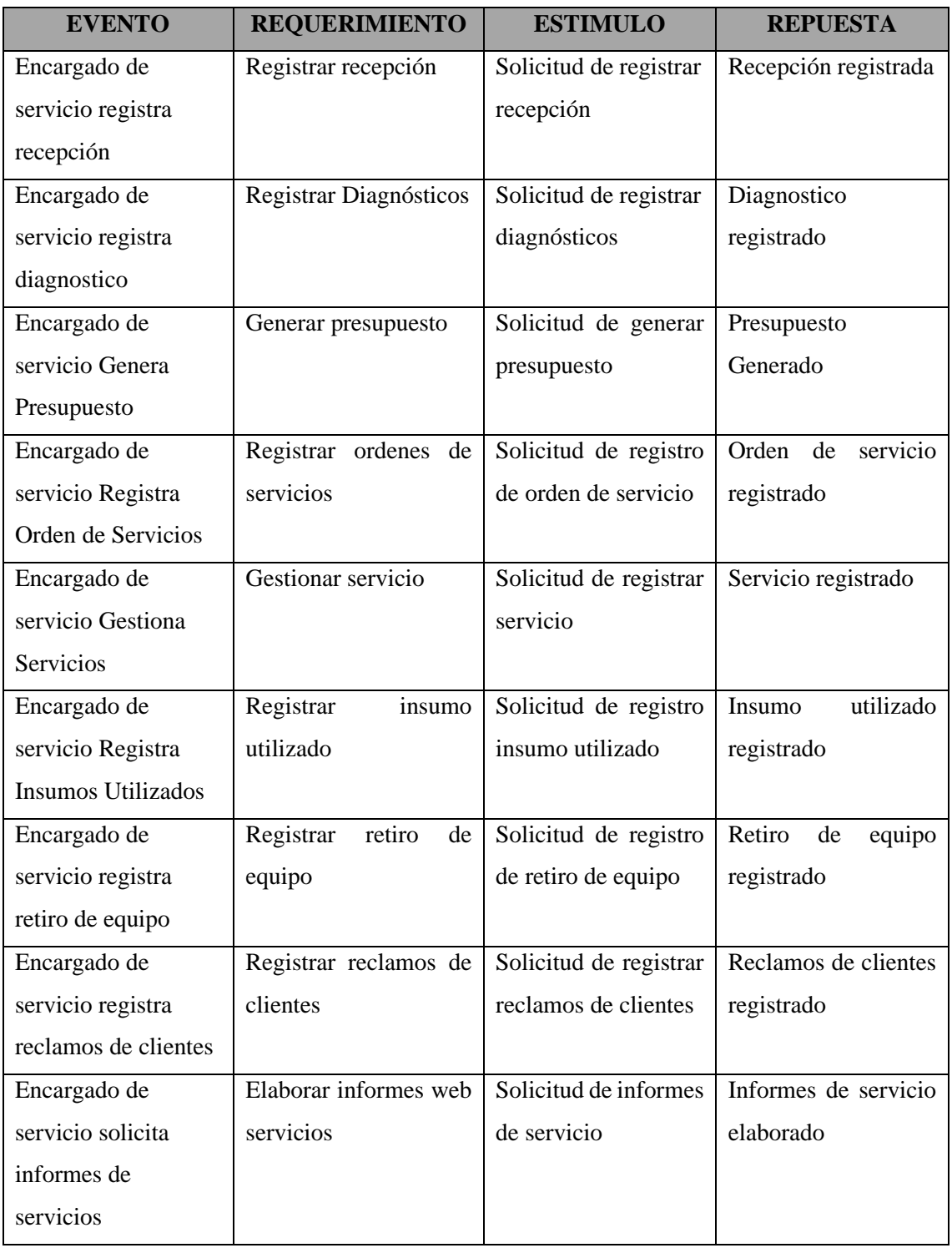

# **Lista de Requerimiento**

### <span id="page-19-0"></span>**1. Requisitos Para el Módulo de Compras**

- 1.1. Registrar Pedidos
- 1.2. Registrar órdenes de compras
- 1.3. Gestionar compras y generar cuentas a pagar
- 1.4. Registrar ajustes de inventario
- 1.5. Registrar libro de compra
- 1.6. Registrar nota de débito y crédito
- 1.7. Elaborar Informes Web Compras

# <span id="page-19-1"></span>**2. Requisitos Para el Módulo de Ventas**

- 2.1. Registrar apertura y cierre de caja
- 2.2. Generar el arqueo de caja
- 2.3. Generar recaudaciones a depositar
- 2.4. Gestionar Venta y generar cuentas a cobrar
- 2.5. Gestionar las cobranzas por forma de cobro e imprimir recibos
- 2.6. Registrar nota de débito y crédito
- 2.7. Registrar libro de venta
- 2.8. Elaborar Informes Web Ventas

#### <span id="page-19-2"></span>**3. Requisitos Para el Módulo de Servicios**

- 3.1. Registrar Recepción
- 3.2. Registrar Diagnostico
- 3.3. Generar Presupuestos
- 3.4. Registrar Ordenes de Servicios
- 3.5. Gestionar Servicios
- 3.6. Registrar Insumos Utilizados
- 3.7. Registrar Retiro de Equipos
- 3.8. Registrar Reclamos de clientes
- <span id="page-19-3"></span>3.9. Elaborar Informes Web Servicios

# **Intervención**

# <span id="page-20-0"></span>**Pregunta General**

• ¿Cuál es el sistema informático que permite procesar las informaciones en los módulos de compra, venta y servicio?

# <span id="page-20-1"></span>**Preguntas Específicas**

- ¿Cuál es el análisis y diseño orientado a objeto para los módulos de compra, venta y servicio?
- ¿Cuáles son las interfaces graficas de usuarios desarrolladas para los módulos de compra, venta y servicio?
- ¿Cuál es el resultado del desarrollo del sistema informático?

# <span id="page-20-2"></span>**Objetivo General**

• Desarrollar sistema informático que permita procesar las informaciones en los módulos de compra, venta y servicio.

# <span id="page-20-3"></span>**Objetivos Específicos**

- Elaborar el análisis y diseño orientado a objeto para los módulos de compra, venta y servicio
- Programar las interfaces graficas de usuarios para los módulos de compra, venta y servicio
- Demostrar el resultado del desarrollo del sistema informático

# <span id="page-21-0"></span>**La descripción del producto o situación esperada Departamento de Compra**

<span id="page-21-1"></span>El sistema permitirá registrar los pedidos de compra y de acuerdo a los mismos asignar ordenes de prioridad siempre y cuando sea necesario para poder realizar una mejor gestión a la hora de adquirir productos y materiales necesarios para el buen funcionamiento de la empresa.

Con el sistema se podrá realizar el registro de los comprobantes recibidos por las compras realizadas ya sea contado o por crédito.

Una vez adquirido un producto en específico el sistema deberá registrar la cantidad adquirida del producto para permitir optimizar la gestión de verificación de las existencias de los productos y del stock de los mismos

El sistema permitirá la emisión de reportes e informes referentes a la gestión de compras realizadas en la mueblería con la finalidad de proveer un documento para ayudar a la toma de decisiones.

## **Departamento de Venta**

<span id="page-21-2"></span>Para un mejor manejo de los puntos de expedición, es necesario realizar apertura de caja para iniciar las actividades y desde ese instante se podrá expedir los comprobantes de ventas y aun cuando la caja este abierta se podrá realizar también el arqueo de la misma, al culmino de las actividades se podrá proceder al cierre de la caja.

Se podrá registrar las facturas para posteriormente imprimirlas, pero para realizar esta operación se tendrá que gestionar datos como el timbrado del documento.

El sistema podrá contemplar el registro de las notas de crédito y débito, las mismas se registrarán siempre y cuando surja la necesidad facilitando así el incremento del monto total del comprobante ya expedido.

El sistema realizara el registro e impresión de recibos de dinero por cuentas a cobrar.

En caso de que el cliente no cuente con el monto total para realizar el pago se podrá genera las cuentas a cobrar según el pacto acordado y se emitirá un pagare por el total de la deuda.

El sistema permitirá la emisión de reportes e informes referentes a la gestión de ventas realizadas en la mueblería con la finalidad de proveer un documento para ayudar a la toma de decisiones.

# **Departamento de Servicio**

<span id="page-21-3"></span>El sistema permitirá registrar los presupuestos de servicios y de acuerdo a los mismos asignar ordenes, para poder realizar el pedido del servicio técnico requerido para tal dispositivo (Computadoras o Celulares), para una mejor gestión a la hora de realizar los trabajos para el buen funcionamiento de la empresa.

Una vez adquirido las ordenes el sistema permitirá registrar la cantidad de insumos utilizados, en la hora de realizar el servicio técnico a tal dispositivo.

El sistema permitirá registrar los reclamos o inquietudes de los clientes, para poder así mejorar más los próximos trabajos técnicos que se realizaran. 18

El sistema permitirá la emisión de reportes e informes referentes a la gestión de servicios realizadas en la reparación o mantenimiento para proveer un documento para ayudar más en los trabajos y decisiones.

# <span id="page-22-0"></span>**Los involucrados del proyecto**

- Administrador
- Encargado de venta
- Encargado de Compra
- <span id="page-22-1"></span>• Encargado de Servicio

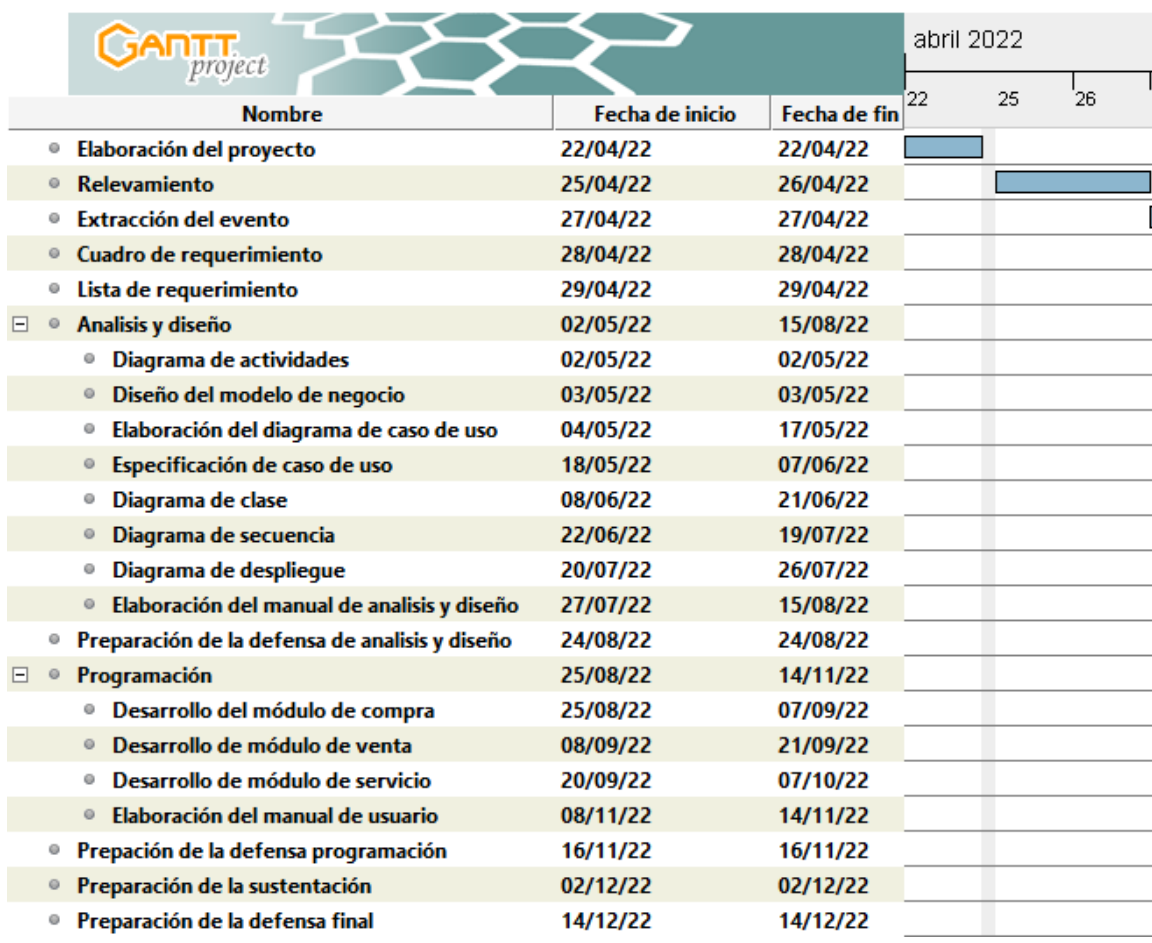

# **Diagrama de Gantt del desarrollo de las etapas**

# <span id="page-23-0"></span>**Presupuesto**

<span id="page-23-1"></span>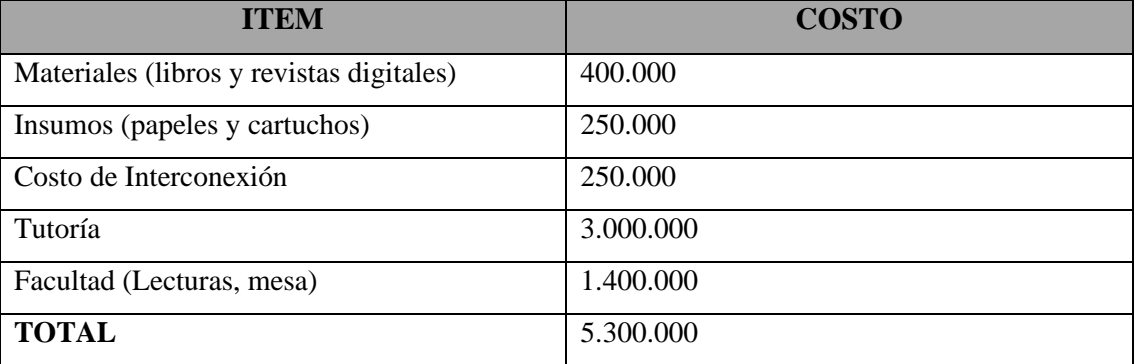

# **Sustento Teórico**

#### <span id="page-24-0"></span>**Antecedentes de software**

# <span id="page-24-1"></span>**1) Sistema Servicio Técnico 2.5**

Se utiliza para poder controlar Presupuestos (Ordenes de Reparación y Visitas a Domicilio), Clientes (Cuenta Corriente), Inventario de equipos en el local, Repuestos, Gastos, Compra y Venta de Artículos y Repuestos, Proveedores (Pagos y Cuentas Corrientes), Cotizaciones y Configuraciones Pre-armadas, Caja Diaria, Cheques en Cartera, Listas de Precios en distintas monedas y más. Usted podrá revisar sus ganancias, las deudas que los Clientes mantengan con usted, sus gastos... y no solo eso, estos informes están listos para ser impresos.

#### **Funcionalidades Resumidas**

#### ¡Nuevo Módulo de FACTURA ELECTRONICA para Argentina!

Ahora también podrá realizar facturas electrónicas muy rápidamente y cumpliendo con todas las normas vigentes de AFIP. Mas información

## • **Clientes**

Podrá administrar sus clientes y obtener amplia información sobre ellos, como deudas, cuenta corriente, estadísticas e historial de trabajos realizados, etc.

# • **Ordenes de Trabajo (Órdenes de Taller y Visitas a Domicilio)**

Información del cliente, datos del equipo, falla declarada, accesorios incluidos, fecha de prometido, técnico asignado y más. Seguimiento de los equipos en taller, con filtro por ESTADO, TECNICO, CLIENTE y FECHA. Controlará los PAGOS de cada orden, pudiendo conocer las deudas que posee y la ganancia neta de cada trabajo. Podrá notificar por E-Mail a los clientes sobre el Estado de una Orden. También puede agendar las Visitas a Domicilio, disponiendo de una Hoja de Ruta para cada técnico con todos los datos necesarios.

#### • **Inventario**

Inventario de Equipos en el Local sin ser retirados

# • **Caja**

Podrá controlar la Caja Diaria de su empresa, con solo algunos Clics. No pierda más tiempo y dinero en planillas incomprensibles

# • **Gastos**

Administrará de forma integral sus gastos, filtrando por cuenta y fecha, obteniendo completos y productivos informes de su situación.

## • **Artículos / Repuestos**

Gestión completa de Proveedores, Stock de Repuestos, ventas y ganancias de cada uno, Administración y datos históricos de compras, cantidades y precios. Completos informes que lo ayudarán en la toma de decisiones.

#### • **Ventas**

Podrá registrar las Ventas de su negocio, administrando el Stock de Artículos, los pagos, las deudas, la ganancia neta, los Vendedores de su negocio y las Listas de Precios en diferentes monedas. Todo muy sencillo e intuitivo para que pueda administrar su empresa de forma clara y eficiente.

#### • **Compras**

Podrá registrar las Compras de su negocio y actualizar el Stock de Artículos automáticamente. También, administrar los pagos a proveedores y conocer la cuenta corriente de cada uno.

#### • **Cheques**

Contará también con un módulo de Cartera de Cheques que le permitirá guardar los cheques recibidos por los clientes y administrarlos. Guardará el historial del cheque y sus diferentes etapas. Contempla también los cheques emitidos de su Cuenta y los vencimientos próximos

## • **Cotizaciones**

Con el módulo de Cotizaciones, podrá cotizar artículos y trabajos al instante. De este modo, quedará en el historial del cliente las cotizaciones, con la fecha y los precios correspondientes. Le permitirá también, armar Configuraciones Pre-Armadas para acceder más rápidamente en las cotizaciones.

#### • **Actualización WEB**

El nuevo módulo de actualización WEB le permitirá que sus clientes puedan revisar el estado de su Orden, por Internet desde cualquier lugar. ¡Gane prestigio y sume servicios para sus clientes! Vea ejemplo de cómo sería la página HACIENDO CLICK AQUÍ

#### <span id="page-25-0"></span>**2) HTM Mantenimiento**

Empresa que requieren de una herramienta para la gestión del mantenimiento de los activos, de fácil uso y bajo costo, también aplica para empresas que prestan servicio de mantenimiento a los activos de otras compañías.

Es una herramienta web para la gestión de activos y el mantenimiento de las empresas que le permitirá tener de manera fácil, ordenada y completa toda la información de cada uno de sus activos o los de sus clientes, permitiendo realizar la gestión del mantenimiento de una forma

completa, partiendo desde el agendamiento de actividades o una solicitud hasta la generación de reportes de mantenimiento completos y avanzados.

- **Gestión de activos:** Tenga a la mano el historial del activo, archivos, gastos, cronogramas y más.
- **Gestión del mantenimiento:** Coordine los preventivos, correctivos y predictivos de una forma inteligente.
- **Gestión del personal:** Asigne al personal de mantenimiento sus funciones y obtenga en tiempo real el estado de cada una de ellas.
- **Gestión de clientes:** Si presta servicio de mantenimiento a otras compañías, HTM Mantenimiento es la solución.

# **Funciones del software**

- Alertas y alzada
- Alertas y notificaciones
- Creación de informes de servicio
- Creación de informes/análisis
- Gestión de configuración
- Gestión de incidentes
- Gestión de recursos informáticos
- Gestión de tickets
- Gestión del conocimiento
- <span id="page-26-0"></span>• Portal de autoservicio

## **Bases Teóricas**

#### *Compra*

La compra es la acción mediante la que un agente (el comprador), adquiere un bien o un servicio de otro agente (el vendedor), a cambio de una contraprestación monetaria o en especie. (Economipedia.com, Francisco Coll Morales, 2020, par. 1)

#### *Venta*

Las ventas, en economía, son la entrega de un determinado bien o servicio bajo un precio estipulado o convenido y a cambio de una contraprestación económica en forma de dinero por parte de un vendedor o proveedor. (Economipedia.com, Guillermo Westreicher, 2020, par. 1)

#### *Pedido*

Pedido es el acto y la consecuencia de pedir**:** desear, requerir o exigir algo. Hay que establecer que su origen etimológico se encuentra en el latín. En concreto, procede del verbo "petere", que significa "dirigirse hacia". (Definicion.de, Julián Pérez Porto y María Merino, 2020, par 1)

# *Orden Compra*

Una orden de compra, también llamada orden de pedido o nota de pedido, es un documento mediante el cual el comprador solicita mercancías al vendedor. (Economipedia.com, Enrique Rus Arias, 2020, par. 1)

## *Inventario*

El inventario es el registro de los bienes que pertenecen a una persona natural o jurídica. Así, queda constancia de una serie de activos u objetos. (Economipedia.com, Guillermo Westreicher, 2020, par. 1)

#### *Nota de crédito*

Una nota de crédito es un comprobante contable por medio del cual se le notifica al cliente el reembolso o deducción a su cuenta de una determinada suma de dinero. (Economipedia.com, Manuel Fortún, 2020, par. 1)

# *Nota de debito*

Una nota de débito es un documento o comprobante contable por medio del cual se le notifica al cliente el cargo de un valor monetario a su cuenta. (Economipedia.com, Manuel Fortún, 2020, par. 1)

# *Recibo*

Un recibo es un documento físico utilizado para reflejar o dejar constancia de la realización de un pago pendiente. El pagador lo recibe como comprobante de pago y puede

emplearlo también para futuras devoluciones. (Economipedia.com, Javier Sánchez Galán, 2020, par. 1)

## *Servicio Técnico*

Un servicio técnico, también conocido como «servicio de asistencia técnica» o «SAT», es cualquier negocio o profesional independiente dedicado a instalar, reparar y hacer el mantenimiento de aparatos [electrodomésticos.](https://www.consumoteca.com/electrodomesticos/) (consumoteca.com, 2022, par. 1)

#### *Presupuesto*

Un presupuesto, en economía, hace referencia a la cantidad de dinero que se necesita para hacer frente a cierto número de gastos necesarios para acometer un proyecto. De tal manera, se puede definir como una cifra anticipada que estima el coste que va a suponer la realización de dicho objetivo. (Economipedia.com, Javier Sánchez Galán, 2016, par. 1)

# *Orden de servicio*

La Orden de Servicio (OS) es un documento en el que se formaliza el trabajo a realizar para un cliente específico. Así, cuando un cliente tiene una demanda o necesidad, se cierra el trato entre el administrador o un empleado y la persona atendida, se emite una orden de servicio para que exista una comunicación interna indispensable sobre un trabajo que debe realizarse. (DataScope, Javiera Villagrán, 2020, par. 3)

## *Diagnostico*

Como diagnóstico se denomina la acción y efecto de diagnosticar. Como tal, es el proceso de reconocimiento, análisis y evaluación de una cosa o situación para determinar sus tendencias, solucionar un problema o remediar un mal. La palabra proviene del griego διαγνωστικός (diagnōstikós). (Significados.com, 2022, par. 1)

# *Insumos Utilizados*

<span id="page-28-0"></span>Insumo es un concepto económico que permite nombrar a un bien que se emplea en la producción de otros bienes. De acuerdo al contexto, puede utilizarse como sinónimo de materia prima o factor de producción. (Definición de, Julián Pérez Porto y Ana Gardey, 2021, par. 1)

#### **Herramientas a Utilizar**

#### *NetBeans*

Es uno de los programas de desarrollo software más utilizados para escritorio, en la página Crehana expresa Juliana Fantino lo siguiente

Netbeans es un IDE (Integrated Development Environment) o entorno de desarrollo integrado, que es gratuito y de código abierto. Si quieres saber qué es Netbeans, en primera instancia, se debe destacar que sirve para el desarrollo de aplicaciones web, corporativas, de escritorio y móviles que utilizan plataformas como Java y HTML5, entre otras. (Crehana, 2021, par. 5)

#### *DBMS (Data Base Management System)*

La DBMS es uno de los mejores administradores de base de datos en nuestro medio, la página techopedia expresa lo siguiente

Un sistema de administración de bases de datos (DBMS) es un paquete de software diseñado para definir, manipular, recuperar y administrar datos en una base de datos. Un DBMS generalmente manipula los datos en sí, el formato de los datos, los nombres de los campos, la estructura de registros y la estructura de archivos. También define reglas para validar y manipular estos datos. (techopedia, 2020, par. 1)

#### *MySQL Workbench*

Es uno de los sistemas gestores de base de datos relacionales más utilizado en nuestro medio, la página Computerweekly expresa un Colaborador de Techtarget lo siguiente

MySQL es un sistema de gestión de bases de datos relacionales (RDBMS) de código abierto respaldado por Oracle y basado en el lenguaje de consulta estructurado (SQL). MySQL funciona prácticamente en todas las plataformas, incluyendo Linux, UNIX y Windows. Aunque puede utilizarse en una amplia gama de aplicaciones, MySQL se asocia más a menudo con las aplicaciones web y la publicación en línea. (Computerweekly, 2022, par. 1)

## *Visual Paradigm*

Visual Paradigm es una de las muchas herramientas para el diseño de UML y de fácil uso, la página 1Library expresa lo siguiente

<span id="page-29-0"></span>Visual Paradigm for UML (VP-UML) es una herramienta de diseño UML y herramienta CASE del inglés (Computer Aided Software Engineering, Ingeniería de Software Asistida por Computadora) diseñada para ayudar al desarrollo de software. Soporta los principales estándares de la industria tales como el Lenguaje de Modelado Unificado (UML), y la notación de Modelado de Procesos de Negocio (BPMN). (1Library, 2022, par. 1)

### **Aspectos Legales**

# <span id="page-30-0"></span>**Impuesto A La Renta De Actividades Comerciales, Industriales Y De Servicios (Iracis) ¿Qué representan las siglas IRACIS?**

Representa la abreviación de la expresión: Impuesto a la Renta de las Actividades Comerciales, Industriales y de Servicios.

## **Hecho generador**

**¿En qué tipo de actividades realizadas soy contribuyente de este impuesto?** Si realizo actividades:

COMERCIALES (Compra Venta de mercaderías),

INDUSTRIALES (compra de bienes transformarlos y venderlos) y

SERVICIOS EMPRESARIALES (no se vende algo tangible Suma de Capital + Trabajo Ej. Servicios de publicidad)

La Ley establece además que debe tratarse de rentas de fuente paraguaya (significa que la actividad se realice o se aproveche en el Paraguay), además a modo referencial se señalan algunas actividades:

**a)** Las rentas provenientes de la compra-venta de inmuebles.

**b)** Las rentas generadas por los bienes del activo

**c)** Todas las rentas que obtengan las personas o sociedades, con o sin personería jurídica, así como las entidades constituidas en el exterior o sus sucursales, agencias o establecimientos en el país.

**d)** Las rentas provenientes de las siguientes actividades: extractivas, cunicultura, avicultura, apicultura, sericultura, suinicultura, floricultura y explotación forestal.

**e)** Las rentas que obtengan los consignatarios de mercaderías.

**f)** Las rentas provenientes de las siguientes actividades:

Reparación de bienes en general, Carpintería, Transporte de bienes o de personas, Seguros y reaseguros, Intermediación Financiera, Estacionamiento de auto vehículos, Vigilancia y similares, Alquiler y exhibición de películas, Locación de bienes y derechos, Discotecas, Hoteles, moteles y similares, Cesión del uso de bienes incorporales, tales como marcas, patentes y privilegios, Arrendamiento de bienes inmuebles (solo poseedor de mas de un inmueble), Agencias de viajes, Pompas fúnebres y actividades conexas, Lavado, limpieza y teñido de prendas en general, Publicidad, Construcción, refacción y demolición.

**g)** Los dividendos y las utilidades que se obtengan en carácter de accionistas o de socios de entidades que realicen actividades comprendidas en el Impuesto a las Rentas de Actividades Comerciales, Industriales o de Servicios y Rentas de las Actividades Agropecuarias.

### **¿Qué Rentas quedan excluidas de este Impuesto?**

Quedan excluidas las rentas provenientes de las actividades comprendidas en el Impuesto a las Rentas de las Actividades Agropecuarias, Rentas del Pequeño Contribuyente y Rentas del Servicio de Carácter Personal.

En definitiva, si realizo actividades conjugando CAPITAL + TRABAJO y esta actividad es habitual buscando ganar dinero y mis ingresos superan los G. 500.000.000, entonces soy contribuyentes del IRACIS.

# **Contribuyentes**

#### **¿Quienes deben inscribirse? (Sujetos Obligados)**

Art. 3° Serán contribuyentes:

**a)** Las EMPRESAS UNIPERSONALES (empresa que pertenece a una sola persona), LAS SOCIEDADES (como ser las S.A. o S.R.L.) Con o sin personería jurídica, las asociaciones, las corporaciones y las demás entidades privadas de cualquier naturaleza.

**b)** Las empresas públicas, entes autárquicos, entidades descentralizadas y sociedades de economía mixta.

**c)** Las personas domiciliadas o entidades constituidas en el exterior y sus sucursales, agencias o establecimientos que realicen actividades gravadas en el país.

**d)** Las Cooperativas, con los alcances establecidos en la Ley Nº 438/94 "De Cooperativas."

# **Fuente Paraguaya**

# **¿Qué significa?**

La Ley menciona y se refiere a FUENTE PARAGUAYA que no es otra cosa que el lugar donde se producen o se aprovechan las ganancias debe ser en el Paraguay si la actividad es en el extranjero eso es fuente extranjera, así la Ley establece:

"Art. 5° Fuente paraguaya. Sin perjuicio de las disposiciones especiales que se establecen, se considerarán de fuente paraguaya las rentas que provienen de actividades desarrolladas, de bienes situados o de derechos utilizados. "

Económicamente en la República, con independencia de la nacionalidad, domicilio o residencia de quienes intervengan en las operaciones y del lugar de celebración de los contratos.

#### **Nacimiento de la obligación tributaria**

## **¿Cuándo tiene que pagar?**

El impuesto se paga después de fin de año, se controla cuanto es la ganancia producida e en el año y el impuesto se paga al año siguiente:

"Art. 6° Nacimiento de la obligación tributaria. El nacimiento de la obligación tributaria se configurará al cierre del ejercicio fiscal, el que coincidirá con el año civil."

# **¿Cuáles son los ejercicios fiscales vigentes para este impuesto? EJERCICIO FISCAL (Res. 1346/05)**

Esta expresión puede asimilarse al año civil o año calendario

Art  $1^\circ$ 

**1)** En General, 1 de enero al 31 de Diciembre

**2)** Ingenios azucareros, Cooperativas: 1 de Mayo al 30 de Abril

**3)** Seguros, Industrias de cervezas y gaseosas: 1 de julio al 30 de junio

# **Renta Bruta y Renta Neta**

# **¿Sobre qué base se tiene que pagar?**

Se deben controlar todos los ingresos (ventas) del año y se restan los egresos deducibles (los costos y gastos) que posea la empresa, para que los egresos puedan restarse de los ingresos deben estar CORRECTAMENTE DOCUMENTADOS, el gasto debe ser real y además el concepto del gasto debe tener relación con la actividad a que se dedica la empresa, es decir no cualquier tipo de gasto.

#### **Conceptos no deducibles**

### **¿Qué gastos no son deducibles?**

También existen gastos que no pueden deducirse, aunque estén bien documentados.

Art. 9°. No se podrán deducir:

**a)** Intereses por concepto de capitales, préstamos o cualquier otra inversión del dueño, socio o accionista de la empresa pagados a personas que no sean contribuyentes IRACIS.

**b)** Sanciones por infracciones fiscales.

**c)** Utilidades del ejercicio que se destinen a aumento de capital o reserva.

**d)** Amortización del valor llave.

**e)** Gastos personales del dueño, socio o accionista, así como sumas retiradas a cuenta de utilidades.

**f)** Gastos directos correspondientes a la obtención de rentas no gravadas y exentas o exoneradas por el presente impuesto. Los gastos indirectos serán deducibles proporcionalmente.

**g)** El Impuesto al Valor Agregado (IVA), salvo cuando el mismo esté afectado directa o indirectamente a operaciones no gravadas por el mencionado impuesto, con excepción de las exportaciones.

## **Exoneraciones**

### **¿Quiénes no pagan IRACIS?**

**1)** Están exoneradas las siguientes rentas:

**a)** Los dividendos y las utilidades que obtengan los contribuyentes del impuesto a la renta domiciliados en el país en carácter de accionistas o de socios de entidades que realicen actividades comprendidas en este impuesto, cuando estén gravadas por el impuesto a las Rentas de Actividades Comerciales, Industriales o de Servicios y las Rentas de las Actividades Agropecuarias, siempre que el total de los mismos no superen el 30% (treinta por ciento) de los ingresos brutos gravados por el presente impuesto en el ejercicio fiscal.

**b)** Las contribuciones o aportes efectuados a las instituciones públicas que administran los seguros médicos, de jubilaciones y pensiones por el sistema de reparto, así como los fondos privados de pensión y jubilación por el sistema de Capitalización individual y el sistema nacional de seguro de salud pública, creados o admitidos por Ley.

**c)** Los intereses y las utilidades provenientes del mayor valor obtenido de la venta de bonos bursátiles colocados a través de la bolsa de valores, así como los de los títulos de deuda pública emitidos por el Estado o por las municipalidades.

**d)** Las operaciones de fletes internacionales, destinados a la exportación de bienes.

**2)** Están exonerados:

**a)** Las entidades religiosas reconocidas por las autoridades competentes, por los ingresos provenientes del ejercicio del culto, servicios religiosos y de las donaciones que se destinen a dichos fines, en los límites previstos en la ley y en la reglamentación.

**b)** Las entidades de asistencia social, caridad, beneficencia, instrucción científica, literaria, artística, gremial, de cultura física y deportiva, y de difusión cultural y/o religiosa así como las asociaciones, mutuales, federaciones, fundaciones, corporaciones, partidos

políticos legalmente reconocidos y las entidades educativas de enseñanza escolar básica, media, técnica, terciaria y universitaria reconocidas por el Ministerio de Educación y Cultura, siempre que sean instituciones sin fines de lucro.

**c)** Las cooperativas conforme lo que tiene establecido la Ley Nº 438/94 De Cooperativas.

# **TASAS**

## **¿Cuáles son los porcentajes a pagar sobre las ganancias?**

Art. 20° Tasas

**1)** Tasa General 10%

**2)** Dividendos 5%

**3)** Remesas de utilidades 15%

#### **Liquidación, declaración jurada y pago**

## **¿En qué documentos se deben pagar?**

Art. 21° Liquidación, Declaración Jurada y Pago - El impuesto se liquidará por Declaración Jurada (Formulario 101 y el Pago con la Boleta de Pago).

#### **Documentación**

### **¿Cuáles son los documentos de ventas a utilizar?**

Art. 22° Documentación. Serán de aplicación en materia de documentación, las disposiciones legales y reglamentarias previstas para el Impuesto al Valor Agregado.

Art. 85° Documentación. Los contribuyentes, están obligados a extender y entregar facturas por cada enajenación y prestación de servicios que realicen, debiendo conservar copias de las mismas hasta cumplirse la prescripción del impuesto.

Todo comprobante de venta, así como los demás documentos que establezca la Reglamentación deberá ser timbrado por la Administración antes de ser utilizado por el contribuyente o responsable.

Deberán contener necesariamente el RUC del adquirente o el número del documento de identidad sean o no consumidores finales.

Todos los precios se deberán anunciar, ofertar o publicar con el IVA incluido. En todas las facturas o comprobantes de ventas se consignará los precios sin discriminar el IVA.

#### **Sobre los anticipos a cuenta**.

Art. 23° Anticipos a cuenta - Facúltase a la Administración a exigir anticipos o retención con carácter de anticipos en el transcurso del ejercicio en concepto de pago a cuenta del

Impuesto a la renta que corresponda tributar al finalizar el mismo, los que no podrán superar el monto total del impuesto del ejercicio anterior.

# <span id="page-35-0"></span>**Impuesto al Valor Agregado - IVA**

## **¿Qué es el Impuesto al Valor Agregado?**

El Impuesto al Valor Agregado (IVA) es un impuesto a las enajenaciones (compra/venta) de bienes situados en el país, las prestaciones de servicios realizadas en el territorio nacional (excluidos los prestados en relación de dependencia) y la importación de bienes.

Para la aplicación del IVA no se tiene en cuenta el lugar en donde se haya celebrado el contrato, el domicilio, residencia o nacionalidad de quienes intervengan en las operaciones, así como quien los reciba y del lugar de donde provenga el pago.

#### **Art. 80 - [Ley Nº 6380-19](https://www.set.gov.py/portal/PARAGUAY-SET/detail?folder-id=repository:collaboration:/sites/PARAGUAY-SET/categories/SET/Normativas/leyes&content-id=/repository/collaboration/sites/PARAGUAY-SET/documents/leyes/D%20-%20Ley%20N%C2%BA%206380-19)**

¿Quiénes son contribuyentes del IVA?

- 1. Las personas físicas por la prestación de servicios personales o profesionales que no estén en relación de dependencia y por el arrendamiento de inmuebles.
- 2. Las empresas unipersonales, por las actividades previstas en el Libro I de la Ley N° 6.380/2019, incluida la enajenación de bienes que formen parte del activo de la misma.
- 3. Las entidades privadas en general, tales como las sociedades, las asociaciones, mutuales, cooperativas, federaciones, fundaciones, corporaciones y demás empresas o entidades con personería jurídica o sin ella y los consorcios constituidos para la realización de una obra pública.
- 4. Las sucursales, agencias o establecimientos permanentes de personas domiciliadas o entidades constituidas en el exterior que realicen actividades gravadas en el país.
- 5. Los entes autárquicos, empresas públicas, entidades descentralizadas, y sociedades de economía mixta, que desarrollen actividades comerciales, industriales, de servicios o agropecuarias.
- 6. El importador habitual y casual.
- 7. Las Estructuras Jurídicas Transparentes.
- 8. Los contribuyentes del Impuesto a los No Residentes.
- 9. Las sucesiones indivisas en las formas y condiciones que establezca la reglamentación.

#### **Art. 82 - [Ley Nº 6380-19](https://www.set.gov.py/portal/PARAGUAY-SET/detail?folder-id=repository:collaboration:/sites/PARAGUAY-SET/categories/SET/Normativas/leyes&content-id=/repository/collaboration/sites/PARAGUAY-SET/documents/leyes/D%20-%20Ley%20N%C2%BA%206380-19)**

¿Cuándo nace la obligación de pagar el IVA?
1) La configuración del hecho imponible se producirá con alguno de estos hechos, el que ocurra primero:

a) Entrega del bien o la prestación del servicio.

b) Percepción del importe total o del pago parcial del bien o del servicio

c) Vencimiento del plazo previsto para el pago del servicio.

2) En los casos en que la contraprestación del servicio personal o profesional se fije judicialmente, el hecho imponible se perfeccionará con la percepción total o parcial del precio, o en el momento en que el prestador del servicio haya emitido la factura, el que fuera anterior.

3) En la afectación al uso o consumo personal, el nacimiento de la obligación se perfeccionará en el momento del retiro de los bienes.

4) Para el caso de servicios de suministro de energía eléctrica, provisión de agua, alcantarillado, recolección de residuos o servicios de telecomunicaciones, prestados por empresas públicas, privadas o mixtas, la configuración del nacimiento de la obligación tributaria será cuando se produzca el vencimiento del plazo para el pago del precio fijado.

5) En las importaciones, el nacimiento de la obligación tributaria se producirá en el momento de la numeración de la declaración aduanera de los bienes en la Aduana o el acto equivalente.

6) Cuando se trate de servicios prestados desde el exterior, se configurará al momento de la cancelación de la obligación a través del pago u otro medio de extinción de la obligación; o el vencimiento para el pago, el que ocurra primero.

7) En las operaciones con instrumentos financieros derivados, el nacimiento de la obligación tributaria se producirá con la fecha de liquidación de tales operaciones.

8) En los préstamos y las financiaciones, el nacimiento de la obligación se producirá con el primero que ocurra: el pago parcial o total, o el vencimiento pactado de las cuotas de amortización de los intereses, recargos, comisiones y cualquier otro concepto distinto de la amortización del capital pagadero por el prestatario.

Cuando la financiación sea otorgada por el propio vendedor del bien o servicio, y el interés de la misma no se encuentre discriminado del precio del bien o producto, se aplicará lo establecido en el numeral 1 de este artículo.

#### **Art. 83 - [Ley Nº 6380-19](https://www.set.gov.py/portal/PARAGUAY-SET/detail?folder-id=repository:collaboration:/sites/PARAGUAY-SET/categories/SET/Normativas/leyes&content-id=/repository/collaboration/sites/PARAGUAY-SET/documents/leyes/D%20-%20Ley%20N%C2%BA%206380-19)**

¿Cuáles son las tasas del IVA?

Las tasas del IVA son:

1. 5% (cinco por ciento) para el arrendamiento de inmuebles destinados a la vivienda de manera exclusiva, incluido el uso y el usufructo de tales bienes.

b. 5% (cinco por ciento) para la enajenación de bienes inmuebles.

- c. 5% (cinco por ciento) para la enajenación e importación de los siguientes productos de la canasta familiar: arroz, fideos, aceite vegetal, yerba mate, leche, huevos, harina y sal yodada.
- d. 5% (cinco por ciento) para la enajenación e importación de los siguientes productos agrícolas, hortícolas y frutícolas:

1. Productos agrícolas: algodón, arroz, avena, canola, caña de azúcar, cebada, girasol, lino, maíz, maní, sésamo, soja, tabaco en hojas sin desnervar, trigo, yerba mate hasta el proceso de sapecado, así como los siguientes derivados primarios: elaboración de harinas, de aceites crudos o desgomados, expellers, pellets y similares.

2. Productos hortícolas: alcachofa, ají, ajo, albahaca, acelga, apio, batata, berenjena, berro, brócoli, calabaza, calabacín, cardo, cebolla, cilantro, coliflor, espinaca, espárragos, hinojo, jengibre, locote, lechuga, mandioca, nabo, papa, pepino, perejil, puerro, rábano, remolacha, repollo, tomate, zanahoria, zapallo y las denominadas plantas medicinales y especias.

3. Productos frutícolas: aguacate, arándano, banana, chirimoya, ciruela, coco, durazno, fresones, frutillas, granada, guayaba, kiwi, lima, limón, mamón, mandarina, mango, manzana, mburucuyá, melón, membrillo, mora, naranja, pera, piña, pomelo, sandía y uva.

e) 5% (cinco por ciento) para la enajenación e importación de los siguientes productos pecuarios: ganado vivo vacuno, equino, caprino, bubalino, ovino, animales de la fauna ictícola y avícola, así como los cerdos y conejos; y sus siguientes derivados primarios: carnes y menudencias; lanas, cuero y cerdas; astas y huesos, siempre que no hayan sufrido algún tipo de alteración o transformación, salvo las necesarias para su conservación.

f) 5% (Cinco por ciento) para la enajenación e importación de productos que estén registrados como medicamentos de uso humano ante el Ministerio de Salud Pública y Bienestar Social.

g) 10% (diez por ciento) para todos los demás casos.

#### **Art. 90 - [Ley Nº 6380-19](https://www.set.gov.py/portal/PARAGUAY-SET/detail?folder-id=repository:collaboration:/sites/PARAGUAY-SET/categories/SET/Normativas/leyes&content-id=/repository/collaboration/sites/PARAGUAY-SET/documents/leyes/D%20-%20Ley%20N%C2%BA%206380-19)**

¿Cuál sería la tasa para el arrendamiento de inmuebles?

En el alquiler de inmuebles exclusivamente para vivienda, la tasa es del 5% (cinco por ciento), en cambio si el alquiler es para actividades comerciales, la tasa es del 10 % (diez por ciento).

#### **Art. 90 - [Ley Nº 6380-19](https://www.set.gov.py/portal/PARAGUAY-SET/detail?folder-id=repository:collaboration:/sites/PARAGUAY-SET/categories/SET/Normativas/leyes&content-id=/repository/collaboration/sites/PARAGUAY-SET/documents/leyes/D%20-%20Ley%20N%C2%BA%206380-19)**

#### **¿Cómo se liquida el impuesto?**

El impuesto se liquidará mensualmente y se determinará por la diferencia entre el "IVA Débito" y el "IVA Crédito".

#### **¿Qué es el IVA débito?**

El IVA Débito estará constituido por la suma del impuesto devengado en las operaciones gravadas del mes.

### **Art. 86 y 87 - [Ley Nº 6380-19](https://www.set.gov.py/portal/PARAGUAY-SET/detail?folder-id=repository:collaboration:/sites/PARAGUAY-SET/categories/SET/Normativas/leyes&content-id=/repository/collaboration/sites/PARAGUAY-SET/documents/leyes/D%20-%20Ley%20N%C2%BA%206380-19)**

#### **¿Qué es el IVA Crédito?**

- 1) La suma del impuesto incluido en los comprobantes de compras en plaza realizadas en el mes, que cumplan con lo previsto en el Art. 92 de la Ley N° 6.380/2019.
- 2) El impuesto pagado en el mes al importar bienes.
- 3) Las retenciones o percepciones del impuesto efectuadas a los beneficiarios radicados en el exterior, por la realización de operaciones gravadas en territorio paraguayo.

#### **Art. 88 - [Ley Nº 6380-19](https://www.set.gov.py/portal/PARAGUAY-SET/detail?folder-id=repository:collaboration:/sites/PARAGUAY-SET/categories/SET/Normativas/leyes&content-id=/repository/collaboration/sites/PARAGUAY-SET/documents/leyes/D%20-%20Ley%20N%C2%BA%206380-19)**

#### **¿Cuáles son las deducibilidades del IVA?**

Las personas físicas prestadoras de servicios personales y profesionales que no estén en relación de dependencia podrán deducir el IVA crédito correspondiente a la adquisición de los siguientes bienes y servicios:

- 1. Salud Personal.
- 2. Capacitación o especialización que guarde relación con el servicio que presta.
- 3. Servicios de suministro de energía eléctrica, provisión de agua, recolección de residuos o servicios de telecomunicaciones.
- 4. Arrendamiento de oficina, así como su mantenimiento, remodelación o refacción.
- 5. Útiles y mobiliarios de oficina.
- 6. Vestimenta.
- 7. Repuestos, lubricantes, mantenimientos, reparaciones y seguros de autovehículos.
- 8. Subcontratación de servicios profesionales.

#### **Art. 19 – [Decreto N° 3107-19](https://www.set.gov.py/portal/PARAGUAY-SET/detail?folder-id=repository:collaboration:/sites/PARAGUAY-SET/categories/SET/Normativas/decretos/2019&content-id=/repository/collaboration/sites/PARAGUAY-SET/documents/decretos/2019/Decreto%20N%C2%B0%203107-19.pdf)**

#### **Art. 88 [Ley Nº 6380-19](https://www.set.gov.py/portal/PARAGUAY-SET/detail?folder-id=repository:collaboration:/sites/PARAGUAY-SET/categories/SET/Normativas/leyes&content-id=/repository/collaboration/sites/PARAGUAY-SET/documents/leyes/D%20-%20Ley%20N%C2%BA%206380-19)**

#### **¿Cuál es el porcentaje de deducción del autovehículo?**

Se aclara que por la prestación de servicios personales se podrá deducir hasta el 30% del IVA Crédito correspondiente a la adquisición de autovehículos.

#### **Art. 88 - [Ley Nº 6380-19](https://www.set.gov.py/portal/PARAGUAY-SET/detail?folder-id=repository:collaboration:/sites/PARAGUAY-SET/categories/SET/Normativas/leyes&content-id=/repository/collaboration/sites/PARAGUAY-SET/documents/leyes/D%20-%20Ley%20N%C2%BA%206380-19)**

#### **¿Cómo se presenta la declaración jurada?**

El contribuyente del IVA que realice operaciones gravadas y exoneradas (incluidas las exportaciones), deberá utilizar para la liquidación del Impuesto, el [Formulario N°](https://www.set.gov.py/portal/PARAGUAY-SET/detail?folder-id=repository:collaboration:/sites/PARAGUAY-SET/categories/SET/biblioteca-virtual/Impuestos%202020%20en%20adelante/iva&content-id=/repository/collaboration/sites/PARAGUAY-SET/documents/biblioteca/biblioteca-virtual/isc/Formulario%20N%C2%B0%20120%20IVA%20Version%204.pdf)  [120](https://www.set.gov.py/portal/PARAGUAY-SET/detail?folder-id=repository:collaboration:/sites/PARAGUAY-SET/categories/SET/biblioteca-virtual/Impuestos%202020%20en%20adelante/iva&content-id=/repository/collaboration/sites/PARAGUAY-SET/documents/biblioteca/biblioteca-virtual/isc/Formulario%20N%C2%B0%20120%20IVA%20Version%204.pdf) "Impuesto al Valor Agregado – Versión 4" con código de obligación 211.

El referido formulario debe ser presentado mensualmente, de acuerdo con las fechas de vencimiento establecidas en el Calendario [Perpetuo de Vencimiento](https://www.set.gov.py/portal/PARAGUAY-SET/Vencimiento/VencimientoLey6380)

Acceder desde aquí a la Guía paso a paso - [Cómo presentar una Declaración Jurada a través](https://www.set.gov.py/portal/PARAGUAY-SET/detail?folder-id=repository:collaboration:/sites/PARAGUAY-SET/categories/SET/biblioteca-virtual/Declaraciones%20Juradas%20-%20C%C3%B3mo%20presentar&content-id=/repository/collaboration/sites/PARAGUAY-SET/documents/2018/biblioteca/Gu%C3%ADa%20paso%20a%20paso%20%20-%20C%C3%B3mo%20presentar%20una%20Declaraci%C3%B3n%20Jurada%20a%20trav%C3%A9s%20del%20Sistema%20Marangat%C3%BA.pdf)  [del Sistema Marangatú](https://www.set.gov.py/portal/PARAGUAY-SET/detail?folder-id=repository:collaboration:/sites/PARAGUAY-SET/categories/SET/biblioteca-virtual/Declaraciones%20Juradas%20-%20C%C3%B3mo%20presentar&content-id=/repository/collaboration/sites/PARAGUAY-SET/documents/2018/biblioteca/Gu%C3%ADa%20paso%20a%20paso%20%20-%20C%C3%B3mo%20presentar%20una%20Declaraci%C3%B3n%20Jurada%20a%20trav%C3%A9s%20del%20Sistema%20Marangat%C3%BA.pdf)

#### **Art. 5 - [Resolución General Nº 33-20](https://www.set.gov.py/portal/PARAGUAY-SET/detail?folder-id=repository:collaboration:/sites/PARAGUAY-SET/categories/SET/Normativas/resoluciones/2020&content-id=/repository/collaboration/sites/PARAGUAY-SET/documents/2019/normativas/Resoluci%C3%B3n%20General%20N%C2%BA%2033-20)**

#### **¿Quiénes son Agentes de Retención del IVA?**

- 1) Los organismos de la administración central, las entidades descentralizadas, empresas públicas y de economía mixta, y las demás entidades del sector público, excluidas las Gobernaciones y Municipalidades.
- 2) Los contribuyentes inscriptos en el Registro de Exportadores.
- 3) Los contribuyentes designados por la Administración Tributaria como agentes de retención.
- 4) Las empresas procesadoras o administradoras de tarjetas de crédito.
- 5) Las entidades bancarias encargadas de los pagos con fondos administrados por las agencias especializadas y/u organismos internacionales que estén jurídicamente impedidas de constituirse en agentes de retención por la adquisición de bienes o contratación de servicios.
- 6) Quienes paguen o acrediten retribuciones por operaciones gravadas prestadas por personas domiciliadas en el exterior, que actúen sin sucursal, agencia o establecimiento permanente en el país o cuando la casa matriz del exterior actúe directamente sin intervención de la sucursal, agencia o establecimiento permanente en el país.
- 7) Los administradores y mandatarios que intermedien en el arrendamiento de inmuebles.
- 8) Los titulares de la explotación de salas teatrales, canales de televisión, ondas de radiodifusión y organizadores de espectáculos públicos.
- 9) Los escribanos públicos en las enajenaciones de bienes registrables realizadas en el territorio nacional por parte de personas domiciliadas o constituidas en el exterior.
- 10) Los demás agentes de retención previstos en normas especiales.

#### **Art. 35- [Decreto N° 3107-19](https://www.set.gov.py/portal/PARAGUAY-SET/detail?folder-id=repository:collaboration:/sites/PARAGUAY-SET/categories/SET/Normativas/decretos/2019&content-id=/repository/collaboration/sites/PARAGUAY-SET/documents/decretos/2019/Decreto%20N%C2%B0%203107-19.pdf)**

#### **¿En qué casos no procede la retención del IVA?**

1) Cuando los importes de las adquisiciones realizadas en el mes, excluido el impuesto, sean inferiores a 10 jornales diarios para actividades diversas no especificadas en la capital de la República vigentes a la fecha de pago y se refieran a retenciones a cuenta del Impuesto.

- 2) En los servicios prestados por empresas públicas, privadas o mixtas relativas a: suministro de energía eléctrica, provisión de agua potable, alcantarillado, recolección de residuos, servicio de telecomunicaciones y transporte público de pasajeros por vía terrestre.
- 3) Cuando la provisión de bienes y servicios sea realizada por empresas públicas, entes autárquicos y entidades descentralizadas.
- 4) Los servicios sean prestados por los despachantes de aduanas en operaciones de importación y de exportación.
- 5) En las operaciones de compras de bienes o prestaciones de servicios que se realicen entre exportadores.
- 6) En las operaciones con contribuyentes del IRE que liquidan por el RESIMPLE.
- 7) En la adquisición de bienes o servicios de entidades bancarias o financieras regidas por la Ley N° 861/1996, salvo cuando estas operaciones se realicen entre las citadas entidades.
- 8) En la adquisición de bienes o servicios de personas físicas afectadas al régimen especial establecido en los artículos 93, 94 y 95 del Anexo del [Decreto N° 3182-19.pdf](https://www.set.gov.py/portal/PARAGUAY-SET/detail?folder-id=repository:collaboration:/sites/PARAGUAY-SET/categories/SET/Normativas/decretos/2019&content-id=/repository/collaboration/sites/PARAGUAY-SET/documents/decretos/2019/Decreto%20N%C2%B0%203182-19.pdf)
- 9) En la adquisición de bienes y servicios considerados como "Gastos de movilidad y viáticos", cuando se tenga la obligación de rendir cuenta.

#### **Art. 44 - [Decreto N° 3107-19](https://www.set.gov.py/portal/PARAGUAY-SET/detail?folder-id=repository:collaboration:/sites/PARAGUAY-SET/categories/SET/Normativas/decretos/2019&content-id=/repository/collaboration/sites/PARAGUAY-SET/documents/decretos/2019/Decreto%20N%C2%B0%203107-19.pdf)**

#### **¿Cómo se ingresan las retenciones del IVA?**

Los Agentes de Retención del IVA deberán emitir los Comprobantes de Retención a través del Software Tesakã u otros medios habilitados por la SET, y confirmar la Liquidación de Retenciones (Proforma) de este Impuesto a través del [Formulario Nº 122](https://www.set.gov.py/portal/PARAGUAY-SET/detail?folder-id=repository:collaboration:/sites/PARAGUAY-SET/categories/SET/Formularios%20Impositivos/Declaraciones%20Juradas%20-%20Hasta%202019&content-id=/repository/collaboration/sites/PARAGUAY-SET/documents/formularios-impositivos/desde-enero-de-2007/Formulario_N__122.pdf) "Liquidación de Retenciones del Impuesto al Valor Agregado", a través del Sistema de Gestión Tributaria "Marangatú" con la clave de acceso.

La liquidación proforma puesta a disposición por la SET, en la cual se establece el monto de las retenciones (IVA) efectuadas por los Agentes de Retención en el periodo fiscal inmediatamente anterior, deberá ser verificada y confirmada por dichos Agentes dentro de los seis (6) primeros días corridos del mes. Transcurrido dicho plazo sin que el Agente de Retención haya confirmado la liquidación, la SET la tendrá por aceptada, e imputará el monto resultante en su cuenta corriente como saldo definitivo a favor del Fisco.

### **Art. 2 - [Resolución General Nº 100/16](https://www.set.gov.py/portal/PARAGUAY-SET/detail?folder-id=repository:collaboration:/sites/PARAGUAY-SET/categories/SET/Normativas/resoluciones/2016&content-id=/repository/collaboration/sites/PARAGUAY-SET/documents/resoluciones/2016/resolucion-general-n%C2%BA-10016.pdf)**

#### **¿Cuándo se pagan las retenciones?**

Las retenciones del IVA deberán ser abonadas hasta el día 7 de cada mes, ya sea a través del pago electrónico o generando una boleta de pago en el Sistema Marangatú. Si el

vencimiento del plazo para el pago de esta obligación ocurre un día inhábil, esta deberá cumplirse el primer día hábil siguiente.

Se establece que hasta tanto la SET ponga a disposición el Comprobante de Percepción, se utilice en su reemplazo el Comprobante de Retención virtual vigente, con el mismo alcance y validez.

El Software Tesakã se encuentra disponible en su versión actualizada junto con las especificaciones técnicas correspondientes, en la página web de la SET (www.set.gov.py) sección [Software y Herramientas.](https://www.set.gov.py/portal/PARAGUAY-SET/Home/Herramientas)

#### **Art. 3 - [Resolución General Nº 33-20](https://www.set.gov.py/portal/PARAGUAY-SET/detail?folder-id=repository:collaboration:/sites/PARAGUAY-SET/categories/SET/Normativas/resoluciones/2020&content-id=/repository/collaboration/sites/PARAGUAY-SET/documents/2019/normativas/Resoluci%C3%B3n%20General%20N%C2%BA%2033-20)**

#### **¿Dónde se podrá pagar el IVA y/o las retenciones?**

Los pagos se podrán realizar en cualquier boca de cobranza habilitada por la SET. Lugares de Pagos Habilitado:

- Aquí Pago
- Pago Express
- Practi Pago
- Infonet Cobranzas

También se podrán realizar los pagos a través del Pago electrónico de impuestos o de tarjetas de crédito o débito.

#### Bancos Habilitados:

- Banco GNB
- Banco Continental
- Banco Atlas
- Banco BASA
- Sudameris Bank
- Banco Regional
- Bancop
- BBVA
- Banco Nacional de Fomento
- Itaú Banco
- Visión Banco
- Citibank
- Banco Río
- Bancard Pago Móvil

• Interfisa Banco

Acceda desde aquí a la Web de los bancos habilitados para el [Pago Electrónico](https://www.set.gov.py/portal/PARAGUAY-SET/Home/pagoelectronico)

#### **¿Cuáles son los casos en que se aplica la retención?**

1. Retenciones por transferencias de bienes inmuebles pertenecientes a no residentes.

El Notario y Escribano Público interviniente retendrá el ciento por ciento (100%) del IVA por la transferencia de bienes inmuebles pertenecientes a no residentes, sean estos personas físicas, personas jurídicas o entidades de cualquier naturaleza, que intervengan directamente en la operación o a través de un mandatario o apoderado, en los actos jurídicos.

#### **Art. 3 – [Resolución General Nº 42-20](https://www.set.gov.py/portal/PARAGUAY-SET/detail?folder-id=repository:collaboration:/sites/PARAGUAY-SET/categories/SET/Normativas/resoluciones/2020&content-id=/repository/collaboration/sites/PARAGUAY-SET/documents/2020/normativas/resoluciones/Resoluci%C3%B3n%20General%20N%C2%BA%2042-20)**

2. Retenciones por transferencias de bienes muebles registrables pertenecientes a no residentes.

El Notario y Escribano Público interviniente retendrá el ciento por ciento (100%) del IVA por la transferencia de bienes muebles registrables pertenecientes a no residentes, sean estos personas físicas, personas jurídicas o entidades de cualquier naturaleza, que intervengan directamente en la operación o a través de un mandatario o apoderado, en los actos jurídicos.

¿Cuál es el documento que respalda la retención?

El documento que respalda el pago de los Impuestos retenidos será el Comprobante de Retención emitido a través del Software Tesakã.

El Notario y Escribano Público deberá generar un Comprobante por cada Impuesto y presentar la copia autenticada de los documentos emitidos ante la DGRP.

#### **Art. 4 – [Resolución General Nº 42-20](https://www.set.gov.py/portal/PARAGUAY-SET/detail?folder-id=repository:collaboration:/sites/PARAGUAY-SET/categories/SET/Normativas/resoluciones/2020&content-id=/repository/collaboration/sites/PARAGUAY-SET/documents/2020/normativas/resoluciones/Resoluci%C3%B3n%20General%20N%C2%BA%2042-20)**

#### **¿Quiénes son Agentes de Percepción del IVA?**

Cuando los pagos por servicios digitales prestados desde el exterior se realicen con tarjetas de crédito o débito, o transferencias como medio de pago, deberán actuar como agentes de percepción del IVA las siguientes entidades:

- Las entidades bancarias y financieras
- Casas de cambio
- Cooperativas
- Procesadoras de pago
- Empresas de telefonía
- Entidades similares.

#### **Art. 31 - [Decreto N° 3107-19](https://www.set.gov.py/portal/PARAGUAY-SET/detail?folder-id=repository:collaboration:/sites/PARAGUAY-SET/categories/SET/Normativas/decretos/2019&content-id=/repository/collaboration/sites/PARAGUAY-SET/documents/decretos/2019/Decreto%20N%C2%B0%203107-19.pdf)**

#### **¿Cuáles son los servicios digitales gravados por el IVA?**

Los servicios digitales gravados por el IVA son aquellos utilizados o aprovechados efectivamente en el país. Dicho servicio se entenderá que se encuentra gravado por el IVA cuando se encuentren localizados en el Paraguay cualesquiera de las siguientes:

- La dirección IP del dispositivo utilizado por el cliente o código país de la tarjeta SIM;
- La dirección de facturación del cliente;
- La cuenta bancaria utilizada para la remisión del pago;
- La dirección de facturación del cliente de la que disponga el banco;
- La entidad financiera emisora de la tarjeta de crédito o de débito con que se realice el pago.

#### **Art. 6 - [Decreto N° 3107-19](https://www.set.gov.py/portal/PARAGUAY-SET/detail?folder-id=repository:collaboration:/sites/PARAGUAY-SET/categories/SET/Normativas/decretos/2019&content-id=/repository/collaboration/sites/PARAGUAY-SET/documents/decretos/2019/Decreto%20N%C2%B0%203107-19.pdf)**

#### **¿Qué actividades se encuentran exoneradas?**

- 1. Las enajenaciones de:
- a) Moneda extranjera y valores públicos y privados, incluida la enajenación de acciones o cuotas partes de sociedades.
- b) Cesión de créditos.
- c) Bienes de capital producidos por fabricantes nacionales, de aplicación directa en el ciclo productivo o agropecuario, por los inversionistas que se encuentran amparados por la Ley N° 60/1990.
- d) Libros y periódicos, publicados en papel o por medio electrónico.
- e) Revistas catalogadas de interés educativo, cultural o científico.
- f) Computadoras portátiles y sus suministros destinados a programas para dotar gratuitamente a los niños, niñas y adolescentes de estas herramientas tecnológicas. Esta exoneración se extenderá, igualmente, a la entrega gratuita al beneficiario final de estos bienes.
- g) Bienes donados a las fundaciones, asociaciones y demás entidades sin fines de lucro que se dediquen a la educación inicial y preescolar, escolar básica, media, técnica, terciaria y universitaria, reconocidas por el Ministerio de Educación y Ciencias o por ley; asimismo los donados a las entidades sin fines de lucro reconocidas por la autoridad competente, que se dediquen a las actividades deportivas. En caso de que la donación sea en dinero para la adquisición de manera exclusiva por parte de la entidad de determinados bienes, dicha situación deberá ser acreditada por medio de una Escritura Pública.
- h) Los juegos de suerte o de azar definidos en la Ley N° 1016/1997.
- i) Los combustibles derivados del petróleo, incluidos los biocombustibles.

- j) Las transferencias que fueran consecuencia de una reorganización de empresas; incluyéndose dentro del concepto de reorganización de empresas, las fusiones, absorciones, escisiones o divisiones y transformación de empresas.
- k) Las transferencias hechas en concepto de aportes de bienes muebles o inmuebles para la constitución o el aumento del capital de empresas; así como las hechas como consecuencia de la reducción del capital de empresas, hasta el límite del monto del aporte realizado en bienes sujeto a esta consideración.

2. La exportación de bienes:

A este efecto el contribuyente deberá conservar la copia de la documentación correspondiente debidamente contabilizada. La SET establecerá las condiciones y formalidades que deberá reunir la mencionada documentación, sin perjuicio de exigir otros instrumentos que demuestren el arribo de la mercadería al destino previsto en el extranjero. A falta de la referida documentación se presumirá de derecho que los bienes fueron enajenados en el mercado interno, debiendo abonarse el IVA.

3. Las siguientes prestaciones de servicios:

- a) Los intereses de valores públicos y privados.
- b) Las operaciones con instrumentos financieros derivados.
- c) Los servicios de flete internacional fluvial, aéreo o terrestre, prestado para la exportación de bienes.
- d) Los depósitos en las entidades bancarias y financieras regidas por la Ley N° 861/1996, así como en las Cooperativas, Mutuales y las entidades financieras públicas.
- e) Los prestados por funcionarios permanentes o contratados por Embajadas, Consulados y Organismos Internacionales, acreditados ante el Gobierno Nacional, conforme con las leyes vigentes.
- f) Los servicios de enseñanza inicial y preescolar, básica, media, técnica, terciaria, universitaria y de educación superior, prestados por personas o entidades reconocidas por el Ministerio de Educación y Ciencias o por ley. Incluidos los servicios que, por extensión práctica universitaria, deban realizarse con terceros.
- g) Los servicios de docencia prestados a favor de entidades educativas de enseñanza inicial y preescolar, básica, media, técnica, terciaria, universitaria y de educación superior, reconocidas por el Ministerio de Educación y Ciencias o por ley.
- h) Los servicios de transporte público de pasajeros urbano e interurbano, cuyo itinerario total de ida y vuelta, autorizado por el organismo competente, no sea mayor a 100 km (cien kilómetros).

4. Las importaciones de:

- a) Los bienes cuya enajenación se exonera en el presente artículo.
- b) Los bienes considerados equipajes, introducidos en el país por viajeros, en concordancia con el Código Aduanero.
- c) Los bienes introducidos en el país por miembros del Cuerpo Diplomático, Consular y de Organismos Internacionales, acreditados ante el Gobierno Nacional conforme a las leyes vigentes.
- d) Los bienes de capital de aplicación directa en el ciclo productivo industrial o agropecuario, realizados por los inversionistas que se encuentren amparados por la ley N° 60/1990.
- e) Las unidades nuevas de ómnibus para transporte público de pasajeros con capacidad mínima de treinta pasajeros sentados, ingresados al país en el marco del Plan de Renovación de Buses desarrollado por el Gobierno Nacional, incluido la primera enajenación en el mercado local que realiza el importador a la empresa de transporte.
	- 5. Las enajenaciones de bienes y los servicios prestados por las asociaciones, federaciones, fundaciones y demás entidades similares con personería jurídica; las entidades religiosas; y los partidos políticos reconocidos legalmente, que desarrollen o realicen actividades de bien social o interés público con fines lícitos y que no tengan como propósito obtener lucro, beneficios monetarios o apreciables en dinero para repartir entre sus miembros, es decir, cuando el rendimiento de dichas operaciones se destinen libres de costos o gastos necesarios al cumplimiento de los fines para los cuales fueron creados. Así también, está exonerada la percepción de las cuotas sociales, los ingresos por la venta de entradas a espectáculos culturales y deportivos organizados solamente por dichas entidades, los servicios religiosos o del culto y los aportes en concepto de diezmos. La exoneración prevista en el presente numeral no se aplicará cuando se realicen algunas de las siguientes actividades: consignación de mercaderías; transporte de bienes o de personas; préstamos y financiaciones; vigilancia y similares; restaurantes, hoteles, moteles y similares; agencias de viajes; pompas fúnebres y actividades conexas; lavado, limpieza y teñido de prendas y demás bienes en general; publicidad; construcción, refacción y demolición; arrendamientos y cesión de uso de espacios; carpintería, plomería y electricidad; servicios de catering; cesión de derechos de explotación de espectáculos culturales y deportivos; cesión de derechos deportivos de sus atletas profesionales; enajenación ocasional de bienes inmuebles.
	- 6. Las enajenaciones e importaciones realizadas a favor de entidades educativas de enseñanza inicial y preescolar, escolar básica, media, técnica, terciaria, universitaria y de educación superior reconocidas por el Ministerio de Educación y Ciencias o por ley, consistentes en

equipos en insumos para laboratorios; útiles, muebles y equipamientos para aulas, bibliotecas o salones auditorios; fotocopiadoras, equipos de informática y de telecomunicaciones.

7. Las enajenaciones de bienes y las prestaciones de servicios realizadas por las Cooperativas entre sí y éstas con sus socios. Se incluye en este numeral, a las Mutuales reguladas por la Ley  $N^{\circ}$  3472/2008 y a las entidades de seguridad social creadas por ley, con los mismos alcances y condiciones. Para acceder a los beneficios previstos en el numeral 4 inc. e) y el numeral 6 de este artículo, los importadores de ómnibus o empresas de transporte público de pasajeros y las entidades educativas, respectivamente, deberán presentar al Ministerio de Hacienda un informe pormenorizado de los bienes a ser adquiridos y la unidad responsable expedirá la correspondiente resolución de liberación del IVA, para su presentación ante la Dirección Nacional de Aduanas o el enajenante del bien. El cumplimiento de estos requisitos será de exclusiva responsabilidad de la entidad beneficiada y su inobservancia no dará lugar al beneficio impositivo previsto.

#### **Art. 100 – [Ley Nº 6380-19](https://www.set.gov.py/portal/PARAGUAY-SET/detail?folder-id=repository:collaboration:/sites/PARAGUAY-SET/categories/SET/Normativas/leyes&content-id=/repository/collaboration/sites/PARAGUAY-SET/documents/leyes/D%20-%20Ley%20N%C2%BA%206380-19)**

¿Cómo se registran las documentaciones antes del ejercicio 2021?

Excepcionalmente, el contribuyente del IVA deberá elaborar sus libros ventas/ingresos compras/egresos del ejercicio fiscal 2020, en formato de planilla electrónica, utilizando el modelo referencial de libros publicado en la página web de la SET [\(www.set.gov.py\),](https://www.set.gov.py/portal/PARAGUAY-SET/Home) los cuales no requieren estar rubricados.

El contribuyente deberá conservar como archivo tributario los libros ventas/ingresos y compras/egresos utilizados, así como todos los comprobantes o documentos que respalden la carga de los datos e informaciones, por el plazo de prescripción del impuesto.

Los modelos de libros previstos en el presente artículo no serán de aplicación para aquellos contribuyentes que se encuentren obligados a la presentación de los libros de compras y ventas a través del software "Hechauka".

#### **Art. 1 – [Resolución General Nº 55-20](https://www.set.gov.py/portal/PARAGUAY-SET/detail?folder-id=repository:collaboration:/sites/PARAGUAY-SET/categories/SET/Normativas/resoluciones/2020&content-id=/repository/collaboration/sites/PARAGUAY-SET/documents/2020/normativas/resoluciones/Resoluci%C3%B3n%20General%20N%C2%BA%2055-20)**

Acceda desde aquí al [Modelo de Libro ventas, ingresos, compras, egresos para](https://www.set.gov.py/portal/PARAGUAY-SET/detail?folder-id=repository:collaboration:/sites/PARAGUAY-SET/categories/SET/biblioteca-virtual/Impuestos%202020%20en%20adelante/iva&content-id=/repository/collaboration/sites/PARAGUAY-SET/documents/biblioteca/biblioteca-virtual/2020/iva/Modelo%20de%20Libro%20ventas,%20ingresos,%20compras,%20egresos%20para%20contribuyentes%20que%20tengan%20solo%20IVA%20o%20IVA%20y%20Rentas.xlsx)  [contribuyentes que tengan solo IVA o IVA y Rentas.xlsx](https://www.set.gov.py/portal/PARAGUAY-SET/detail?folder-id=repository:collaboration:/sites/PARAGUAY-SET/categories/SET/biblioteca-virtual/Impuestos%202020%20en%20adelante/iva&content-id=/repository/collaboration/sites/PARAGUAY-SET/documents/biblioteca/biblioteca-virtual/2020/iva/Modelo%20de%20Libro%20ventas,%20ingresos,%20compras,%20egresos%20para%20contribuyentes%20que%20tengan%20solo%20IVA%20o%20IVA%20y%20Rentas.xlsx)

## **¿Cómo registran las documentaciones los contribuyentes designados por la Resolución General Nº90/21?**

Los contribuyentes deberán registrar los comprobantes que sustentan sus operaciones de compras y ventas, y/o de ingresos y egresos, a través del Sistema Marangatú. El contribuyente o el tercero autorizado ingresará utilizando su Clave de Acceso Confidencial de Usuario.

El contribuyente deberá registrar en forma individualizada cada comprobante recibido y/o emitido, sea este nominado o innominado, según corresponda.

A opción del contribuyente, el registro podrá ser realizado, indistintamente, de manera individual (carga manual) o mediante la importación de archivos.

En todos los casos, el contribuyente deberá indicar el impuesto o los impuestos a los cuales imputará cada comprobante de acuerdo con las obligaciones que posea en el RUC, así como también desafectar aquellos comprobantes electrónicos o virtuales que no correspondan su utilización de conformidad a las normativas.

La información registrada quedará almacenada temporalmente en el Sistema Marangatú, hasta tanto el contribuyente confirme los registros cargados en la opción correspondiente para dicho efecto.

#### **Aspectos Metodológicos**

#### **Modalidad de la investigación**

La modalidad es la Investigación Tecnológica que según Córdoba (2007):

El conocimiento tecnológico se conforma de información de carácter operativo o ejecutable la cual posee una sólida fundamentación científica y refiere de manera precisa y detallada las acciones, los recursos y los requerimientos que promueven el tránsito de un estado actual a un estado deseable (p. 2).

#### **Técnicas de recolección de datos**

La técnica de recolección de datos según Córdoba (2007),

Es la observación, punto de partida inevitable de cualquier proceso que tenga como preocupación la realidad. "si decimos observación, no se refiere exclusivamente a la percepción visual de objetos en estudio, comprenda tocar, escuchar, probar, preguntar, leer y efectuar todas las actividades que provean de datos relativos a lo que se encuentra en estudio ( p. 99).

El método de recolección de datos según Córdoba (2007),

La encuesta que es un proceso consciente y planeado para recopilar y registrar datos generales, opiniones o sugerencias de una muestra o grupo selecto, que se logran al formular preguntas a las personas". En ellos, las modalidades de interacción más empleadas en orden de mayor a menor son: entrevistas personales, sondeos telefónicos, cuestionario por correo y discusiones en secciones de grupo (pp. 351- 353).

#### **Modalidad en la determinación del problema**

La modalidad en la determinación del problema según Córdoba (2007), "es descriptiva cuando se señala que es lo que ocurre o está presente, resulta relevante y requiere de atención inmediata" (p.100)

#### **Análisis de la documentación**

La reflexión con base a los datos que fueron recabados durante la documentación ocurre la revisión, compresión y análisis del problema y los datos. Con el dominio del conocimiento es altamente probable que se generen algunas posibles respuestas al problema (Córdoba, p.102)

#### **Usuarios**

#### **1) Administrador:**

Realizar las gestiones Administrativas y la manutención de usuarios del sistema. Atribuyendo perfiles y visualizando métricas de manutención, también recepciones de facturas compras.

#### **2) Encargado de compra:**

Controla los productos comprados, registra pedidos, registra ordenes de compras y registra las facturas de compras y cuenta a pagar.

#### **3) Encargado de Venta:**

Inicia la apertura de caja, controla montos iniciales, atenciones a clientes especiales, cierre de aperturas de cajas, cobrar a los clientes con agilidad utilizando la ventana de gestión de puntos de ventas, realizando operaciones de seleccionar a quien vende y marcar si es contado o crédito, es responsable de toda la venta y cobro de los servicios y emisión de reportes mensuales

#### **4) Encargado de Servicio:**

Realizar las gestiones de presupuesto, orden de servicios, verificar los insumos utilizados, atender los reclamos de los clientes y registrar los reclamos, también guardar los servicios técnicos realizados.

### **Aspecto técnico de análisis, diseño y programación Análisis Y Diseño**

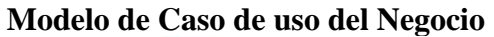

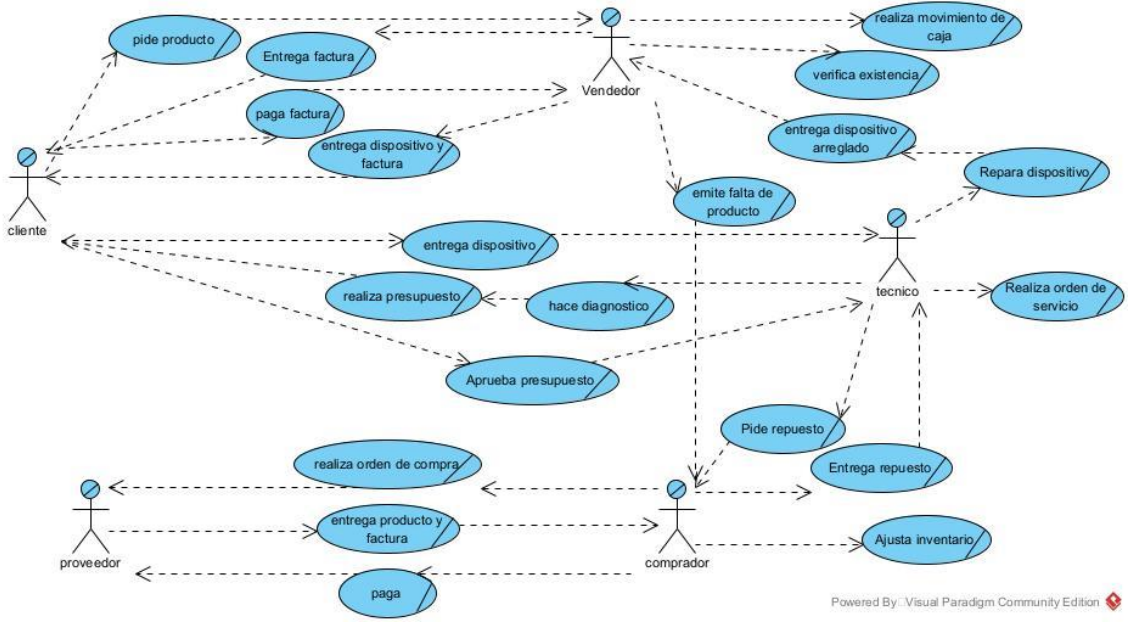

#### **Diagrama de actividades**

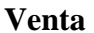

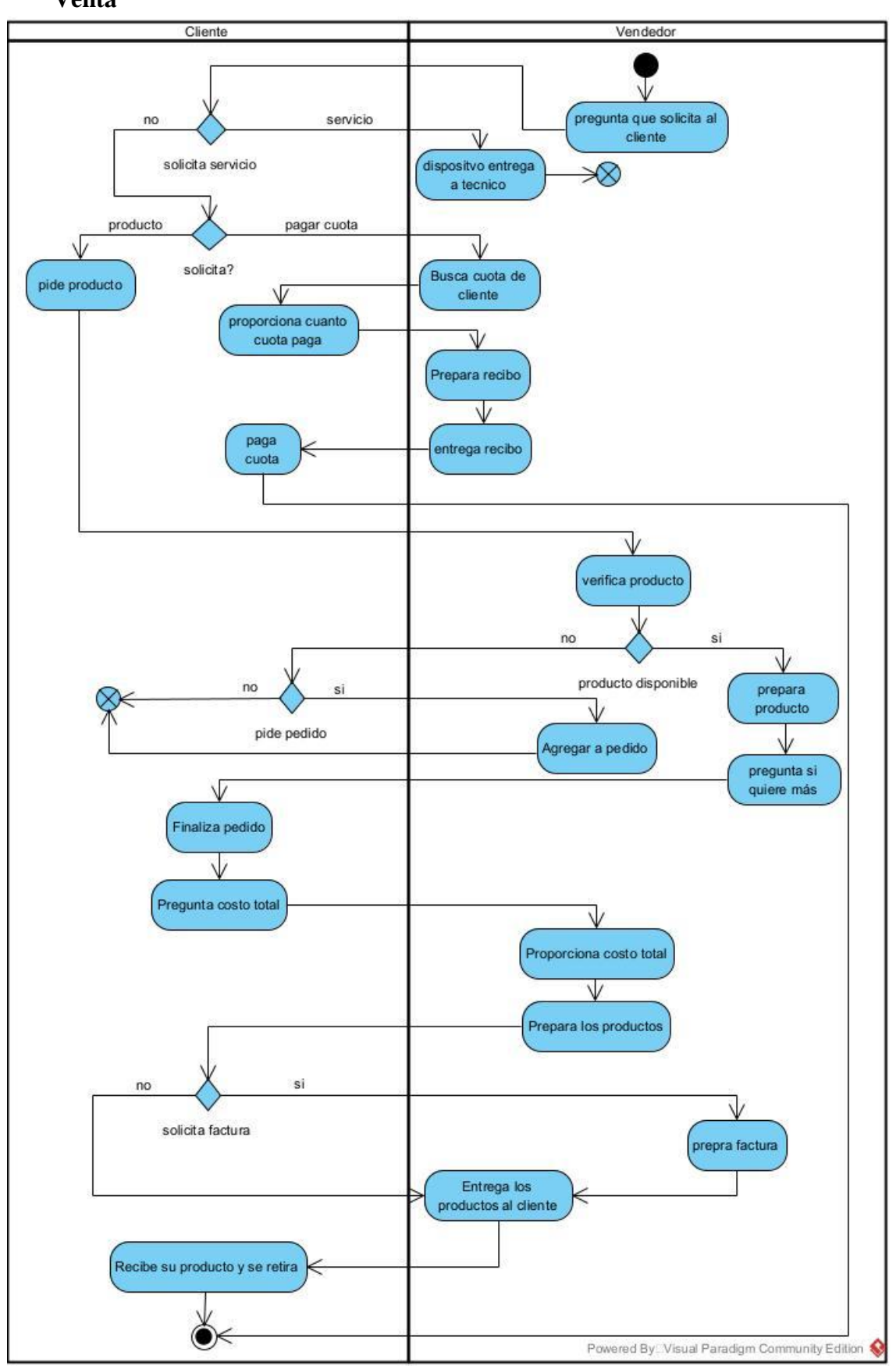

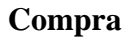

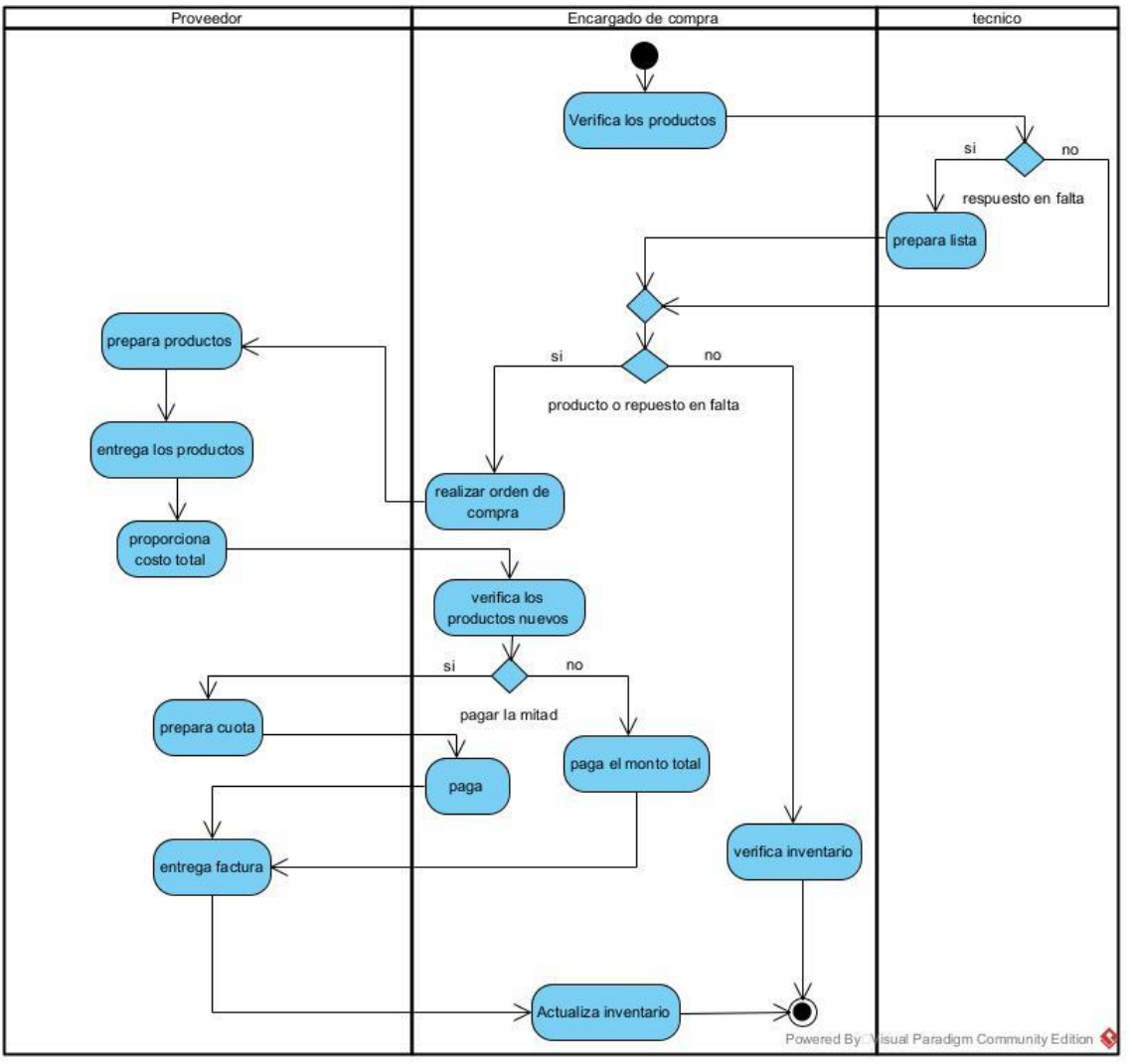

**Servicio**

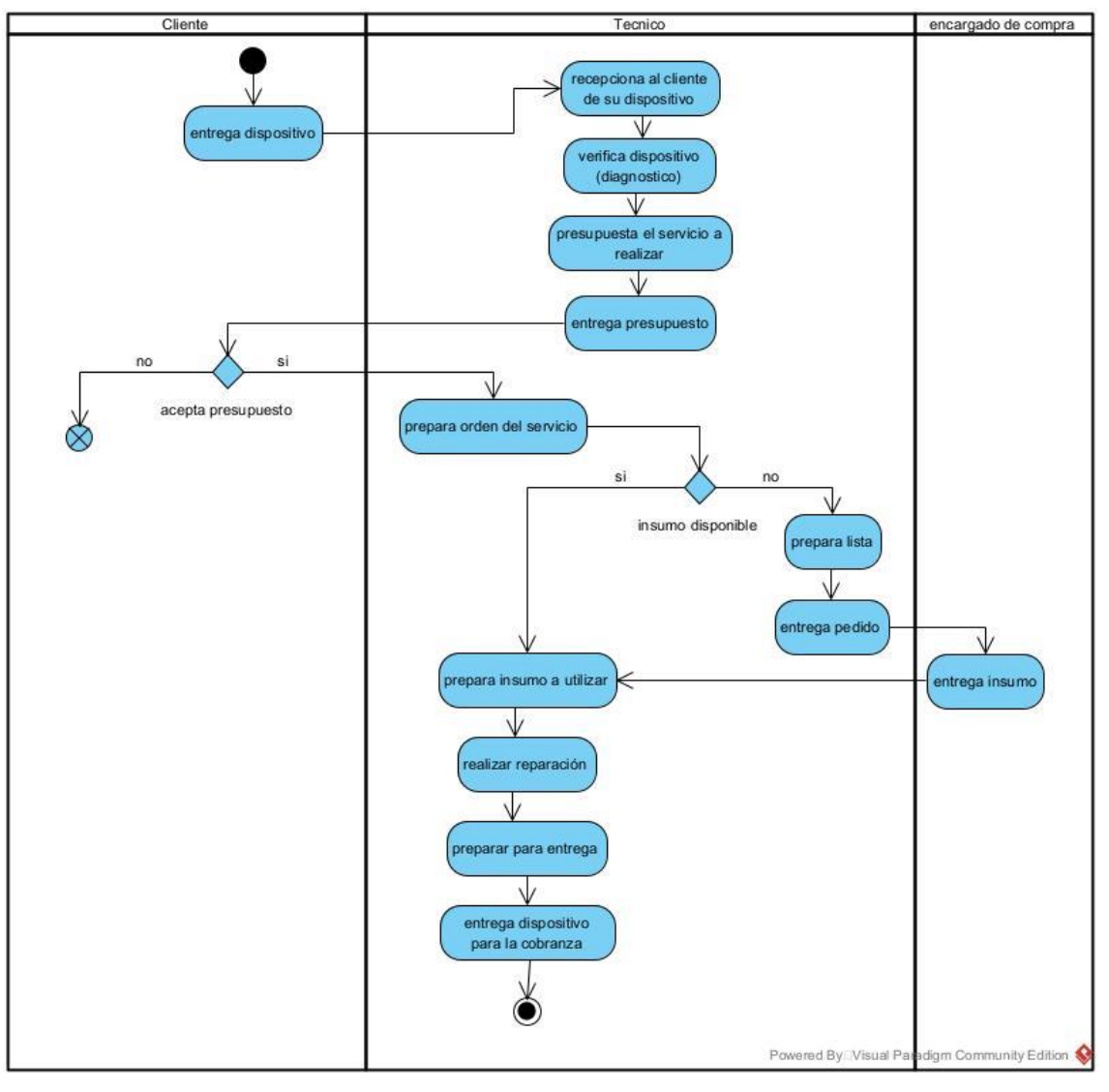

## **Diagrama de caso de uso global del sistema**

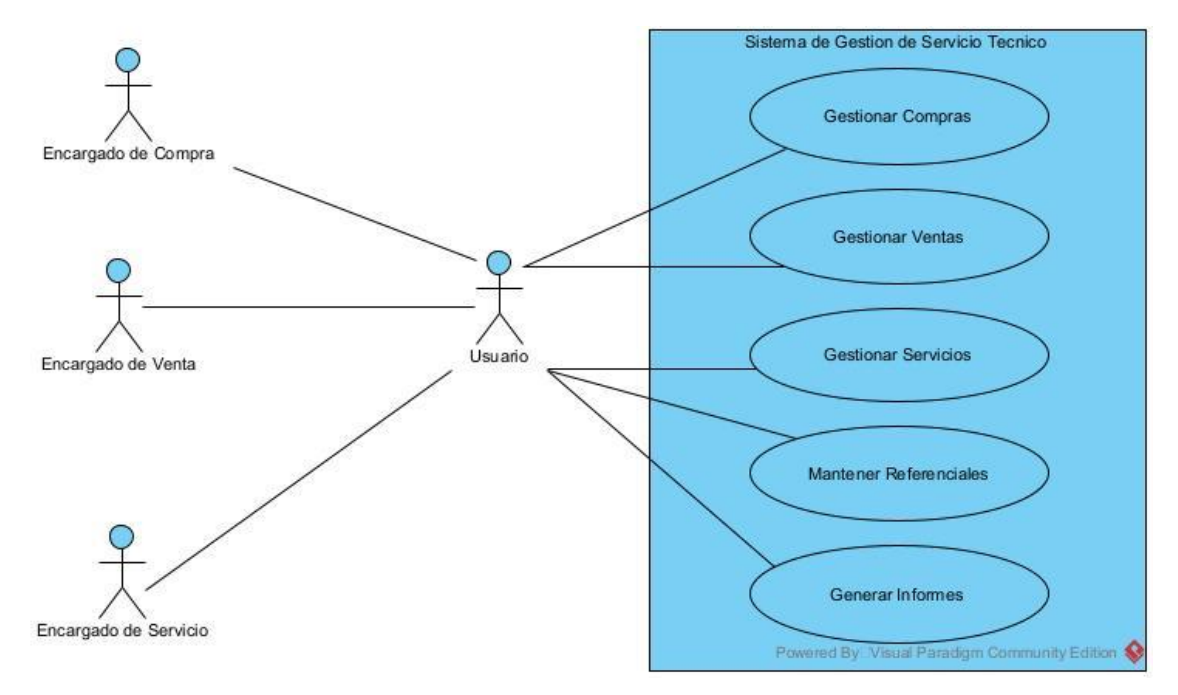

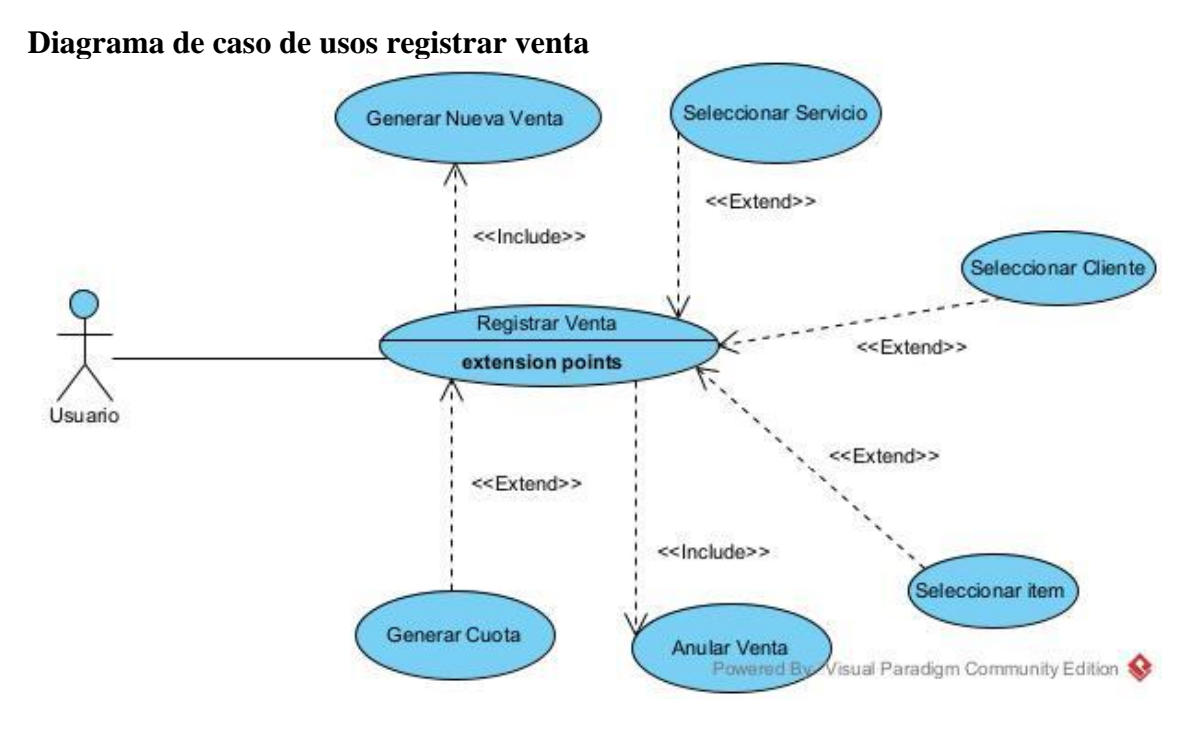

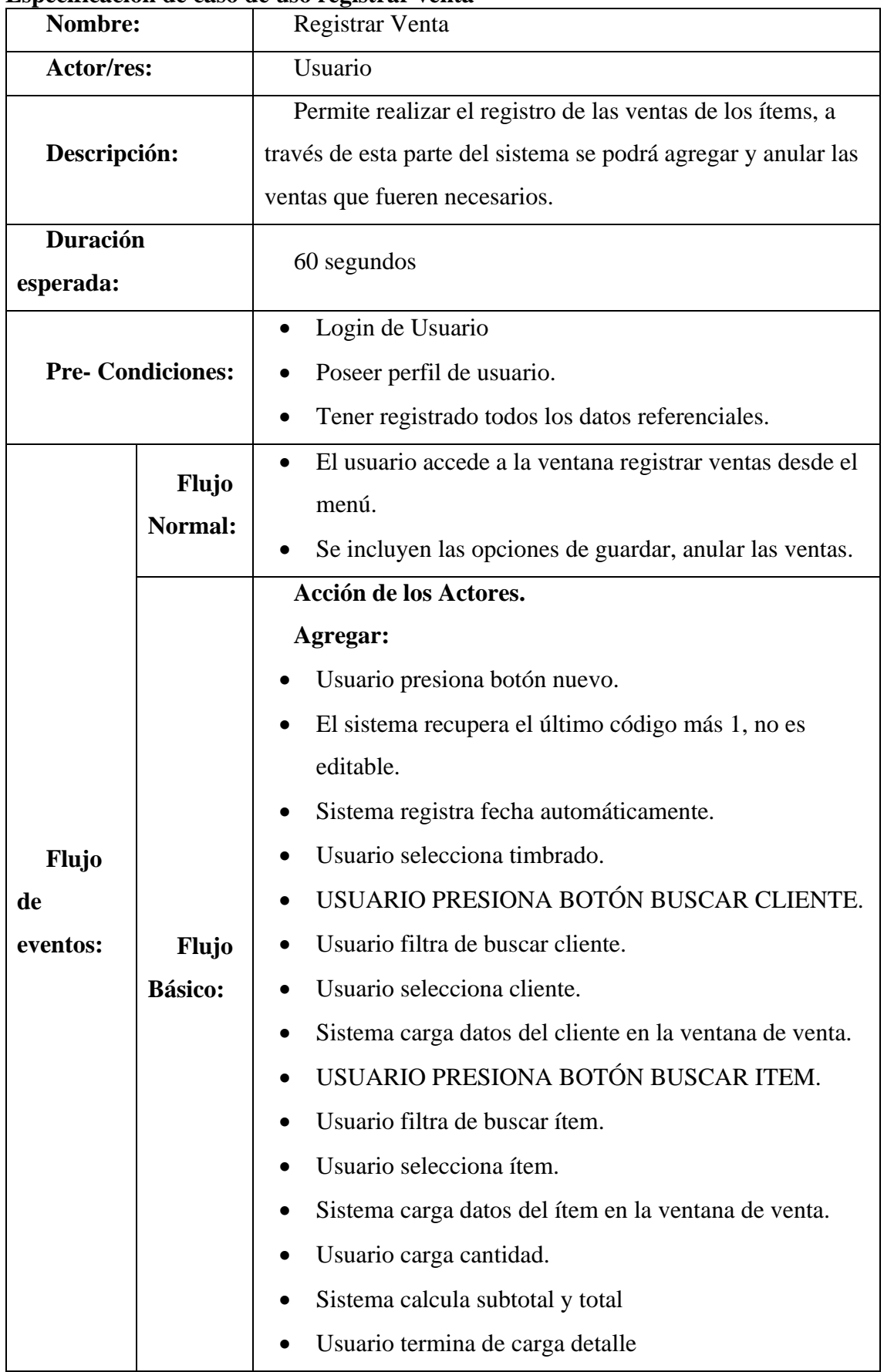

### **Especificación de caso de uso registrar venta**

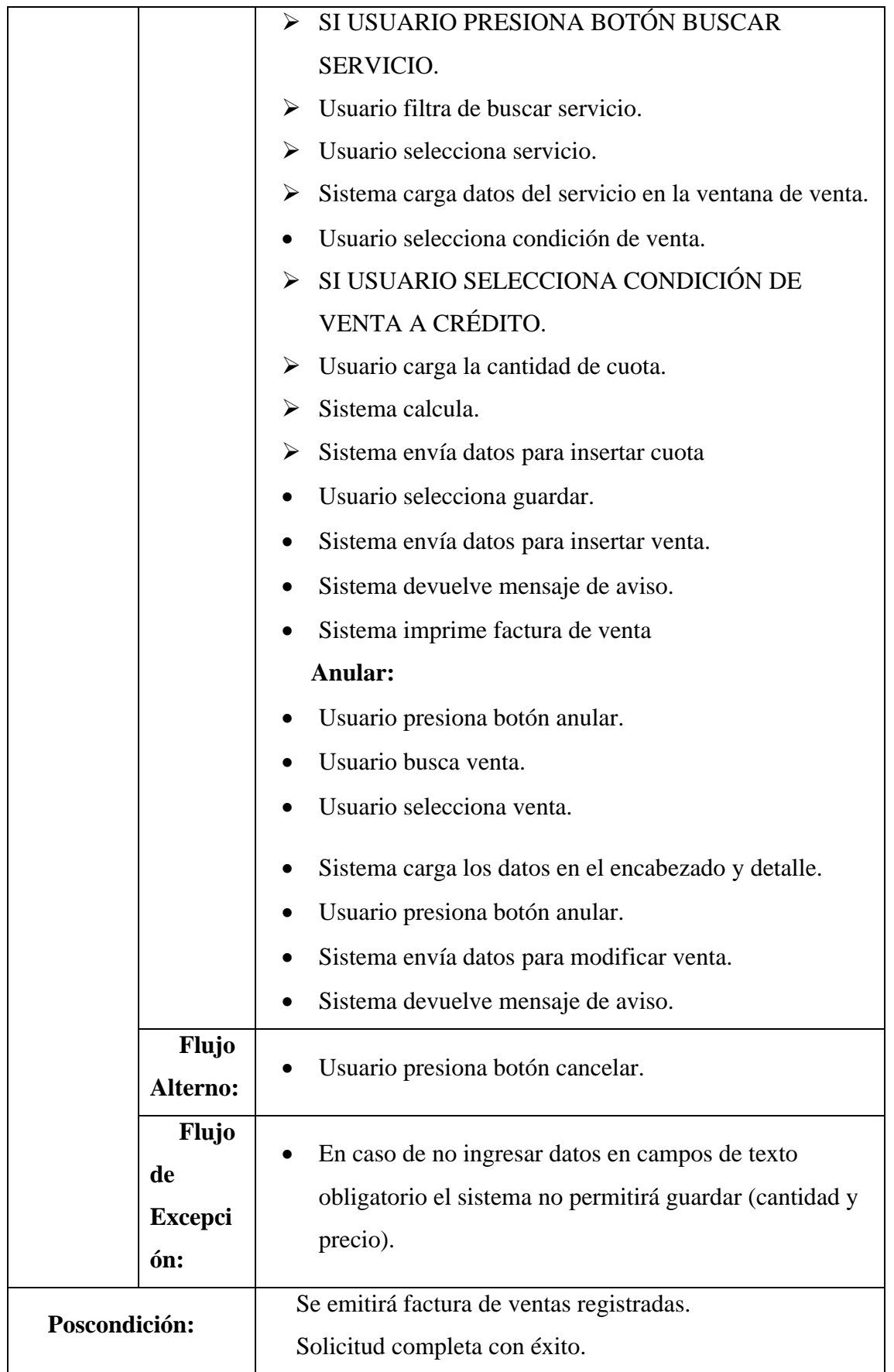

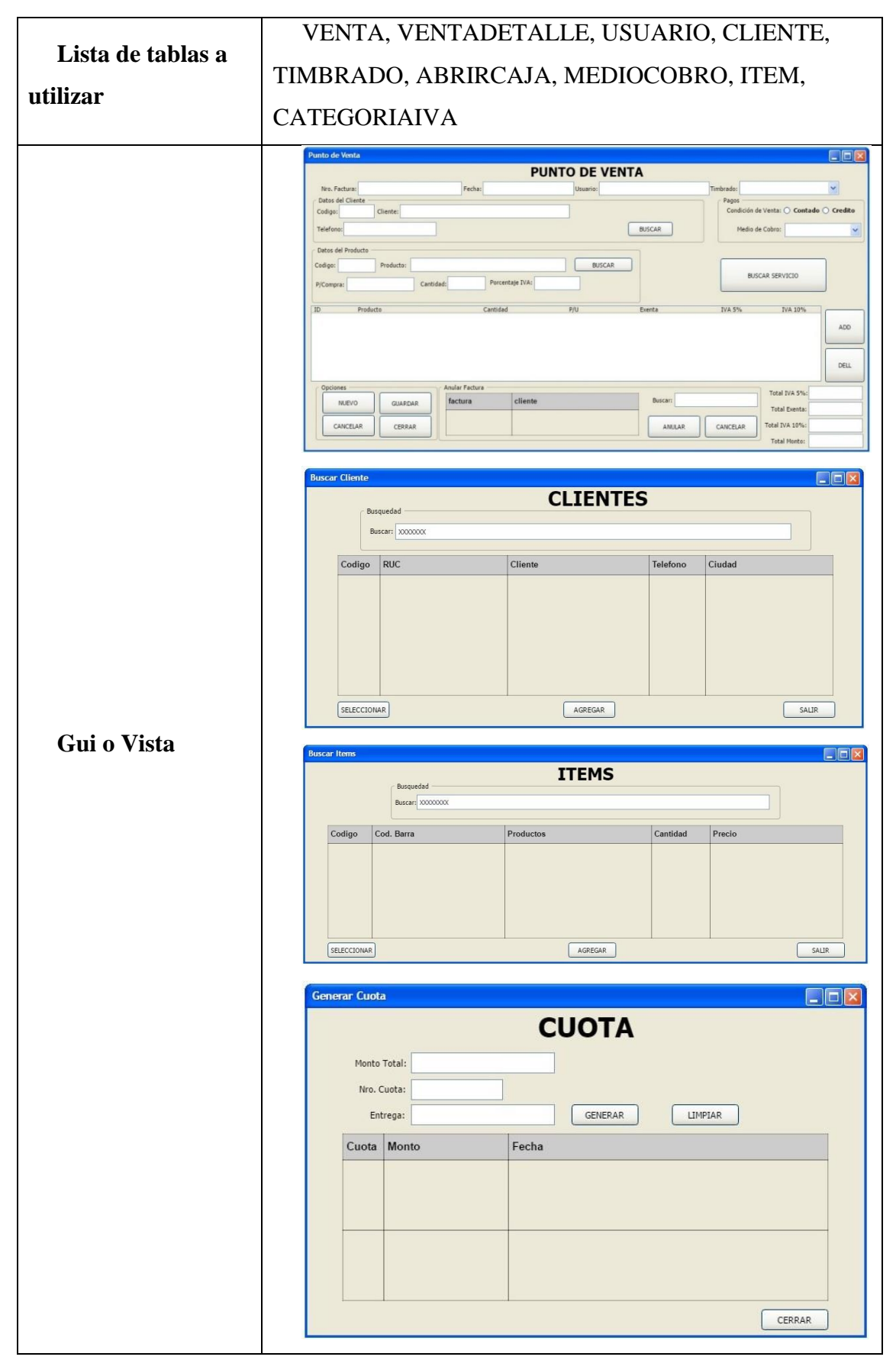

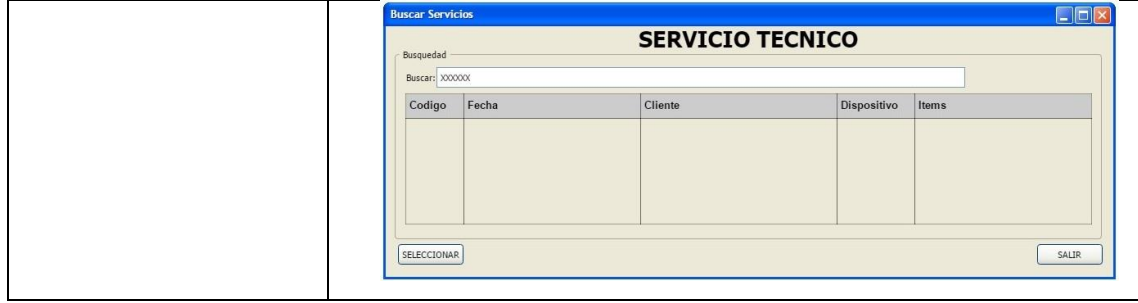

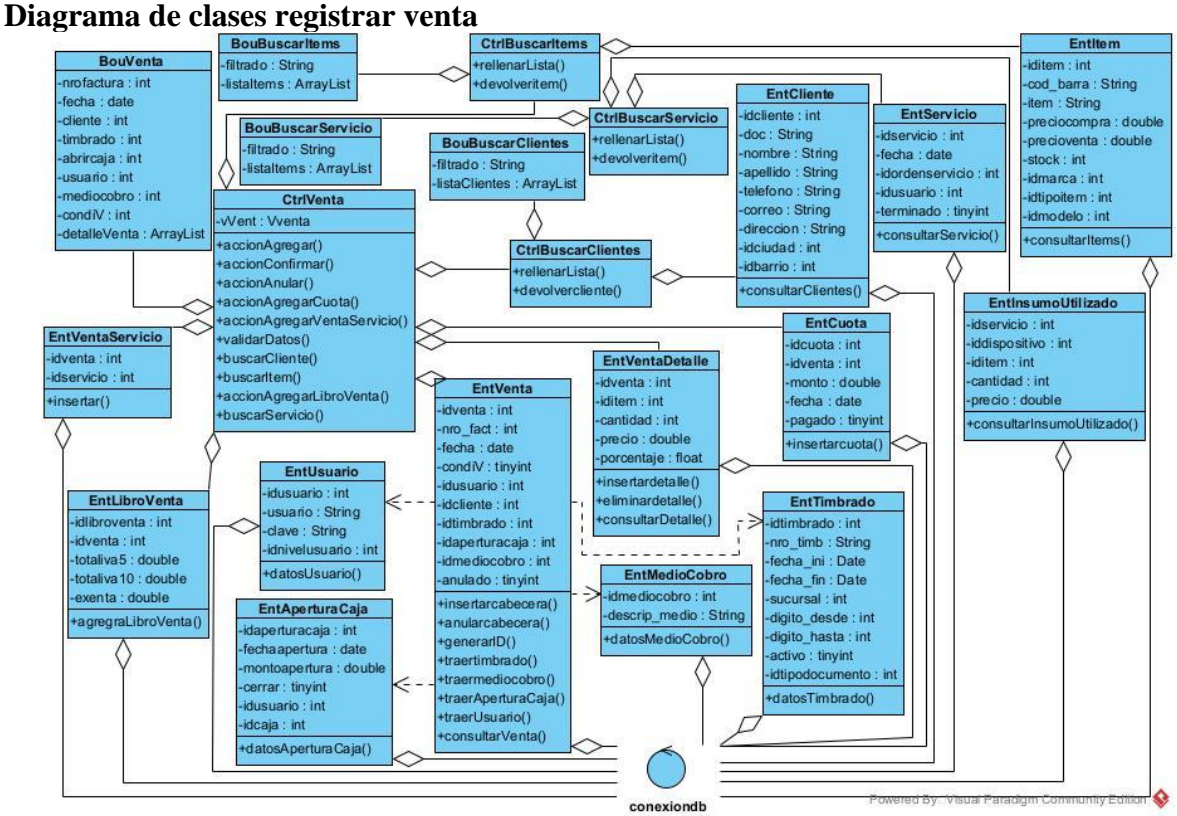

# **Diagrama de secuencia registrar venta**

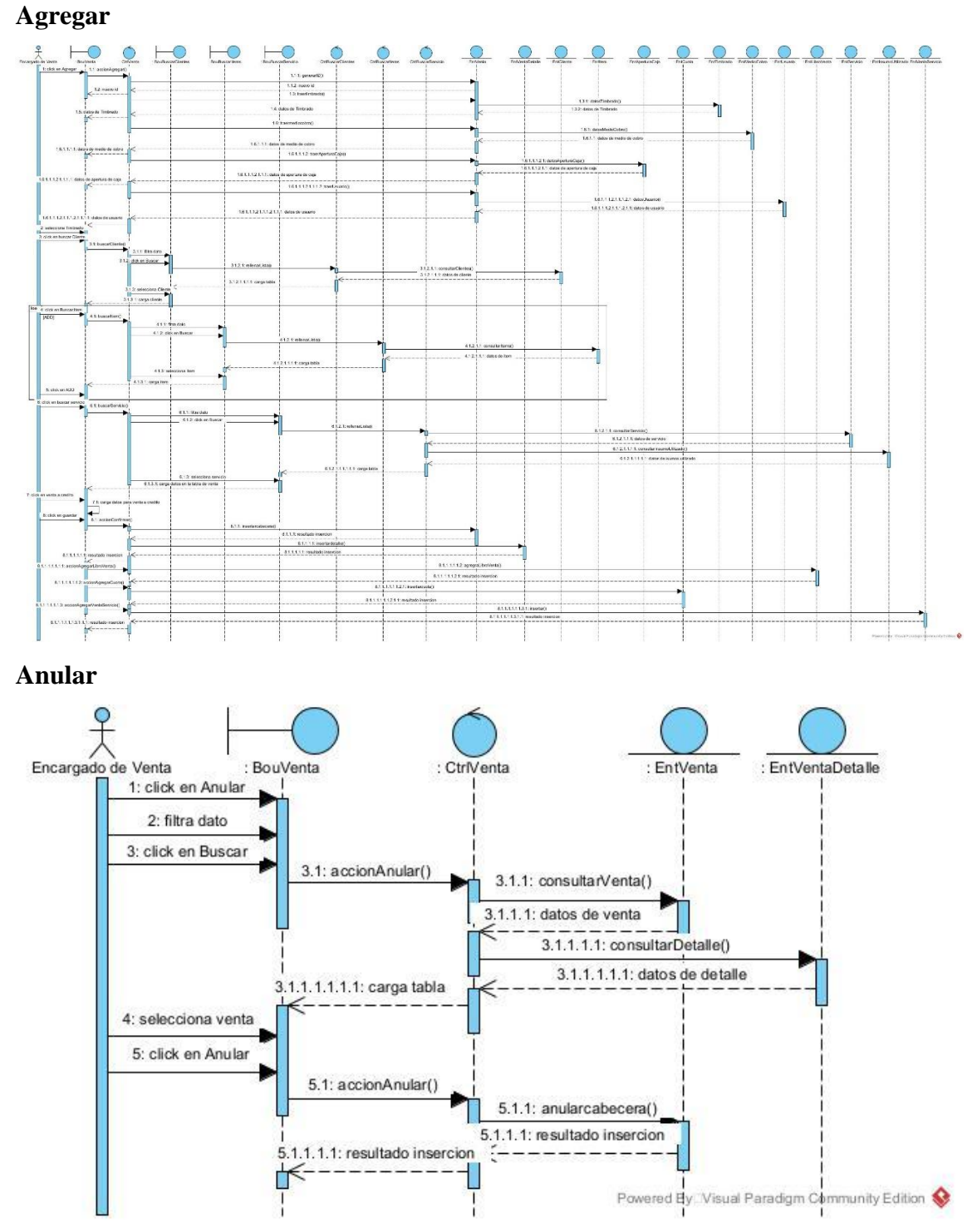

## **Diagrama de caso de usos registrar compra**

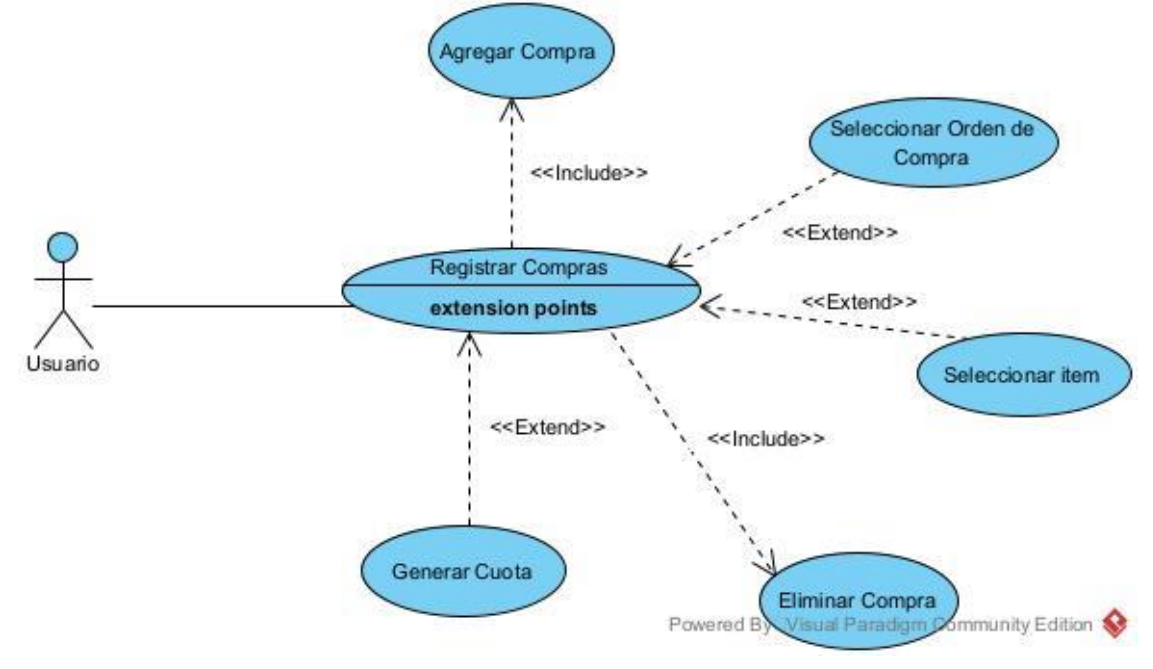

| Nombre:                        |                | Registrar Compra                                               |
|--------------------------------|----------------|----------------------------------------------------------------|
| Actor/res:                     |                | Usuario                                                        |
|                                |                | Permite realizar el registro de las compras de los ítems, a    |
| Descripción:                   |                | través de esta parte del sistema se podrá agregar y anular las |
|                                |                | compras que fueren necesarios.                                 |
| <b>Duración</b>                |                | 60 segundos                                                    |
| esperada:                      |                |                                                                |
| <b>Pre- Condiciones:</b>       |                | Login de Usuario                                               |
|                                |                | Poseer perfil de usuario.                                      |
|                                |                | Tener registrado todos los datos referenciales.                |
|                                |                | El usuario accede a la ventana registrar compras desde         |
|                                | <b>Flujo</b>   | el menú.                                                       |
|                                | Normal:        | Se incluyen las opciones de guardar, eliminar las              |
|                                |                | compras.                                                       |
|                                |                | Acción de los Actores.                                         |
|                                |                | Agregar:                                                       |
|                                |                | Usuario selecciona nuevo.                                      |
|                                |                | El sistema recupera el último código más 1, no es              |
|                                |                | editable.                                                      |
|                                |                | Sistema registra fecha automáticamente.                        |
| <b>Flujo</b><br>de<br>eventos: |                | USUARIO PRESIONA BOTON BUSCA ORDEN DE                          |
|                                |                | COMPRA.                                                        |
|                                | <b>Flujo</b>   | Usuario filtra buscar orden de compra.                         |
|                                | <b>Básico:</b> | Usuario selecciona orden de compra.                            |
|                                |                | Sistema carga datos de orden de compra en la ventana.<br>٠     |
|                                |                | USUARIO PRESIONA BOTON BUSCA ÍTEM.                             |
|                                |                | Usuario filtra buscar ítem.                                    |
|                                |                | Usuario selecciona ítem.<br>٠                                  |
|                                |                | Sistema carga datos de ítem en la ventana.                     |
|                                |                | Usuario carga cantidad.<br>٠                                   |
|                                |                | Sistema calcula subtotal y total                               |
|                                |                | Usuario termina de carga detalle                               |

**Especificación de caso de uso registrar compra**

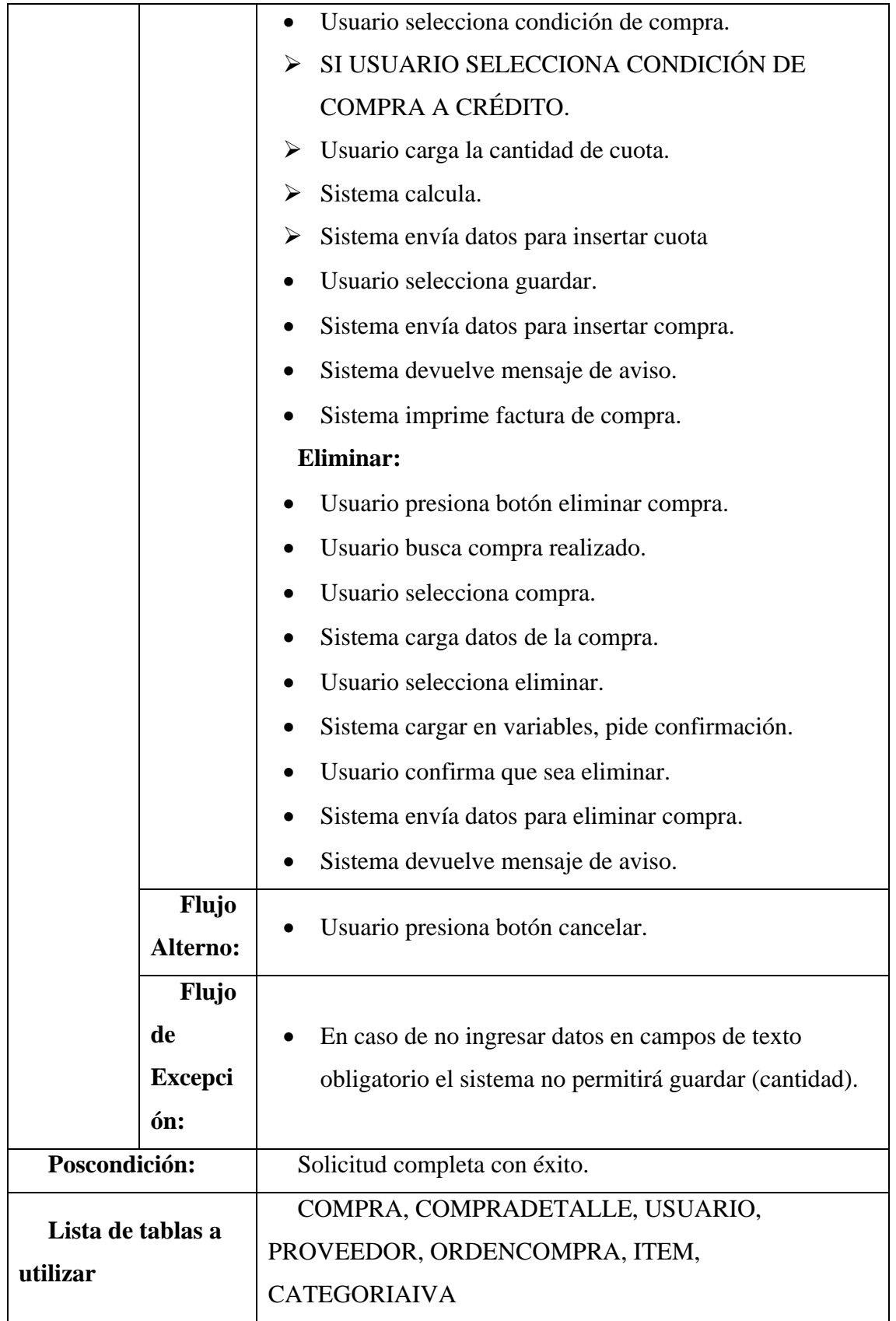

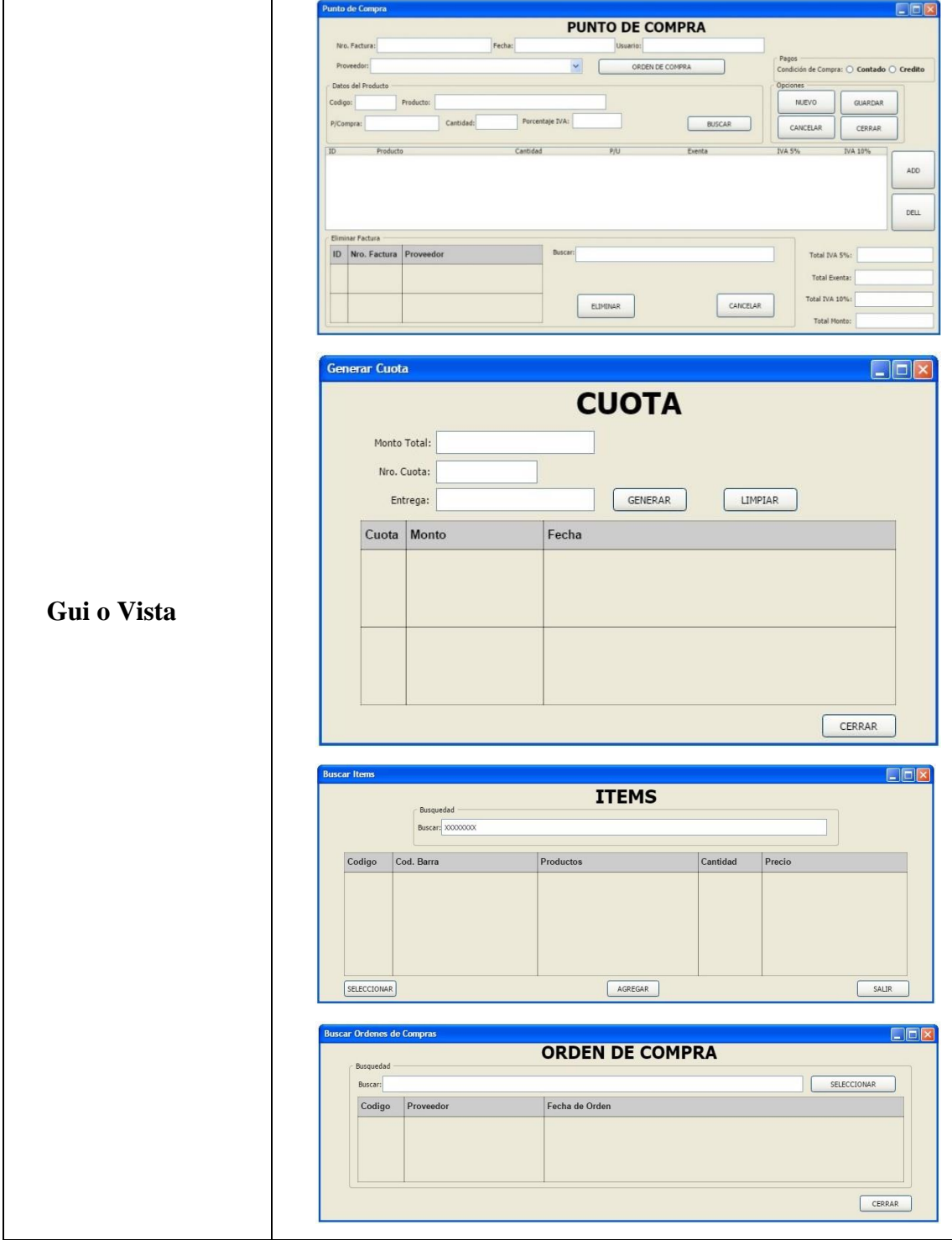

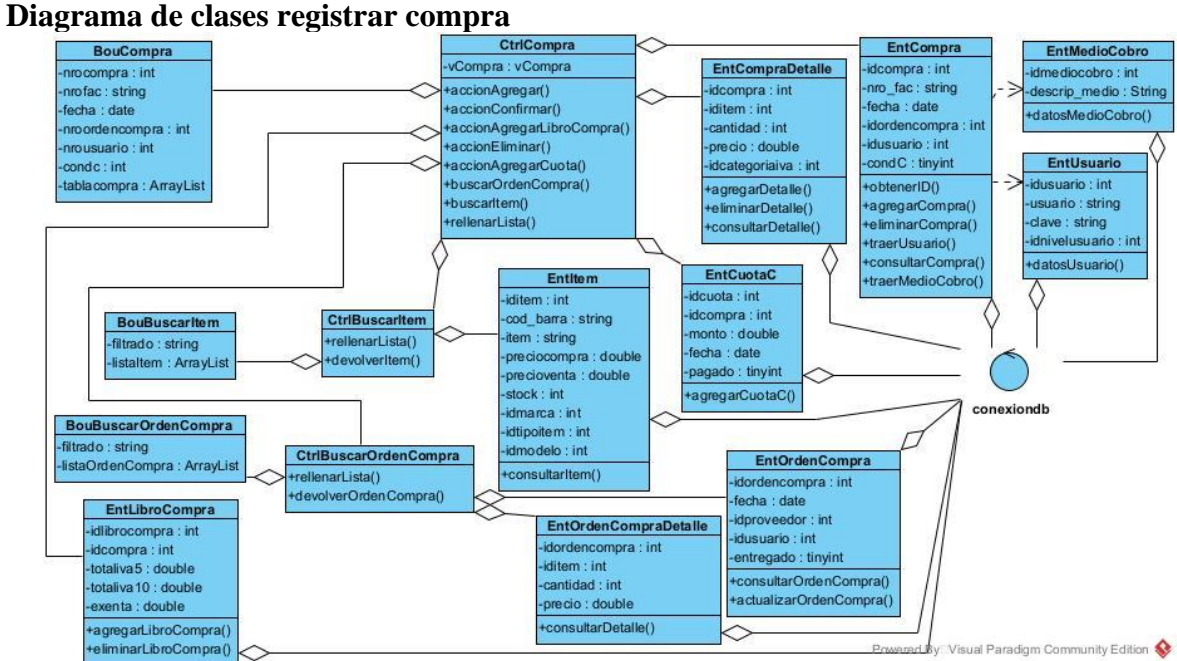

## **Diagrama de secuencia registrar compra**

**Agregar**

![](_page_67_Figure_3.jpeg)

![](_page_68_Figure_1.jpeg)

![](_page_68_Figure_2.jpeg)

| Nombre:                  |                | Registrar Servicio                                          |
|--------------------------|----------------|-------------------------------------------------------------|
| Actor/res:               |                | Usuario                                                     |
|                          |                | Permite realizar el registro de los servicios, a través de  |
| Descripción:             |                | esta parte del sistema se podrá agregar, modificar y anular |
|                          |                | los servicios.                                              |
| Duración                 |                | 60 segundos                                                 |
| esperada:                |                |                                                             |
| <b>Pre- Condiciones:</b> |                | Login de Usuario                                            |
|                          |                | Poseer perfil de usuario.                                   |
|                          |                | Tener registrado todos los datos referenciales.<br>٠        |
|                          |                | El usuario accede a la ventana registrar servicios desde    |
|                          | <b>Flujo</b>   | el menú.                                                    |
|                          | Normal:        | Se incluyen las opciones de guardar, modificar y anular     |
|                          |                | los servicios.                                              |
|                          |                | Acción de los Actores.                                      |
|                          |                | Agregar:                                                    |
|                          |                | Usuario selecciona nuevo.                                   |
|                          |                | El sistema recupera el último código más 1, no es           |
|                          |                | editable.                                                   |
| <b>Flujo</b>             |                | Sistema registra fecha automáticamente.                     |
| de<br>eventos:           |                | USUARIO PRESIONA BOTON BUSCA ORDEN DE                       |
|                          |                | SERVICIO.                                                   |
|                          | <b>Flujo</b>   | Usuario filtra buscar orden de servicio.<br>$\bullet$       |
|                          | <b>Básico:</b> | Usuario selecciona orden de servicio.                       |
|                          |                | Sistema carga dato de orden de servicio en la ventana.<br>٠ |
|                          |                | Usuario selecciona guardar.<br>٠                            |
|                          |                | Sistema envía datos para insertar servicio.                 |
|                          |                | Sistema devuelve mensaje de aviso.<br>$\bullet$             |
|                          |                | <b>Anular:</b>                                              |
|                          |                | Usuario presiona botón anular.                              |
|                          |                | Usuario busca servicio.                                     |
|                          |                | Usuario selecciona servicio.                                |

**Especificación de caso de uso registrar servicio**

![](_page_70_Picture_81.jpeg)

![](_page_71_Figure_1.jpeg)
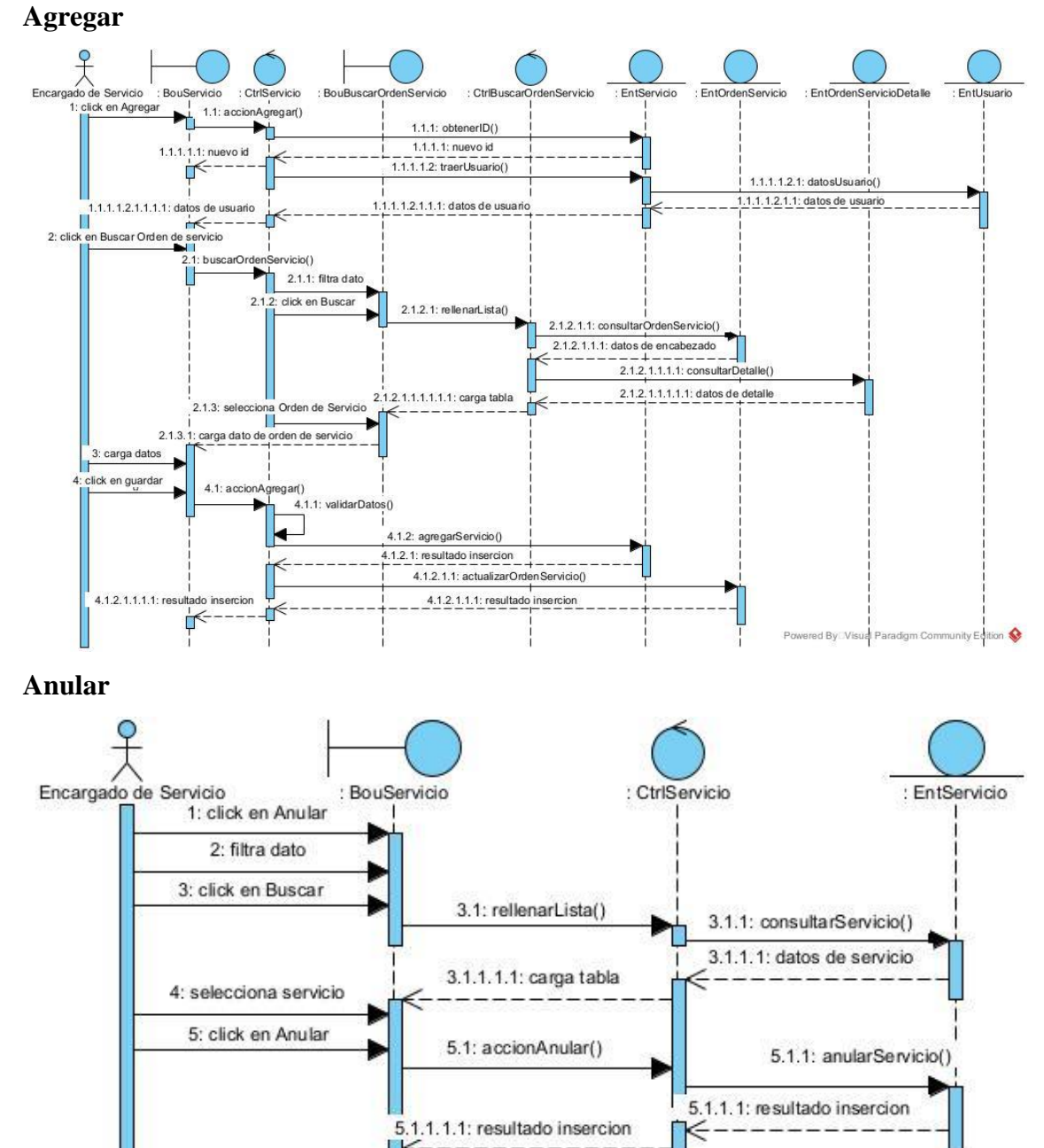

Powered By Visual Paradigm Community Edition

# **Diagrama de secuencia registrar servicio**

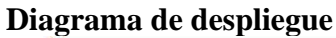

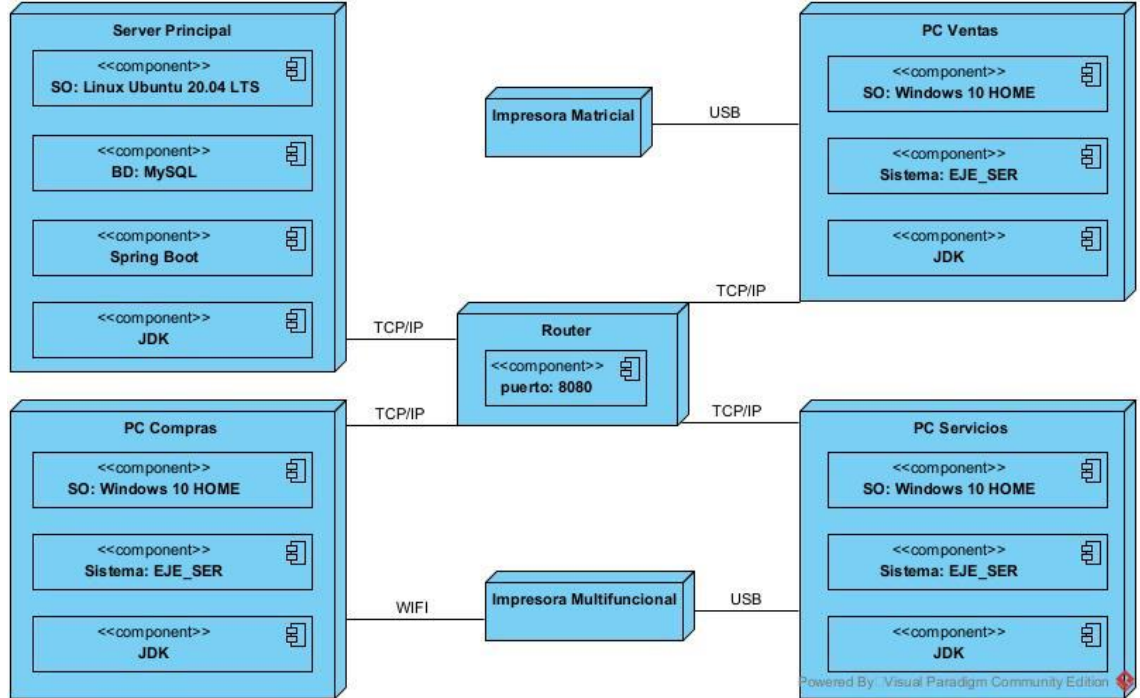

# **Diagrama de entidad relación (DER)**

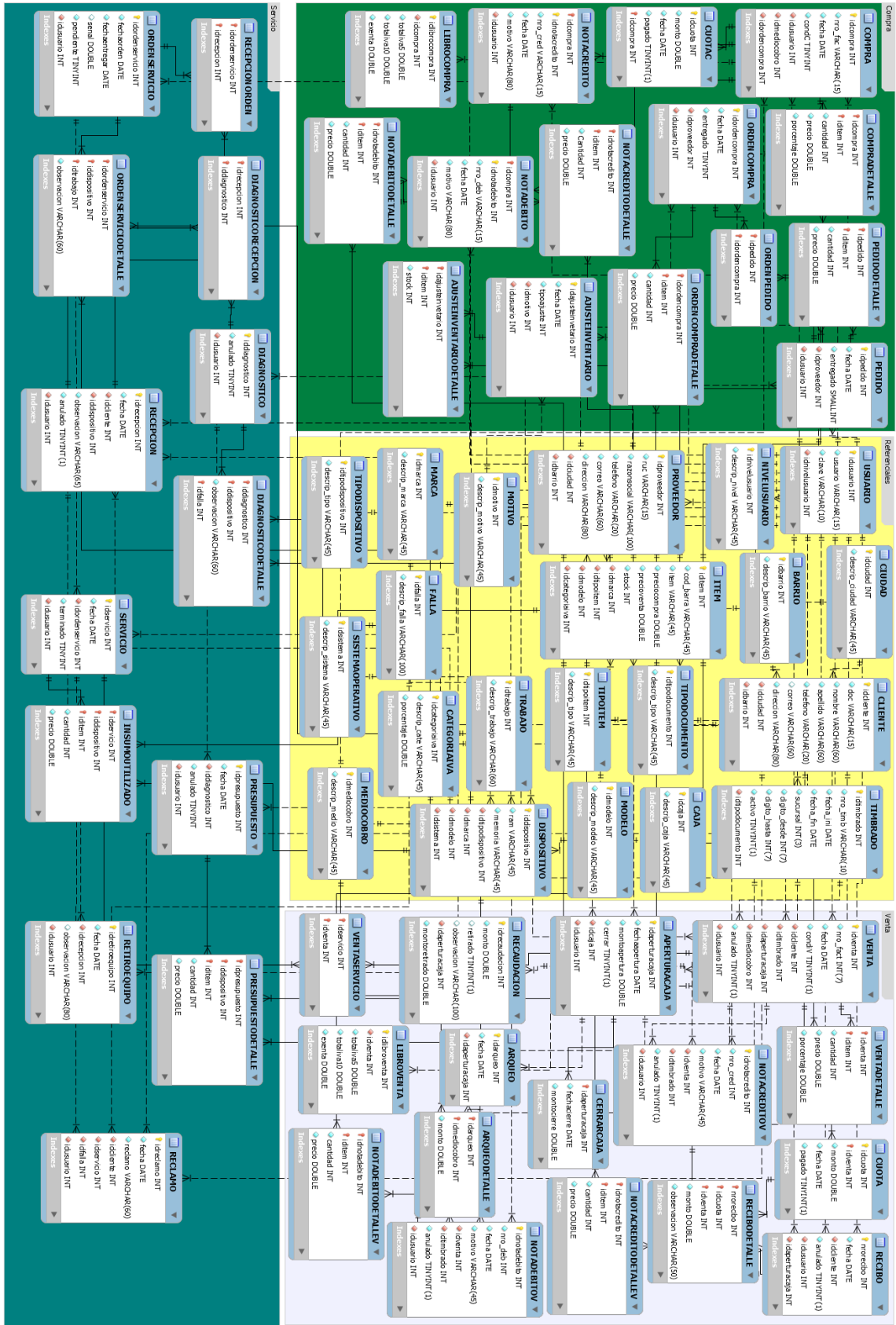

# **Organigrama estructural de los módulos**

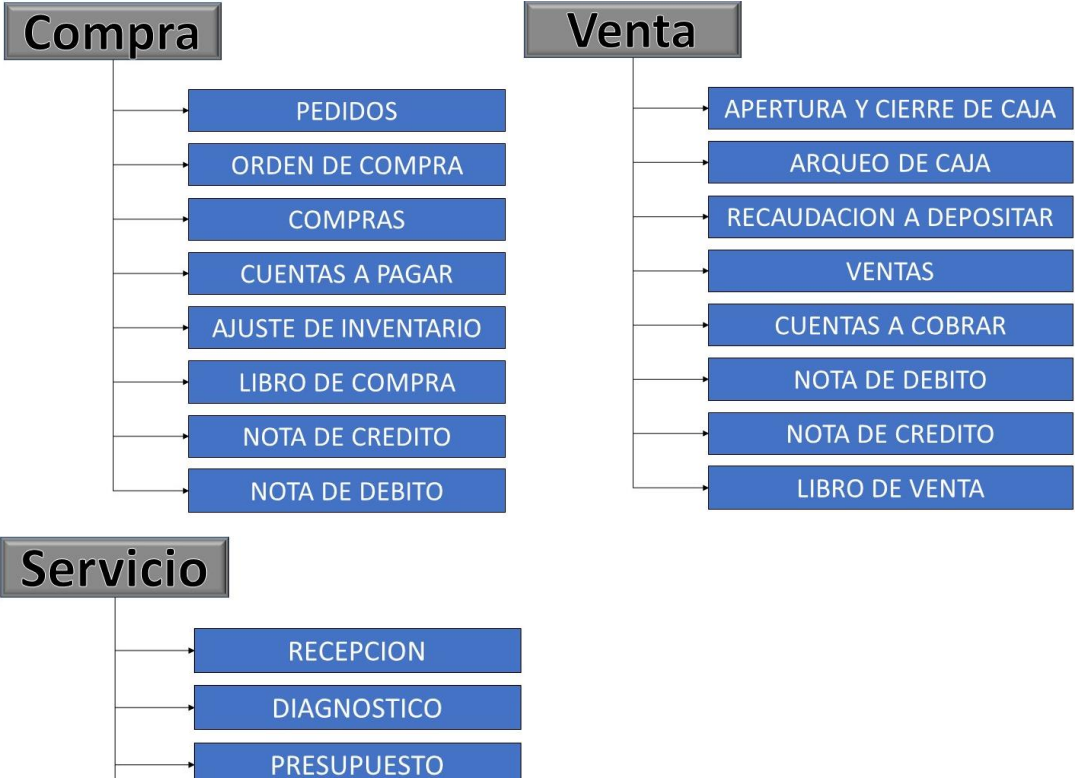

ORDEN DE SERVICIO

**SERVICIO** 

**INSUMOS UTILIZADOS** 

RETIRO DE EQUIPOS

RECLAMOS DE CLIENTES

# **Programación**

### **Interfaz gráfica de usuario del desarrollo del sistema de información**

#### **Registrar Compra**

La ventana de compras sirve para registrar los datos de las facturas de compras realizadas por la empresa, para ello se utiliza la siguiente interfaz.

# **Figura: Ventana de Compra**

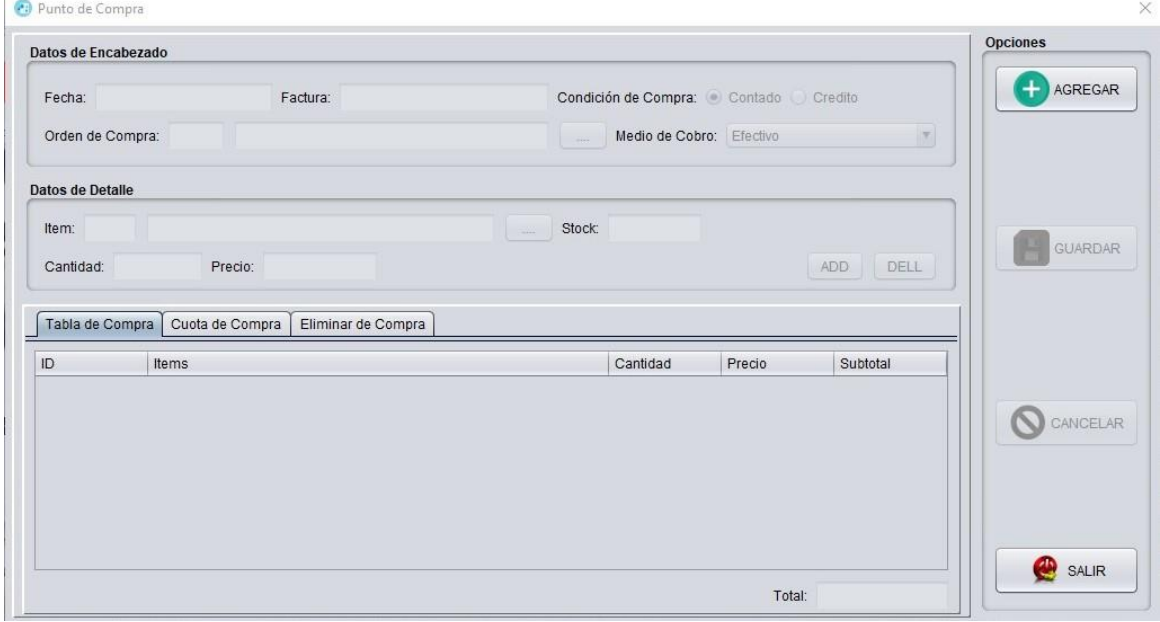

Por medio de esta interfaz, el usuario puede registrar los datos de Compras

Para agregar una nueva compra se selecciona el botón **en alguns de la cual permite cargar la** fecha, habilita el combo "MEDIO DE COBRO" para para seleccionar, el botón  $\Box$  "BUSCAR ITEMS" y el botón **Impliant al "BUSCAR ORDEN DE COMPRA"** para buscar el orden estarán habilitados, en la siguiente interfaz se muestra buscar orden de compra.

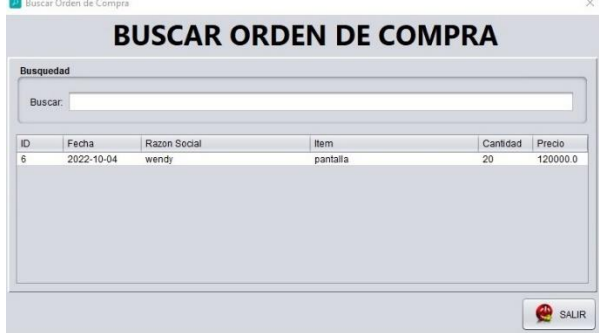

En este interfaz de buscar orden de compra, el usuario debe seleccionar el orden, haciendo doble clic en la tabla para que cargue

en la ventana de

En caso de agregar más ítems se presiona buscar ítems donde mostrar la siguiente interfaz. no donde

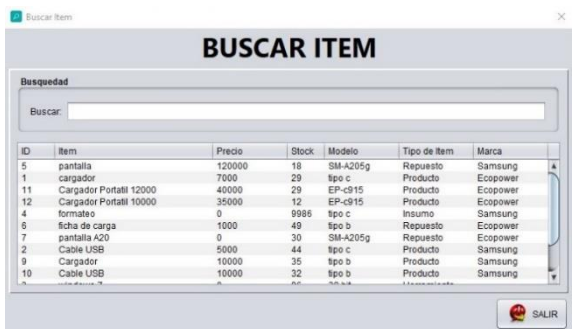

En este interfaz de buscar ítems, el usuario debe seleccionar el ítem, haciendo doble clic en la tabla para que

cargue en la ventana de

En caso de agregar más ítem el campo de Cantidad se habilitará para que cargue la cantidad que va a pedir, después de cargar los datos se debe de seleccionar el botón "ADD" para que cargue en la tabla de Orden de Compra y si se quiere eliminar un ítem de la tabla se debe seleccionar en la tabla y presionar el botón "DELL".

En caso de hacer la compra a crédito seleccione la condición de compra a crédito Condición de Compra: O Contado ® Credito y en la ventana de compra se mostrara de la siguiente forma:

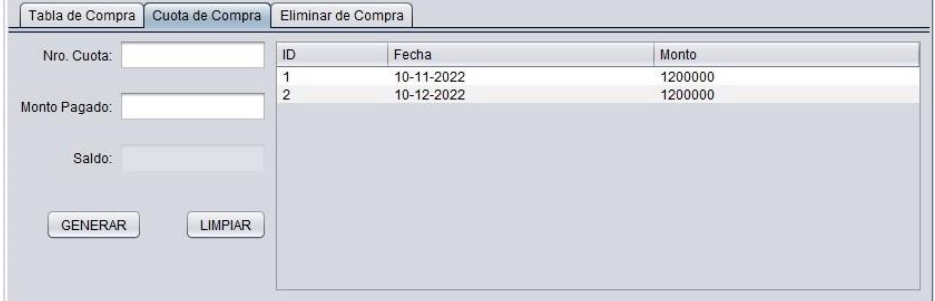

Se debe cargar el campo "Nro. Cuota" para decir en cuantas cuotas se realizara el "MONTO PAGADO" se carga si el se pagara unos cuantos. Después de cargar todo el campo se debe de presionar el botón GENERAR para que cargue en la tabla de cuota.

Una vez completado todos los datos se pulsa el botón **B**<sub>GUARDAR</sub>

Si se quiere Eliminar la Compra se debe de entrar en el tercer panel que es **S** Tabla de Compra Cuota de Compra **Eliminar de Compra**, donde mostrara la siguiendo forma:

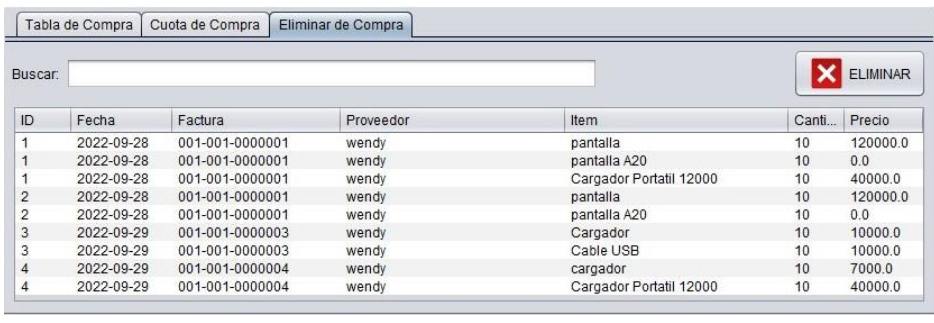

Al presionar el Botón  $\boxed{\times}$  ELIMINAR cargará la compra seleccionado en la tabla seleccionado mismo, después se debe seleccionar o través y presionar el botón eliminar donde se mostrará lo siguiente:

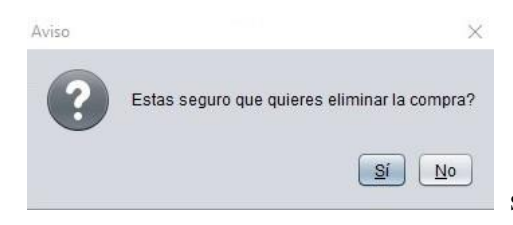

sí presiona si se eliminara la compra.

### **Registrar Venta**

La ventana de ventas sirve para registrar los datos de las facturas de ventas realizadas por la empresa, para ello se utiliza la siguiente interfaz.

# **Ventana de Venta:**

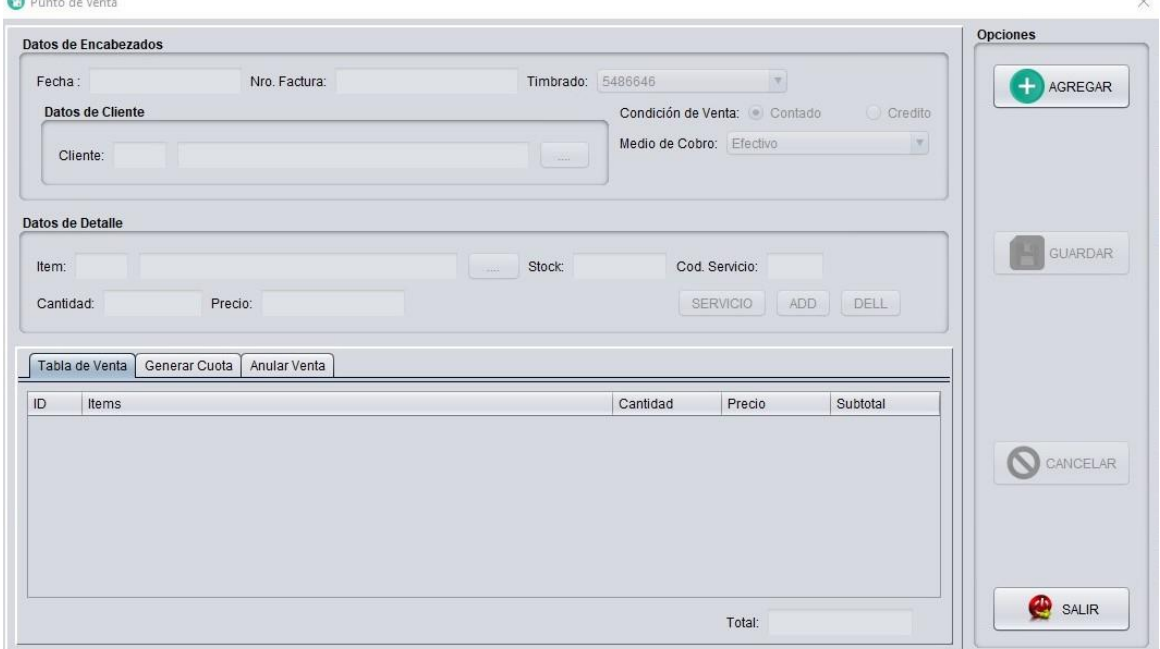

Por medio de esta interfaz, el usuario puede registrar los datos de ventas.

Para agregar una nueva venta se selecciona el botón **el para el cual permite cargar la** fecha y factura, habilita el combo "MEDIO DE COBRO", "TIMBRADO", el botón "BUSCAR CLIENTE" al presionar el botón, se mostrará la siguiente interfaz.

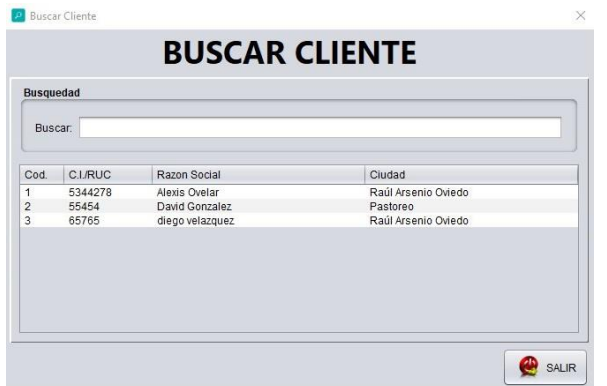

En este interfaz de buscar cliente, el usuario debe seleccionar el cliente, haciendo doble clic en la tabla para que cargue

en la ventana de venta.

Cuando se selecciona cliente se habilita los botones **entra "BUSCAR ITEMS"** y "BUSCAR SERVICIOS" para buscar el servicio estarán habilitados, si se presiona servicio se mostrara la siguiente interfaz se muestra buscar servicio.

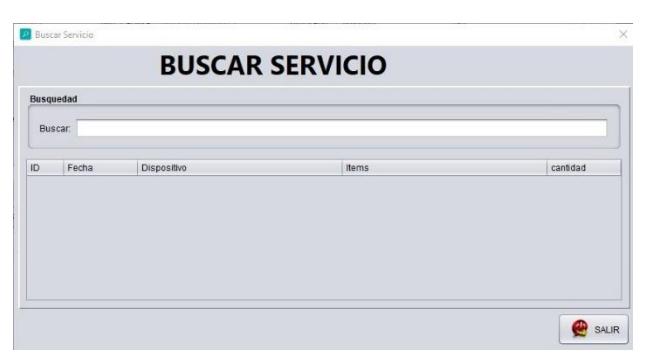

En este interfaz de buscar servicio, el usuario debe seleccionar el servicio, haciendo doble clic en la tabla para que cargue

En caso de agregar más ítems se presiona buscar ítems donde mostrar la siguiente interfaz.

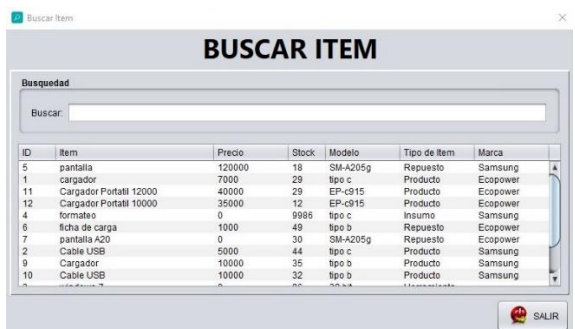

En este interfaz de buscar ítems, el usuario debe seleccionar el ítem, haciendo doble clic en la tabla para que

cargue en la ventana de

En caso de agregar más ítem el campo de Cantidad se habilitará para que cargue la cantidad que va a pedir, después de cargar los datos se debe de seleccionar el botón "ADD" para que cargue en la tabla de venta y si se quiere eliminar un ítem de la tabla se debe seleccionar en la tabla y presionar el botón "DELL".

En caso de hacer la venta a crédito seleccione la condición de venta a crédito Condición de Venta: O Contado <sup>O Credito</sup> y en la ventana de venta se mostrara de la siguiente forma:

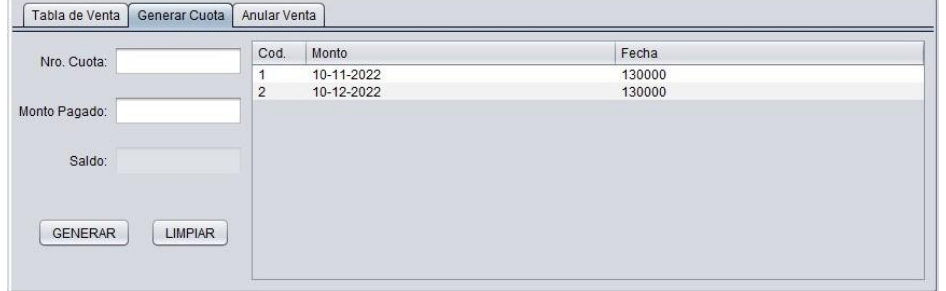

Se debe cargar el campo "Nro. Cuota" para decir en cuantas cuotas se realizará el "MONTO PAGADO" se carga si él se pagara unos cuantos. Después de cargar todo el campo se debe de presionar el botón GENERAR para que cargue en la tabla de cuota. Una vez completado todos los datos se pulsa el botón **F** GUARDAR

Si se quiere Anular la Venta se debe de entrar en el tercer panel que es Tabla de Venta Generar Cuota Anular Venta , donde mostrara la siguiendo forma:

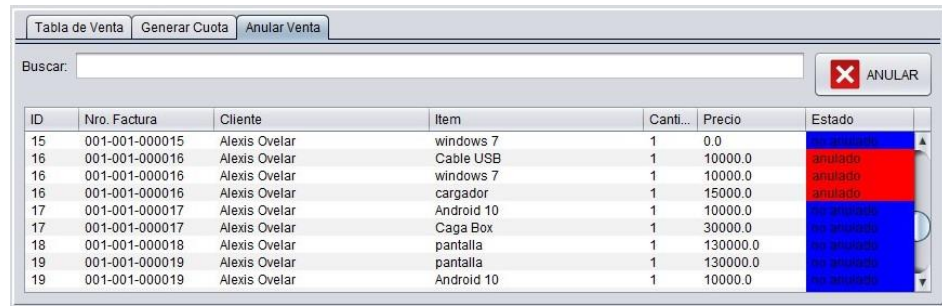

Al presionar el Botón **X**<sup>MULAR</sup> cargará la compra seleccionado en la tabla seleccionado mismo, después se debe seleccionar o través y presionar el botón anular donde se mostrará lo siguiente:

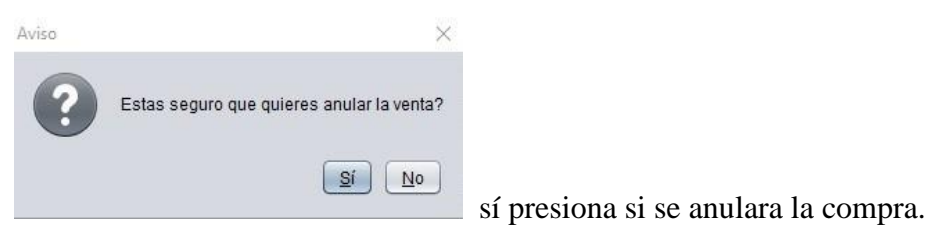

# **Registrar Servicio**

La ventana de Servicio sirve para registrar los datos del servicio que será realizado y que fueron realizados, para ello se utiliza la siguiente interfaz.

# **Ventana de Servicio.**

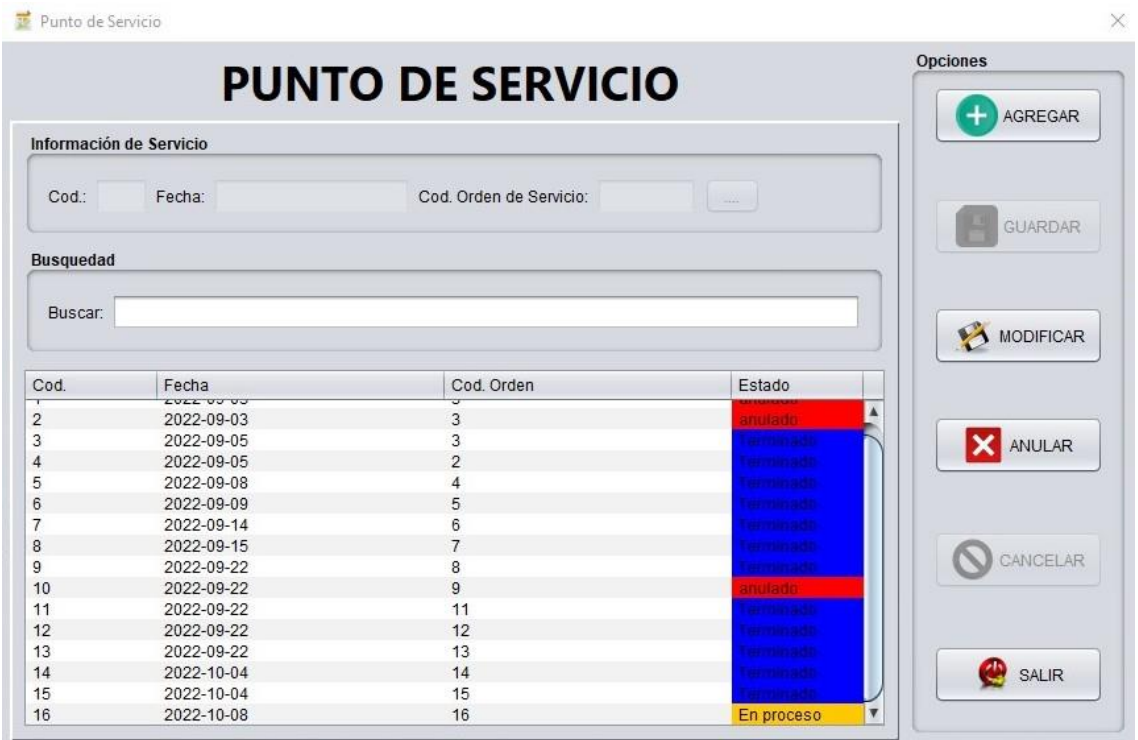

Por medio de esta interfaz, el usuario puede registrar los datos de servicio.

Para agregar un nuevo servicio se selecciona el botón  $\Box$  el cual permite habilitar el botón "BUSCAR ORDEN DE SERVICIO" al presionar el botón, se mostrará la siguiente interfaz.

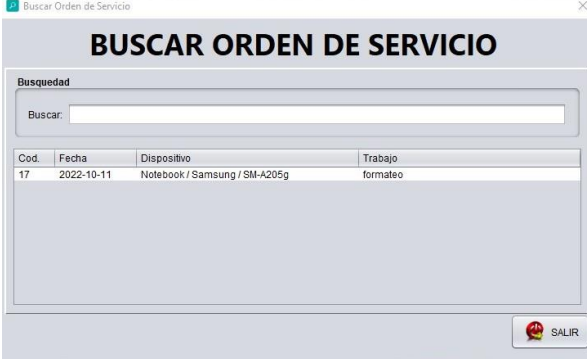

En este interfaz de buscar orden de servicio, el usuario debe seleccionar la orden, haciendo doble clic en la tabla para que

Después de seleccionar el Orden de servicio se presiona "GUARDAR".

Si se quiere Anular el servicio se debe de seleccionar un ítem (solo anula lo que están en proceso), y se presiona el botón Anular donde cargara los datos y se presiona o través anular donde se mostrará lo siguiente:

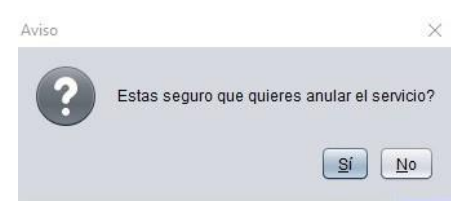

, sí presiona si se anulara el servicio.

Si se quiere Modificar el servicio se debe de seleccionar un ítem (solo modificara lo que están en proceso), y se presiona el botón modificar donde cargara los datos para modificar, después de modificar se presiona o través el botón "MODIFICAR".

### **Conclusión**

Al culminar este trabajo de investigación se logró aplicar los conocimientos de análisis, diseño y orientado a objeto, a continuación, se concluye de acuerdo a los objetivos que corresponde a cada etapa:

#### **Etapa de Diagnostico**

En la etapa de diagnóstico se pudo cumplir el objetivo general describiendo el procesamiento de las informaciones en los módulos de compra, servicio y venta, a través del relevamiento que arrojó que las compras se gestionan manualmente utilizando una planilla que engloba los procesos de pedidos, orden de compra, ajustes de inventario, las transferencias y las notas de crédito y débito. En el módulo de servicio no se utilizó ningún documento o planilla para registrar las recepciones, diagnostico, orden de servicios, servicios y la salida solo se registraba en facturas. En el módulo de venta manualmente se utilizó una planilla para englobar los movimientos cajas, arqueo, ventas, nota de crédito y débito.

**En cuanto al primer objetivo específico:** Identificar los eventos en los módulos de compra, venta y servicio.

Los eventos identificados en el módulo de compra están compuestos el sujeto de encargado de compra que se encarga de realizar la acción de registro sobre el objeto de pedido, orden de compra, compra, cuota, nota de crédito y débito, ajuste de inventario y libro de compra. El encargado de venta que se encarga de realizar la acción de registros sobre el objeto de movimiento de caja, arqueo, venta, nota de crédito y débito y libro de venta. El encargado de servicio se encarga de realizar la acción de registro sobre el objeto de recepción, diagnostico, presupuesto, orden de servicio, servicio, insumos utilizados y retiro de equipos.

**En cuanto al segundo objetivo específico:** Construir el cuadro de requerimiento que permita obtener los eventos, requerimientos, estímulo y respuesta.

Se construyó el cuadro de requerimiento que permite obtener los eventos de los módulos de compra, venta y servicio que representan a sus respectivos encargados y la acciones que realiza sobre los objetos, de la misma muestra los requerimientos de los módulos con el estímulo al sistema y la posterior repuesta del mismo.

**En cuanto al tercer objetivo específico:** Elaborar la lista de requerimiento que permita definir el alcance del sistema en sus módulos de compra, venta y servicio.

Se elaboró la lista de requerimiento que definió el alcance del sistema para cada módulo, en la compra los requerimientos son: registrar pedidos, órdenes de compra, compra, cuota, nota de crédito, nota de débito, libro de venta y ajuste de inventario. En el módulo de venta

los requerimientos son: apertura y cierre de caja, arqueo, recaudación a depositar, venta, cuota, recibo, nota de crédito, nota de débito y libro de compra. En el módulo de servicio los requerimientos son: recepción, diagnostico, presupuesto, orden de servicio, servicio, insumos utilizados, retiro de equipo y reclamos de cliente.

# **Etapa de Intervención**

En la etapa de intervención se cumplió con el objetivo general desarrollando un sistema informático que permite procesar las informaciones en los módulos de compra, venta y servicio, a través de las herramientas de análisis, diseño y programación.

**En cuanto al primer objetivo específico:** Elaborar el análisis y diseño orientado a objeto para los módulos de compra, venta y servicio.

Para el análisis y diseño orientado a objeto se utilizó UML (lenguaje unificado de modelado) en sus tres partes diagramas, elementos y relaciones.

**En cuanto al segundo objetivo específico:** Desarrollar las interfaces graficas de usuarios para los módulos de compra, venta y servicio.

Para el desarrollo de las interfaces graficas de usuarios se utilizó el lenguaje de programación Java y para la vista del cliente NetBeans y la base de datos MYSQL Workbench 6.3 CE.

**En cuanto al tercer objetivo específico:** Demostrar el resultado del desarrollo del sistema informático.

El resultado se demuestra a través de un material audiovisual que muestra el funcionamiento y usabilidad de los módulos de compra, servicio y venta, para tal efecto se utilizó la herramienta de edición OBS Studio.

#### **Referencias**

- Compra. (2020, 19 de mayo). Economipedia.com (Francisco Coll Morales). Fecha de consulta: 13:30, mayo 23, 2022 desde<https://economipedia.com/definiciones/compra.html>
- DBMS. (2020, 18 de agosto), techopedia.com. Fecha de consulta 14:00, mayo 23, 2022 desde <https://www.techopedia.com/definition/24361/database-management-systems-dbms>
- Diagnostico. (2022), Significados.com. Fecha de consulta 13:50, mayo 23, 2022 desde <https://www.significados.com/diagnostico/>
- HTM Mantenimiento. (2021), ComparaSoftware.com. Fecha de consulta 16:00 mayo 23, 2022 desde<https://www.comparasoftware.com/htm-mantenimiento>
- Insumos Utilizados. (2021), Definición de (Julián Pérez Porto y Ana Gardey). Fecha de consulta 13:50, mayo 23, 2022 desde<https://definicion.de/insumo/>
- Inventario. (2020, 28 de mayo), Economipedia.com (Guillermo Westreicher). Fecha de consulta 13:35, mayo 23, 2022 desde <https://economipedia.com/definiciones/inventario.html>
- MySQL. (2022), ComputerWeekly.com (Colaborador de TechTarget). Fecha de consulta 14:10, mayo 23, 2022 desde<https://www.computerweekly.com/es/definicion/MySQL>
- Netbeans. (2021, 05 de noviembre), crehana.com (Juliana Fantino). Fecha de consulta 14:00, mayo 23, 2022 desde<https://www.crehana.com/blog/desarrollo-web/que-es-netbeans/>
- Nota de crédito. (2020, 03 de junio), Economipedia.com (Manuel Fortún). Fecha de consulta 13:35, mayo 23, 2022 desde [https://economipedia.com/definiciones/nota-de](https://economipedia.com/definiciones/nota-de-credito.html)[credito.html](https://economipedia.com/definiciones/nota-de-credito.html)
- Nota de débito. (2020, 24 de abril), Economipedia.com (Manuel Fortún). Fecha de consulta 13:35, mayo 23, 2022 desde [https://economipedia.com/definiciones/nota-de](https://economipedia.com/definiciones/nota-de-debito.html)[debito.html](https://economipedia.com/definiciones/nota-de-debito.html)
- Orden de compra. (2020, 05 de mayo), Economipedia.com (Enrique Rus Arias). Fecha de consulta 13:35, mayo 23, 2022 desde [https://economipedia.com/definiciones/orden-de](https://economipedia.com/definiciones/orden-de-compra.html)[compra.html](https://economipedia.com/definiciones/orden-de-compra.html)
- Orden de servicio. (2020, 20 de septiembre), DataScope (Javiera Villagrán). Fecha de consulta 13:45, mayo 23, 2022 desde [https://datascope.io/es/blog/que-es-una-orden-de-servicio](https://datascope.io/es/blog/que-es-una-orden-de-servicio-y-por-que-es-importante)[y-por-que-es-importante](https://datascope.io/es/blog/que-es-una-orden-de-servicio-y-por-que-es-importante)
- Pedido. (2020). Definición de (Julián Pérez Porto y María Merino). Fecha de consulta: 13:35, mayo 23, 2020 desde<https://definicion.de/pedido/>

Presupuesto. (2016, 09 de febrero), Economipedia.com (Javier Sánchez Galán). Fecha de consulta 13:40, mayo 23, 2022 desde

<https://economipedia.com/definiciones/presupuesto.html>

- Recibo. (2020, 01 de agosto), Economioedia.com (Javier Sánchez Galán). Fecha de consulta 13:40, mayo 23, 2022 desde<https://economipedia.com/definiciones/recibo.html>
- Servicio Técnico. (2022), Consumoteca.com. Fecha de consulta 13:40, mayo 23, 2022 desde <https://www.consumoteca.com/electrodomesticoss/servicio-tecnico/>
- Sistema servicio técnico 2.5. (2018), ts-sistema.com.ar. Fecha de consulta 15:00, mayo 23, 2022 desde<https://www.ts-sistemas.com.ar/tecnico/caracteristicas.html>
- SET. (2022), SET tributación. Fecha de consulta 15:00 mayo 27, 2022 desde [https://www.set.gov.py/portal/PARAGUAY-SET/detail?folder](https://www.set.gov.py/portal/PARAGUAY-SET/detail?folder-id=repository:collaboration:/sites/PARAGUAY-SET/categories/SET/biblioteca-virtual/Impuestos/iracis&content-id=/repository/collaboration/sites/PARAGUAY-SET/documents/biblioteca/biblioteca-virtual/IRACIS_-_Preguntas_Frecuentes)[id=repository:collaboration:/sites/PARAGUAY-SET/categories/SET/biblioteca](https://www.set.gov.py/portal/PARAGUAY-SET/detail?folder-id=repository:collaboration:/sites/PARAGUAY-SET/categories/SET/biblioteca-virtual/Impuestos/iracis&content-id=/repository/collaboration/sites/PARAGUAY-SET/documents/biblioteca/biblioteca-virtual/IRACIS_-_Preguntas_Frecuentes)[virtual/Impuestos/iracis&content-id=/repository/collaboration/sites/PARAGUAY-](https://www.set.gov.py/portal/PARAGUAY-SET/detail?folder-id=repository:collaboration:/sites/PARAGUAY-SET/categories/SET/biblioteca-virtual/Impuestos/iracis&content-id=/repository/collaboration/sites/PARAGUAY-SET/documents/biblioteca/biblioteca-virtual/IRACIS_-_Preguntas_Frecuentes)[SET/documents/biblioteca/biblioteca-virtual/IRACIS\\_-\\_Preguntas\\_Frecuentes.](https://www.set.gov.py/portal/PARAGUAY-SET/detail?folder-id=repository:collaboration:/sites/PARAGUAY-SET/categories/SET/biblioteca-virtual/Impuestos/iracis&content-id=/repository/collaboration/sites/PARAGUAY-SET/documents/biblioteca/biblioteca-virtual/IRACIS_-_Preguntas_Frecuentes)
- Venta. (2020, 04 de agosto). Economipedia.com (Guillermo Westreicher). Fecha de consulta: 13:30, mayo 23, 2022 desde<https://economipedia.com/definiciones/ventas.html>
- Visual Paradigm. (2022), 1Library.co. Fecha de consulta 14:20, mayo 23, 2022 desde [https://1library.co/article/herramienta-case-visual-paradigm-marco](https://1library.co/article/herramienta-case-visual-paradigm-marco-te%C3%B3rico.qvlerrgy)[te%C3%B3rico.qvlerrgy](https://1library.co/article/herramienta-case-visual-paradigm-marco-te%C3%B3rico.qvlerrgy)

# **Apéndice – N° 1- Relevamiento**

**Sujeto:** Encargado del negocio

**Entrevista:** Esta entrevista estuvo destinada a una introducción inicial al funcionamiento de la empresa.

#### **Preguntas para el relevamiento:**

# **1) A grande rasgo, ¿qué ofrece esta empresa a los clientes?**

La empresa ofrece accesorios para celulares y computadoras como por ejemplo cargadores, auriculares, cargador portátil, teclado, mouse entre otros, también reparación y mantenimiento para celulares, Tablet, notebook y otros dispositivos.

# **2) ¿Cuántas personas trabajan en su empresa?**

Actualmente trabaja dos personas en la empresa donde uno el roll es la reparación y mantenimiento de los dispositivos y el otro personal se encarga de la compra y venta.

# **3) ¿Podría hablarme de las distintas divisiones o departamento de su**

#### **empresa?**

La empresa se divide en tres partes que sería la parte de compra, la venta y la reparación de los dispositivos.

# **4) ¿Qué funciones desempeña el dueño de la empresa?**

El dueño de la empresa se encarga de verificar los trabajos que realiza la empresa.

# **5) ¿Cuáles son los medios de pagos admitidos?**

Por el momento solo admitimos pagos en efectivo.

# **6) ¿la empresa tiene sucursales?**

No la empresa no cuenta con sucursales.

# **Sujeto:** Encargado de Compra

**Entrevista:** Esta entrevista estuvo destinada en el sector del departamento de compra.

# **Preguntas para el relevamiento:**

#### **1) ¿Realizan Orden de Compra?**

Si realizamos orden de compra.

### **2) ¿Cómo realizan el orden de compra?**

Verificamos los productos faltantes anotamos en una hoja, después de terminar la verificación y tener los productos faltantes, preparamos y enviamos a nuestro proveedor.

#### **3) ¿Cómo registran las compras?**

Verificamos la factura del proveedor si coinciden con la cantidad de los productos, si esta todo bien procedemos a la paga y anotamos en un cuaderno los datos de la compra y los productos nuevos que adquirimos.

# **4) ¿Qué datos necesitan para registrar el inventario?**

Solo necesitamos el nombre del producto y la cantidad disponible para anotar en una planilla.

# **5) ¿Cómo realizan el inventario?**

Primero verificamos la cantidad de producto que tenemos de cada uno, anotamos en una planilla la fecha de verificación, los nombres de los productos y la cantidad, los productos faltantes anotamos en otra parte para que cuando se envié el pedido de producto se anote también esos.

#### **6) ¿Qué tipo de productos tienen por el momento?**

Tenemos cargadores para distintos dispositivos, auriculares, teclado, mouse, pendrive, memoria microSD entre muchos otros para uso en dispositivos (celulares y computadores).

# **7) ¿Qué datos necesitan para registrar los productos?**

Por el momento solo necesitamos los nombres de los productos y la cantidad disponible para anotar en nuestra planilla.

#### **8) ¿Cuáles son los datos que solicita un proveedor al momento de hacer el pedido?**

Necesitamos el nombre del proveedor, ruc y dirección.

## **9) ¿Qué datos necesitan del proveedor?**

Su nombre, ruc, dirección, teléfono.

#### **10) ¿Realizan Pedidos?**

Si realizamos.

#### **11) ¿Cómo realizan el pedido?**

Verificamos los productos faltantes y anotamos en una planilla o una nota de pedido.

**Sujeto:** Encargado de Venta

**Entrevista:** Esta entrevista estuvo destinada en el sector del departamento de venta.

# **Preguntas para el relevamiento:**

#### **1) ¿Realizan apertura y cierre de caja?**

Si realizamos.

# **2) ¿Cómo realiza el arqueo?**

Verificamos mediante facturas y planillas anotadas de las ventas al contado y a crédito que se hizo en el día.

#### **3) ¿Si encuentras una falta de efectivo como lo solucionas?**

Verificamos primero los documentos si no hubo un mal conteo o suma si esta todo bien anotamos en una planilla que falto y la fecha del día.

#### **4) ¿Cómo realizas los reportes de los movimientos diarios de la caja?**

No realizamos ya que solo nos manejamos en planilla y documentos.

# **5) ¿Qué es lo que usted desearía ver en sus informes de venta?**

Ver a los compradores, que productos compraron el total y su compra fue al contado o crédito.

### **6) ¿Qué es lo que usted desearía ver en sus informes de cuota de venta?**

Ver a los compradores, la cuota completa, cuantas cuotas ya pago y cuantas cuotas faltan.

# **7) ¿Cómo registran las facturas?**

Después de facturar una compra anotamos también en una planilla para mejor seguridad.

# **8) ¿Cómo realizas el cálculo de los impuestos?**

Seguimos el reglamento del impuesto.

# **9) ¿Cuál es el procedimiento para cancelar alguna factura?**

Normalmente rayamos esa factura poniendo cancelado.

# **10) ¿Tienes algún mecanismo que te facilite el proceso de facturación?**

No tenemos, hacemos normalmente.

#### **11) ¿La empresa realiza ventas sin existencia del producto?**

No lo hacemos.

### **12) ¿Cuándo un cliente te pide un comprobante, cómo obtienes los datos?**

Le pedimos sus datos personales como nombre, ruc (si no tiene le ponemos su cedula).

#### **13) ¿Realizas ventas a crédito?**

Si realizamos.

#### **14) ¿Cómo realizas la venta a crédito?**

Si el cliente pide a crédito y es un cliente fiel en pagos le realizamos una venta a crédito.

#### **15) ¿Si un cliente se atrasa a su pago, que procedimiento haces?**

Procedemos en hacerle recordar de su deber en pagarnos.

#### **16) ¿Cuál es el procedimiento para las devoluciones?**

Si el producto hemos vendido con su factura respectivo y que el producto este intacto recibimos o través el producto para la devolución del dinero o cambio del producto.

### **17) ¿Qué hacen cuando falta algún producto?**

Si algún producto está agotado anotamos en nuestra planilla para que en el siguiente orden de compra se anote también ahí.

## **Sujeto:** Encargado de Servicios

**Entrevista:** Esta entrevista estuvo destinada en el sector del departamento de servicios.

# **Preguntas para el relevamiento:**

# **1) ¿en qué otro dispositivo trabajas excepto de computadoras y celulares?**

Solo trabajamos en notebook, PC, celulares, Tablet.

#### **2) ¿realizan trabajos de servicios a domicilio?**

No realizamos servicios a domicilio.

# **3) ¿Realizas mantenimiento y reparación nivel software?**

Si realizamos.

# **4) ¿realizan formateo en computadoras?**

Si realizamos.

# **5) ¿realiza presupuesto a tus clientes?**

Si realizamos presupuesto.

# **6) ¿Cómo sabes cuanto le alcanzara el servicio al cliente?**

Primero realizamos un análisis completo al dispositivo, después de saber el problema calculamos la mano de obra y los repuestos si es que lo va a necesitar, así sabemos cuánto le alcanzara.

# **7) ¿realizas antes el orden para realizar los servicios?**

Si realizamos una orden de servicios.

### **8) ¿Cómo realizas el orden de servicio?**

Tenemos un documento impreso para una orden de servicio, donde completamos según el problema del dispositivo.

# **9) ¿Cómo haces el pedido de los insumos a utilizar?**

Después de tener el componente dañado del dispositivo, hacemos el pedido a nuestro proveedor de repuesto detallándole exactamente el componente dañado.

## **10) ¿cobras el 50% antes de hacer el trabajo de servicio?**

Si cobramos el 50% antes de hacer para asegurar el trabajo.

#### **11) Si el dispositivo ya no tiene solución, ¿Qué haces en esa ocasión?**

En caso de que el dispositivo este totalmente dañado sin solución informamos al cliente devolviendo el efectivo si no hubo gastos.

#### **12) ¿compra algún dispositivo como repuesto para el trabajo de servicio?**

Si compramos dispositivos como repuesto.

# **13) Si un cliente tiene algún reclamo, ¿Qué proceso haces en esa ocasión?**

Si el cliente tiene un reclamo de algún servicio, recibimos y escuchamos el reclamo, para poder así mejorar el siguiente trabajo.

## **14) en caso de que tenga o través el mismo problema el dispositivo que has reparado,**

# **¿Qué proceso haces en esa ocasión? ¿cobras o través ese servicio?**

En caso de que el problema se repita que el dispositivo se dañó solo no cobramos, pero en caso de que fue por causa por golpes u otras cosas si cobramos.

# **15) ¿El trabajo de servicio técnico realizado tiene garantía?**

Tiene una garantía de 1 mes.

### **16) ¿los servicios técnicos tienen un precio único (mano de obra)?**

No los servicios técnicos no tienen precio único, tiene diferente precio dependiendo del problema del dispositivo.

# **17) ¿realizan descuento del servicio?**

No realizamos descuento.

# **18) ¿hasta cuánto tiempo tardan en reparar o hacer mantenimiento a un dispositivo?**

No tenemos tiempo fijo de cuánto tardará una reparación o mantenimiento ya que el resultado a veces no se sabe cuál será.